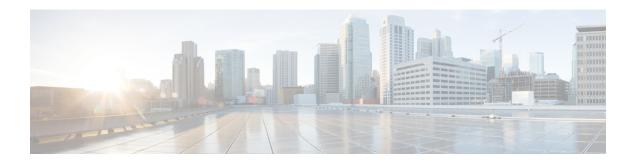

# **CLI Commands**

- CLI Command Overview, on page 4
- CLI Command Modes, on page 5
- abort, on page 7
- alert rule, on page 8
- alert snmp-v2-destination, on page 10
- alert snmp-v3-destination, on page 11
- apply patches, on page 12
- binding cluster-binding-dbs imsiapn-msisdnapn, on page 13
- binding db-connection, on page 14
- binding db-connection-settings, on page 15
- binding db-max-record-limit, on page 17
- binding db-read-connection-settings, on page 19
- binding shard-metadata-db-connection, on page 20
- binding throttle-db-operation, on page 22
- clear, on page 23
- compare, on page 24
- consul, on page 24
- control-plane relay, on page 26
- control-plane ipc-endpoint update-interval, on page 27
- control-plane remote-peer-policy global accept, on page 28
- control-plane remote-peer-policy mated-system id, on page 29
- control-plane timers peer-status-update-interval, on page 30
- database cluster, on page 30
- database cluster db-name config-server name, on page 31
- database cluster *db-name* config-server-seed *name*, on page 32
- database cluster db-name multi-db-collections noOfShardsPerDB, on page 33
- database cluster db-name router name, on page 34
- database cluster *db-name* shard *name*, on page 35
- database cluster db-name shard shard-name shard-server name, on page 36
- database cluster db-name shard shard-name shard-server-seed name, on page 38
- database cluster *db-name* sharding-db *name*, on page 39
- database cluster db-name sharding-db-seed name, on page 40
- database cluster db-name ipv6-zone-sharding, on page 41

- database cluster *db-name* ipv6-zones-range *zone-name* zone-range *range-name* start *pool-starting-address* end *pool- ending-address*, on page 42
- database cluster db-name shard shard-name zone-name zone-name, on page 43
- database delete all-bindings-sessions, on page 44
- database delete ipv6bindings, on page 45
- database query, on page 46
- database repair, on page 48
- db-authentication set-password database redis password, on page 49
- db-authentication show-password database redis, on page 50
- db-authentication remove-password database redis, on page 51
- db-authentication show-password database mongo, on page 52
- db-authentication set-password database mongo password, on page 52
- db-authentication remove-password database mongo, on page 53
- db-authentication change-password database mongo, on page 54
- db-authentication sync-password database mongo, on page 54
- db-authentication enable-transition-auth database mongo, on page 55
- db-authentication disable-transition-auth database mongo, on page 55
- db-authentication rolling-restart database mongo, on page 56
- db-authentication rolling-restart-parallel database mongo, on page 56
- db-authentication rolling-restart-parallel-status database mongo, on page 57
- db-authentication rolling-restart-status database mongo, on page 58
- db connect admin, on page 59
- db connect binding, on page 59
- db connect session, on page 60
- debug collect-db-logs-advanced collect, on page 60
- debug collect-db-logs-advanced scan, on page 61
- debug packet-capture gather, on page 62
- debug packet-capture purge, on page 63
- debug packet-capture start, on page 64
- debug tech, on page 64
- docker connect, on page 65
- docker exec, on page 66
- docker repair, on page 66
- docker restart, on page 69
- docker start, on page 69
- docker stop, on page 70
- dra-distributor balance connection, on page 70
- dra-distributor balance traffic, on page 72
- dra migration, on page 74
- dra subscriber-trace db-connection, on page 75
- dra subscriber-trace db-pcap-collection-max-size, on page 76
- dra subscriber-monitor-activity db-activity-collection-max-size, on page 77
- dra subscriber-monitor-activity db-connection, on page 77
- end, on page 78
- external-aaa pam gid-mapping, on page 79
- license feature, on page 80

- load, on page 80
- logger set, on page 82
- logger clear, on page 82
- monitor log application, on page 83
- monitor log container, on page 84
- monitor log engine, on page 84
- monitor subscriber-activity, on page 85
- nacm rule-list, on page 86
- network dns server, on page 87
- network dns host, on page 88
- network virtual-service, on page 89
- network virtual-service name host, on page 92
- ntp server, on page 93
- revert, on page 94
- rollback configuration, on page 94
- scheduling external-service, on page 95
- scheduling vm-target, on page 96
- show alert status, on page 97
- show configuration, on page 98
- show configuration commit, on page 99
- show configuration rollback, on page 100
- show control-plane remote-peer-policy, on page 101
- show database, on page 101
- show docker engine, on page 104
- show docker service, on page 105
- show dra-distributor, on page 107
- show history, on page 111
- show license details, on page 112
- show log application, on page 112
- show log engine, on page 113
- show logger level, on page 113
- show orchestrator-database-status, on page 114
- show patches, on page 114
- show running-config binding db-connection-settings, on page 115
- show running-config binding db-read-connection-settings, on page 115
- show running-config binding shard-metadata-db-connection, on page 116
- show scheduling effective-scheduler, on page 117
- show scheduling status, on page 117
- show scheduling vm-target, on page 118
- show system diagnostics, on page 119
- show system history, on page 120
- show system secrets open, on page 121
- show system secrets paths, on page 121
- show system software available-versions, on page 122
- show system software docker-repository, on page 122
- show system software version, on page 123

- show system software iso stage file, on page 123
- show system software iso details, on page 124
- show system status, on page 125
- show system status debug, on page 126
- show system status downgrade, on page 126
- show system status running, on page 127
- show system status upgrade, on page 127
- statistics bulk file, on page 127
- statistics bulk interval, on page 129
- statistics detail, on page 130
- statistics icmp-ping, on page 131
- statistics summary, on page 131
- Storage Health Check Service Commands, on page 132
- system abort-downgrade, on page 133
- system abort-upgrade, on page 134
- system downgrade, on page 134
- system disable-debug, on page 136
- system disable-external-services, on page 136
- system enable-debug, on page 137
- system enable-external-services, on page 138
- system secrets add-secret, on page 138
- system secrets remove-secret, on page 139
- system secrets set-passcode, on page 139
- system secrets unseal, on page 140
- system software iso stage clean, on page 141
- system software iso stage pull, on page 141
- system software iso activate, on page 142
- system software iso delete, on page 143
- system software iso load, on page 144
- system start, on page 145
- system stop, on page 146
- system upgrade, on page 146
- vip-failover, on page 147

# **CLI Command Overview**

The command-line interface (CLI) is one of the available user interfaces to configure and monitor the launched application. This user interface provides direct access to execute commands via remote access methods over SSH.

In addition to the CLI, Cisco CPS provides a NETCONF and RESTCONF interface for API access to the application.

# **CLI Command Modes**

The CLI provides two separate command modes – OPERATIONAL and CONFIG.

Each command mode has a separate set of commands available for configuration and monitoring of the application. Entering a "?" at the command problem will indicate the list of available commands for execution within a given mode.

When you start a session, the default mode is OPERATIONAL mode. From this mode, you can access monitoring "show" commands, debugging commands and system maintenance commands. You can enter CONFIG mode to change configuration by issuing the "config" command at the OPERATIONAL prompt.

# **OPERATIONAL Mode**

Logging into the master VM on port 2024 via SSH will allow you to access OPERATIONAL mode. The login into the system will require the use of a username and password. You may attempt to enter a correct password up to three times before the connection attempt is refused.

The commands available at the OPERTIONAL level are separate from the ones available at the CONFIG level. In general, the OPERATIONAL commands encompass monitoring, debugging, and maintenance activity a user will perform.

To list the available OPERATIONAL commands, use the following command:

#### Table 1: List Commands of OPERATIONAL Mode

| Command     | Purpose                             |
|-------------|-------------------------------------|
| scheduler#? | Lists the user OPERATIONAL commands |

#### Example:

```
scheduler# ?
Possible completions:
 aaa
                        AAA management
 apply
 autowizard
                        Automatically query for mandatory elements
                        Change working directory
 cd
 clear
                        Clear parameter
 commit
                        Confirm a pending commit
 compare
                        Compare running configuration to another configuration or a file
 complete-on-space
                       Enable/disable completion on space
  config
                        Manipulate software configuration information
  db
                        DB connection and monitoring
  debug
                        Debug commands
                        Display transparent command information
  describe
 devtools
                        Enable/disable development tools
  display-level
                        Configure show command display level
                        Docker Management
 docker
  exit
                        Exit the management session
  file
                        Perform file operations
 help
                        Provide help information
 history
                        Configure history size
 id
                        Show user id information
  idle-timeout
                        Configure idle timeout
  ignore-leading-space
                        Ignore leading whitespace (true/false)
  doj
                        Job operations
```

logger Log level management Logout a user logout monitor Application monitoring Negate a command or set its defaults output-file Copy output to file or terminal Paginate output from CLI commands paginate prompt1 Set operational mode prompt Set configure mode prompt prompt2 Display current mode path Exit the management session quit Configure screen length screen-length screen-width Configure screen width script Script actions send Send message to terminal of one or all users show Show information about the system show-defaults Show default values when showing the configuration source File to source system System management terminal Set terminal type timestamp Enable/disable the display of timestamp who Display currently logged on users write Write configuration scheduler#

The list of commands will vary based on the version of software installed.

# **CONFIG Mode**

Within OPERATIONAL mode, you can enter CONFIG mode by issuing the "config" command. In general, the CONFIG commands modify the system configuration.

To enter CONFIG mode, use the following command:

#### Table 2: Enter CONFIG mode

| Command           | Purpose                      |
|-------------------|------------------------------|
| scheduler# config | Enter CONFIG mode of the CLI |

In CONFIG mode, the prompt changes to include a "(config)" at the end of the prompt.

#### Example:

```
scheduler# config
Entering configuration mode terminal
scheduler(config)#
```

To list the available CONFIG commands, use the following command:

#### Table 3: List commands in CONFIG mode

| Command              | Purpose                       |
|----------------------|-------------------------------|
| scheduler(config)# ? | List the user CONFIG commands |

# Example:

alias Create command alias. Binding DB connections bi.ndina

control-plane Cross data center control plane

docker Docker Management CPS License Management license Access control nacm

ntp NTP configuration scheduling Service scheduling

Global default CLI session parameters session

statistics Application statistics system System configuration

user User specific command aliases and default CLI session parameters

Web UI specific configuration webui

abort Abort configuration session Add a comment to a statement annotate clear Remove all configuration changes commit Commit current set of changes

Compare configuration compare Copy a list entry сору

describe Display transparent command information

do Run an operational-mode command end Terminate configuration session

Exit from current mode exit Provide help information help insert Insert a parameter

Load configuration from an ASCII file load

Move a parameter move

no Negate a command or set its defaults

pwd Display current mode path rename Rename an identifier

resolved Conflicts have been resolved revert Copy configuration from running

rollback Roll back database to last committed version

Save configuration to an ASCII file save Modify use of network based services service

show Show a parameter

Manipulate statement tags taq

top Exit to top level and optionally run command

validate Validate current configuration

# abort

Used to terminate a configuration session and discard all uncommitted changes without system confirmations. You can use the abort command in any configuration mode.

#### **Syntax**

abort

#### **Command Mode**

**CONFIG** 

#### **VNFs**

All

# **Command Usage**

Use the abort command to terminate a configuration session and return to the operational mode from any configuration mode. This command causes all uncommitted configuration changes to be discarded. You are not prompted to commit the changes.

# **Examples**

The following is an example:

```
aaa authentication users user test1 password test123 gid 100 homedir / ssh_keydir / uid
9340
admin@orchestrator[an-master] (config-user-test1) # exit
admin@orchestrator[an-master] (config) # abort
admin@orchestrator[an-master] #
```

# alert rule

Creates a new alerting rule.

The alerting rule allows automatic creation of internal and SNMP traps based on system conditions. The Prometheus monitoring application must be running for alerts to trigger properly. If all Prometheus servers are down, then the system does not generate alerts.

# **Syntax**

alert rule name duration duration event-host-label event-host-label expression expression message message snmp-clear-message snmp-facility { application | hardware | networking | os | proc | virtualization } snmp-severity { alert | critical | debug | emergency | error | info | none | notice | warning }

#### **Command Parameters**

#### **Table 4: Parameter Description**

| Command Parameter | Description                                                                                                    |
|-------------------|----------------------------------------------------------------------------------------------------|
| name              | The name of the alert rule.                                                                                                    |
| duration          | The duration measured the condition must exist before triggering an alarm. The format of the duration is <value><unit>. The value is any positive integer and the unit is one of the following:  • s – second • m – minute • h – hour</unit></value> |

| Command Parameter             | Description                                                                                                    |
|-------------------------------|----------------------------------------------------------------------------------------------------|
| event-host-label (optional)   | The label received by the alerting engine from the Prometheus monitoring application. The application generates one alert per unique value of the given label. The valid labels are determined by the query executed and can be found by executing the query without the comparison operators in the Grafana application on a sample dashboard. If not defined, then the alert is considered global. |
| expression                    | The expression that makes up the alerting rule. The expression is built using a Prometheus expressions (https://prometheus.io/docs/querying/basics/) and must conform to the rules defined in the Prometheus alerting documentation: https://prometheus.io/docs/alerting/rules/                                                                                                    |
| message                       | A configurable message to be sent with the alert. This message supports substitution of labels as defined in the templating section of the Prometheus documentation: https://prometheus.io/docs/alerting/rules/. The resultant alert message is sent in any associated SNMP traps when the alert is triggered.                                                                                       |
| snmp-clear-message (optional) | A configurable message that is sent as the clear message when the alert condition is no longer valid.                                                                                                    |
| snmp-facility (optional)      | The target snmp-facility to use when generating SNMP trap:                                                                                                    |
|                               | • application                                                                                                    |
|                               | • hardware                                                                                                    |
|                               | • networking                                                                                                    |
|                               | • os                                                                                                    |
|                               | • proc                                                                                                    |
|                               | • virtualization                                                                                                    |
|                               | Default is application.                                                                                                    |

| Command Parameter | Description                                                   |
|-------------------|---------------------------------------------------------------|
| snmp-severity     | The target snmp-severity to use when generating an SNMP trap: |
|                   | • alert                                                       |
|                   | • critical                                                    |
|                   | • debug                                                       |
|                   | • emergency                                                   |
|                   | • error                                                       |
|                   | • info                                                        |
|                   | • none                                                        |
|                   | • notice                                                      |
|                   | • warning                                                     |
|                   | Default is alert.                                             |

#### **Command Mode**

**CONFIG** 

#### **VNFs**

All

#### **Command Usage**

Use the alert rule command to define monitoring rules for the system. When you create a new alert rule, the alert rule is exported to the Prometheus monitoring servers, which are monitoring the system on a 1-second interval. The Prometheus servers monitor the underlying expression defined in the alert rule and send alerts scheduling OAM node when they are triggered or when they are cleared. The OAM node tracks internally the status of all alerts and sends any SNMP traps if SNMP servers are defined.

#### **Examples**

The following example generates an alert when node lode > 3:

# alert snmp-v2-destination

Creates a new SNMPv2 destination.

Creation of a SNMPv2 destination causes the system to forward any triggered/cleared alerts to the SNMPv2 destination.

#### **Syntax**

alert snmp-v2-destination nms-address community community

#### **Command Parameters**

#### **Table 5: Parameter Description**

| Command Parameter | Description                           |
|-------------------|---------------------------------------|
| nms-address       | The address to send SNMPv2 traps.     |
| Community         | The community to use for SNMPv2 traps |

#### **Command Mode**

**CONFIG** 

#### **VNFs**

All

# **Command Usage**

Use the alert snmp-v2-destination to forward alerts from the system to an external SNMPv2 trap receiver. The traps are sent using the following algorithm:

- Sent once when the alert is cleared
- Sent once when the alert is firing
- Sent once if the OAM application is restarted and the alert is firing.

#### **Examples**

The following example sends all alerts to community "test" with address 10.10.10.10.

scheduler(config) # alert snmp-v2-destination 10.10.10.10 community test

# alert snmp-v3-destination

Creates a new SNMPv3 destination.

Creation of a SNMPv3 destination causes the system to forward any triggered/cleared alerts to the SNMPv3 destination.

#### **Syntax**

alert snmp-v3-destination nms-address auth-password auth-password auth-proto auth-proto engine-id engine-id privacy-password privacy-password user user

#### Table 6: Parameter Description

| Command Parameter | Description                                                                                  |
|-------------------|----------------------------------------------------------------------------------------------|
| nms-address       | The address to send SNMPv3 traps.                                                            |
| auth-password     | Authentication passphrase used for authenticated SNMPv3 messages.                            |
| auth-proto        | Authentication protocol used for authenticated SNMPv3 messages. Valid values are MD5 and SHA |
| engine-id         | Context engine id as a hexadecimal string.                                                   |
| privacy-password  | Privacy passphrase used for encrypted SNMPv3 messages.                                       |
| privacy-protocol  | Privacy protocol used for encrypted SNMPv3 messages. Valid values are DES and AES.           |
| user              | Security name used for authenticated SNMPv3 messages.                                        |

# **Command Mode**

**CONFIG** 

# **VNFs**

All

# **Command Usage**

Use the alert snmp-v3-destination to forward alerts from the system to an external SNMPv2 trap receiver. The traps are sent using the following algorithm:

- Sent once when the alert is cleared
- Sent once when the alert is firing
- Sent once if the OAM application is restarted and the alert is firing.

# **Examples**

The following example sends all alerts to community "test" with address 10.10.10.10.

scheduler(config) # alert snmp-v3-destination 10.10.10.10 user test auth-proto SHA auth-password test engine-id 0x01020304 privacy-protocol AES privacy-password test

# apply patches

Applies patches that are staged in the /data/orchestrator/patches/ directory of the master VM.

This command should only be used by the Cisco TAC and Engineering team to address specific problems and debug the application.

#### **Syntax**

apply patches

#### **Command Parameters**

#### **Table 7: Parameter Description**

| Command Parameter | Description                                                                              |
|-------------------|------------------------------------------------------------------------------------------|
|                   | The exact name of the service to apply the patch or the prefix of the services to apply. |

# **Command Mode**

**OPERATIONAL** 

#### **VNFs**

All

# **Command Usage**

This command should only be used at the recommendation of Cisco TAC and Engineering teams.

# binding cluster-binding-dbs imsiapn-msisdnapn

Used to configure same connection pool on IMSIAPN-MSISDNAPN database transactions.

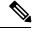

Note

This command is applicable only for application client based sharding.

# **Syntax**

binding cluster-binding-dbs imsiapn-msisdnapn no binding cluster-binding-dbs

#### **Command Mode**

**CONFIG** 

#### **VNFs**

DRA

# **Command Usage**

Use this CLI to indicate to the application that IMSI APN bindings DB and MSISDN APN Bindings DB will use the same connection pool for DB transactions.

IMSI-APN connection settings for both read and write will apply to this combined pool.

In this mode change in MSISDN APN connection settings for read or write connection pools will have no effect.

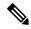

Note

This is not recommended for small deployments. It is required for the deployments for which the database spans across 48 shards or more.

### **Examples**

The following is an example:

admin@orchestrator(config) # binding cluster-binding-dbs imsiapn-msisdnapn

# binding db-connection

Adds additional binding db connections from the DRA to a DRA binding database.

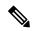

Note

This command is applicable only for MongoDB based sharding.

# **Syntax**

binding db-connection { ipv4 | ipv6 | imsiapn | msisdnapn| slf } address port

#### **Command Parameters**

#### **Table 8: Parameter Description**

| Command Parameter | Description                                                                   |
|-------------------|-------------------------------------------------------------------------------|
| ipv4              | Connection definition for the IPv4 binding database.                          |
| ipv6              | Connection definition for the IPv6 binding database.                          |
| imsiapn           | Connection definition for the IMSI-APN binding database.                      |
| msisdnapn         | Connection definition for the MSISDN-APN binding database.                    |
| slf               | Connection definition for the SLF database.                                   |
| address           | Address of the binding DRA database. This is either an IP address or an FQDN. |

| Command Parameter | Description                       |
|-------------------|-----------------------------------|
| port              | Port of the binding DRA database. |

#### **Command Mode**

**CONFIG** 

#### **VNFs**

DRA

#### **Command Usage**

Use the binding db-connection command to instruct the application on how to connect to the remote binding database. In general, there should be configuration lines entered per binding database type in order to support high availability.

# **Examples**

The following configuration defines two redundant connections per database.

```
binding db-connection ipv6 172.16.82.195 27017 !
binding db-connection ipv6 172.16.82.196 27017 !
binding db-connection ipv4 172.16.82.195 27017 !
binding db-connection ipv4 172.16.82.196 27017 !
binding db-connection imsiapn 172.16.82.195 27017 !
binding db-connection imsiapn 172.16.82.196 27017 !
binding db-connection msiapn 172.16.82.196 27017 !
binding db-connection msisdnapn 172.16.82.195 27017 !
binding db-connection msisdnapn 172.16.82.196 27017 !
binding db-connection slf 172.16.82.195 27017 !
binding db-connection slf 172.16.82.196 27017 !
binding db-connection slf 172.16.82.196 27017 !
```

# binding db-connection-settings

Used to configure the write mongo connection settings. The connections are used for database create/update and delete of session and bindings.

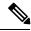

Note

This command is applicable for MongoDB based and application client based sharding.

# **Syntax**

binding db-connection-settings { drasession | imsiapn | ipv4 | ipv6 | msisdnapn | range | slf } acceptable-latency-difference-for-read connect-timeout connections-per-host max-wait-time socket-timeout

no binding db-connection-settings <database>

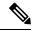

Note

For Policy DRA, supported values are drasession/imsiapn/ipv4/ipv6/msisdnapn.

For recommended values, refer to *Database Connection Settings* section in the *CPS vDRA Advanced Tuning Guide*.

# **Command Parameters**

# Table 9: Parameter Description

| Command Parameter                          | Description                                                                                                    |
|--------------------------------------------|----------------------------------------------------------------------------------------------------|
| drasession                                 | Connection definition for the DRA session database.                                                                                                    |
| imsiapn                                    | Connection definition for the IMSI-APN binding database.                                                                                                    |
| ipv4                                       | Connection definition for the IPv4 binding database.                                                                                                    |
| ipv6                                       | Connection definition for the IPv6 binding database.                                                                                                    |
| msisdnapn                                  | Connection definition for the MSISDN-APN binding database.                                                                                                    |
| range                                      | Port range to be used.                                                                                                    |
| slf                                        | Connection definition for the SLF database.                                                                                                    |
| acceptable-latency-<br>difference-for-read | The maximum difference in ping-time latency between the fastest ping time and the slowest of the chosen servers.  Default: 5                                                                                                    |
| connect-timeout                            | Connection timeout in milliseconds. It is used only when establishing a new connection.  Default: 500                                                                                                    |
| connections-per-host                       | Maximum number of connections allowed per host for this MongoClient instance. Those connections are kept in a pool when idle. Once the pool is exhausted, any operation requiring a connection blocks waiting for an available connection.  Default: 10 |
| max-wait-time                              | Maximum wait time in milliseconds that a thread may wait for a connection to become available.  Default: 500                                                                                                    |

| Command Parameter | Description                                                                          |
|-------------------|--------------------------------------------------------------------------------------|
| socket-timeout    | Socket timeout in milliseconds. It is used for I/O socket read and write operations. |
|                   | Default: 1000                                                                        |

#### **Command Mode**

**CONFIG** 

#### **VNFs**

DRA

#### **Command Usage**

Use the binding db-connection-settings command to configure the write mongo connection settings.

# **Examples**

### The following is an example:

```
admin@orchestrator(config)# binding db-connection-settings ?
Possible completions:
  drasession imsiapn ipv4 ipv6 msisdnapn range slf
admin@orchestrator(config) # binding db-connection-settings drasession ?
Possible completions:
  acceptable-latency-difference connect-timeout connections-per-host max-wait-time
socket-timeout <cr>
admin@orchestrator(config-db-connection-settings- drasession) # acceptable-latency-difference
Possible completions:
 <int>[5]
admin@orchestrator(config-db-connection-settings- drasession)# connect-timeout ?
Possible completions:
admin@orchestrator(config-db-connection-settings- drasession) # connections-per-host ?
Possible completions:
  <int>[10]
admin@orchestrator(config-db-connection-settings- drasession)# max-wait-time ?
Possible completions:
  <int>[500]
admin@orchestrator(config-db-connection-settings- drasession) # socket-timeout ?
Possible completions:
  <int>[1000]
```

# binding db-max-record-limit

Used to configure maximum record limit on session and bindings.

# **Syntax**

```
binding db-max-record-limit { all | drasession | imsiapn | ipv4 | ipv6 | msisdnapn | range | slf } < limit> no binding db-max-record-limit drasession < limit>
```

#### **Command Parameters**

#### **Table 10: Parameter Description**

| Command Parameter | Description                                                                                            |  |
|-------------------|----------------------------------------------------------------------------------------------------|--|
| all               | Maximum record limit on drasession, ipv6, ipv4, imsiapn and msisdnapn.                                 |  |
| drasession        | Maximum record limit on DRA session.                                                                   |  |
| imsiapn           | Maximum record limit on IMSI-APN.                                                                      |  |
| ipv4              | Maximum record limit on IPv4.                                                                          |  |
| ipv6              | Maximum record limit on IPv6.                                                                          |  |
| msisdnapn         | Maximum record limit on MSISDN-APN.                                                                    |  |
| range             | Not Applicable                                                                                         |  |
| slf               | Not Applicable                                                                                         |  |
| limit             | Maximum number of records to be stored in database.                                                    |  |
|                   | Default: Value of limit depends on deployment and number of shards. Hence, no default value for limit. |  |

#### **Command Mode**

**CONFIG** 

#### **VNFs**

DRA

# **Command Usage**

Use the db-max-record-limit command to configure maximum record limit on session and bindings.

# **Examples**

The following is an example:

```
admin@orchestrator[master-0m] (config) # binding db-max-record-limit
Possible completions:
   all drasession imsiapn ipv4 ipv6 msisdnapn range slf

admin@orchestrator[master-0m] (config) # binding db-max-record-limit all 1000
admin@orchestrator[master-0m] (config) # binding db-max-record-limit drasession 1000
admin@orchestrator[master-0m] (config) # binding db-max-record-limit imsiapn 1000
admin@orchestrator[master-0m] (config) # binding db-max-record-limit ipv4 1000
```

```
admin@orchestrator[master-0m] (config) # binding db-max-record-limit ipv6 1000
admin@orchestrator[master-0m] (config) # binding db-max-record-limit msisdnapn 1000
```

# binding db-read-connection-settings

Used to configure the read mongo connection parameters.

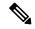

Note

This command is applicable only for application client based sharding.

Read connections are used for:

- Rx-AAR based binding look up
- Rest API binding query
- · Reset of next evaluation time for both sessions and bindings
- · Health checks

#### **Syntax**

```
\label{limiting binding db-read-connection-settings { drasession | imsiapn | ipv4 | ipv6 | msisdnapn | range | slf } acceptable-latency-difference-for-read connect-timeout-for-read connections-per-host-for-read max-wait-time-for-read socket-timeout-for-read | socket-timeout-for-read | socket-timeout-for-read | socket-timeout-for-read | socket-timeout-for-read | socket-timeout-for-read | socket-timeout-for-read | socket-timeout-for-read | socket-timeout-for-read | socket-timeout-for-read | socket-timeout-for-read | socket-timeout-for-read | socket-timeout-for-read | socket-timeout-for-read | socket-timeout-for-read | socket-timeout-for-read | socket-timeout-for-read | socket-timeout-for-read | socket-timeout-for-read | socket-timeout-for-read | socket-timeout-for-read | socket-timeout-for-read | socket-timeout-for-read | socket-timeout-for-read | socket-timeout-for-read | socket-timeout-for-read | socket-timeout-for-read | socket-timeout-for-read | socket-timeout-for-read | socket-timeout-for-read | socket-timeout-for-read | socket-timeout-for-read | socket-timeout-for-read | socket-timeout-for-read | socket-timeout-for-read | socket-timeout-for-read | socket-timeout-for-read | socket-timeout-for-read | socket-timeout-for-read | socket-timeout-for-read | socket-timeout-for-read | socket-timeout-for-read | socket-timeout-for-read | socket-timeout-for-read | socket-timeout-for-read | socket-timeout-for-read | socket-timeout-for-read | socket-timeout-for-read | socket-timeout-for-read | socket-timeout-for-read | socket-timeout-for-read | socket-timeout-for-read | socket-timeout-for-read | socket-timeout-for-read | socket-timeout-for-read | socket-timeout-for-read | socket-timeout-for-read | socket-timeout-for-read | socket-timeout-for-read | socket-timeout-for-read | socket-timeout-for-read | socket-timeout-for-read | socket-timeout-for-read | socket-timeout-for-read | socket-timeout-for-read | socket-timeout-for-read | socket-timeout-for-read | socket-timeout-for-read | socket-timeout-for-read | socket-timeout-f
```

no binding db-read-connection-settings <database>

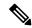

Note

For Policy DRA, supported values are drasession/imsiapn/ipv4/ipv6/msisdnapn.

For recommended values, refer to *Database Connection Settings* section in the *CPS vDRA Advanced Tuning Guide*.

#### **Command Parameters**

#### **Table 11: Parameter Description**

| Command Parameter | Description                                                |  |
|-------------------|------------------------------------------------------------|--|
| drasession        | Connection definition for the DRA session database.        |  |
| imsiapn           | Connection definition for the IMSI-APN binding database.   |  |
| ipv4              | Connection definition for the IPv4 binding database.       |  |
| ipv6              | Connection definition for the IPv6 binding database.       |  |
| msisdnapn         | Connection definition for the MSISDN-APN binding database. |  |
| range             | Port range to be used.                                     |  |

| Command Parameter                          | Description                                                                                                    |
|--------------------------------------------|----------------------------------------------------------------------------------------------------|
| slf                                        | Connection definition for the SLF database.                                                                                                    |
| acceptable-latency-<br>difference-for-read | The maximum difference in ping-time latency between the fastest ping time and the slowest of the chosen servers.  Default: 5                                                                                                    |
| connect-timeout-for-read                   | Connection timeout in milliseconds for read connection. It is used only when establishing a new connection.  Default: 500                                                                                                    |
| connections-per-host-for-read              | Maximum number of connections allowed per host for this MongoClient instance of read connection. Those connections are kept in a pool when idle. Once the pool is exhausted, any operation requiring a connection blocks waiting for an available connection.  Default: 5 |
| max-wait-time-for-read                     | Maximum wait time in milliseconds that a thread may wait for a connection to become available.  Default: 500                                                                                                    |
| socket-timeout-for-read                    | Socket timeout in milliseconds. It is used for I/O socket read and write operations.  Default: 1000                                                                                                    |

# **Command Mode**

**CONFIG** 

# **VNFs**

DRA

# **Command Usage**

Use the binding db-read-connection-setting commands to configure the read mongo connection parameters. Applicable only for connection with client-sharded database cluster.

### **Examples**

The following is an example for setting the connection-per-host for read connections with session-db to 5:

 ${\tt admin@orchestrator[master-0] (config) \# binding db-read-connection-settings drasession connections-per-host-for-read 5}\\$ 

# binding shard-metadata-db-connection

Used to configure binding shard metadata database connections from DRA to a DRA shard metadata binding database.

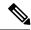

Note

This command is applicable only for application client based sharding.

#### **Syntax**

```
binding shard-metadata-db-connection { all | drasession | imsiapn | ipv4 | ipv6 | loadmetrics | msisdnapn | range } <ip-address> <port> no binding shard-metadata-db-connection { drasession | imsiapn | ipv6 | loadmetrics | msisdnapn } <ip-address> <port>
```

#### **Command Parameters**

#### Table 12: Parameter Description

| Command Parameter | Description                                                                                          |
|-------------------|----------------------------------------------------------------------------------------------------|
| all               | Connection definition for Session, IPv4, IPv6, IMSI-APN, MSISDN-APN shard metadata binding database. |
| drasession        | Connection definition for the Session binding shard metadata database.                               |
| imsiapn           | Connection definition for the IMSI-APN shard metadata binding database.                              |
| ipv4              | Connection definition for the IPv4 binding shard metadata database.                                  |
| ipv6              | Connection definition for the IPv6 binding shard metadata database.                                  |
| loadmetrics       | Connection definition for the IMSI-APN or MSISDN-APN shard metadata binding database.                |
| msisdnapn         | Connection definition for the MSISDN-APN shard metadata binding database.                            |
| range             | Not Applicable                                                                                       |
| ip-address        | Address of the binding DRA database. This is either an IP address or an FQDN.                        |
| port              | Port number of the binding DRA database.                                                             |

#### **Command Mode**

**CONFIG** 

#### **VNFs**

DRA

### **Command Usage**

Use the binding shard-metadata-db-connection command to instruct the application on how to connect to the remote shard metadata binding database. In general, there should be configuration lines entered per binding database type in order to support high availability.

#### **Examples**

The following configuration defines two redundant connections per database:

```
binding shard-metadata-db-connection drasession 172.16.82.195 27017 !
binding shard-metadata-db-connection drasession 172.16.82.196 27017 !
binding shard-metadata-db-connection ipv6 172.16.82.195 27017 !
binding shard-metadata-db-connection ipv6 172.16.82.196 27017 !
binding shard-metadata-db-connection ipv4 172.16.82.195 27017 !
binding shard-metadata-db-connection ipv4 172.16.82.196 27017 !
binding shard-metadata-db-connection imsiapn 172.16.82.195 27017 !
binding shard-metadata-db-connection imsiapn 172.16.82.196 27017 !
binding shard-metadata-db-connection msisdnapn 172.16.82.195 27017 !
binding shard-metadata-db-connection msisdnapn 172.16.82.196 27017 !
binding shard-metadata-db-connection loadmetrics 172.16.82.195 27017 !
binding shard-metadata-db-connection loadmetrics 172.16.82.195 27017 !
binding shard-metadata-db-connection loadmetrics 172.16.82.195 27017 !
```

# binding throttle-db-operation

Used to configure CPU usage threshold value for read and write database operations.

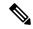

Note

This command is applicable only for application client based sharding.

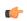

# **Important**

The following commands need to be configured to monitor CPU usage of all the database VMs:

binding shard-metadata-db-connection loadmetrics <ip-address> <port>

For more information on binding shard-metadata-db-connection, refer to binding shard-metadata-db-connection, on page 20.

#### **Syntax**

```
binding throttle-db-operation { range | read | write } max-cpu-usage <cpu_value>
no binding throttle-db-operation { range | read | write } max-cpu-usage
```

#### **Table 13: Parameter Description**

| Command Parameter | Description                                  |
|-------------------|----------------------------------------------|
| range             | Not applicable.                              |
| read              | CPU threshold for read database operations.  |
| write             | CPU threshold for write database operations. |
| cpu_value         | CPU threshold value.                         |

# **Command Mode**

**CONFIG** 

# **VNFs**

DRA

# **Command Usage**

Use the binding throttle-db-operation command to configure the read and write CPU threshold value to throttle the read and write database operations.

# **Examples**

The following configuration defines CPU threshold value for read and write database operations:

```
binding throttle-db-operation read max-cpu-usage 70
!
binding throttle-db-operation write max-cpu-usage 70
!
```

# clear

Used to clear uncommitted changes.

#### **Syntax**

clear

# **Command Mode**

**CONFIG** 

# **VNFs**

All

# **Command Usage**

Use the clear command to discard all the uncommitted changes.

#### **Examples**

The following is an example:

```
clear
All configuration changes will be lost. Proceed? [yes, NO]
```

# compare

Used to compare the similar configurations.

# **Syntax**

compare cfg <configuration path> to <configuration path>

#### **Command Mode**

**CONFIG** 

#### **VNFs**

All

# **Command Usage**

- To compare the similar configurations in configuration mode.
- Need to represent exact ideal configuration paths.

# **Examples**

The following is an example:

```
compare cfg aaa authentication users user admin to aaa authentication users user oper
- password $1$ftGF2fQE$4P145tnwbouLSr8pbm4EW1;
+ password $1$sFadxrqz$Tp88/Go3jTNUuloSdPB9K.;
- ssh_keydir /var/confd/homes/oper/.ssh;
+ ssh_keydir /var/confd/homes/admin/.ssh;
- homedir /var/confd/homes/oper;
+ homedir /var/confd/homes/admin;
```

# consul

Used to list, save, delete, and restore the consul snapshot from the /data/orchestrator/config/snapshot/directory.

# **Syntax**

consul [list-snapshots | save-snapshot snapshot-name nameofsnapshot | restore-snapshot snapshot-name nameofsnapshot | delete-snapshot nameofsnapshot]

### **Command Parameters**

#### Table 14: Parameter Description

| Command Parameter | Description                                                                      |
|-------------------|----------------------------------------------------------------------------------|
| list-snapshots    | Lists all the snapshots present in /data/orchestrator/config/snapshot/directory. |
| save-snapshot     | Saves the snapshot.                                                              |
| snapshot-name     | Snapshot name.                                                                   |
| nameofsnapshot    |                                                                                  |
| restore-snapshot  | Restore the snapshot.                                                            |
| delete-snapshot   | Delete the snapshot.                                                             |

#### **Command Mode**

**OPERATIONAL** 

#### **VNFs**

All

#### **Command Usage**

Use the consul command to list, save, delete, and restore the consul snapshot in the /data/orchestrator/config/snapshot/ directory.

# **Examples**

The following are the examples:

19.5.8-20200214\_025459.6674

```
snap1
admin@orchestrator[ss-master-binding-0]# consul save-snapshot snapshot-name snap2
result Snapshot is created in /data/orchestrator/config/snapshot-consul/snap2
admin@orchestrator[ss-master-binding-0]# consul list-snapshots
Snapshot Name
           ***********
19.5.5-20200105_131756.6477
19.5.8-20200214 025459.6674
snap1
snap2
admin@orchestrator[ss-master-binding-0]# consul delete-snapshot snap2
Snapshot is deleted
admin@orchestrator[ss-master-binding-0]# consul list-snapshots
Snapshot Name
***********************************
19.5.5-20200105 131756.6477
19.5.8-20200214 025459.6674
snap1
admin@orchestrator[ss-master-binding-0]# consul restore-snapshot ?
Possible completions:
 snapshot-name
admin@orchestrator[ss-master-binding-0]# consul restore-snapshot snapshot-name snap1
result Snapshot restore success.
admin@orchestrator[ss-master-binding-0]# consul list-snapshots
Snapshot Name
19.5.5-20200105 131756.6477
19.5.8-20200214_025459.6674
snap1
admin@orchestrator[ss-master-binding-0]# consul delete-snapshot snap1
Snapshot is deleted
admin@orchestrator[ss-master-binding-0]#
```

# control-plane relay

Adds additional control-plane entries between two disconnected CPS vDRA sites.

# **Syntax**

control-plane relay name address address port port

#### **Command Parameters**

#### **Table 15: Parameter Description**

| Command Parameter | Description                             |
|-------------------|-----------------------------------------|
| Name              | A short name describing the connection. |

| Command Parameter | Description                                                                                 |
|-------------------|---------------------------------------------------------------------------------------------|
| address           | An IP address or FQDN of the connection.  IPv6 address must be enclosed in square brackets. |
| port (optional)   | The destination port of the connection. Defaults to 6379 if not defined.                    |

### **Command Mode**

**CONFIG** 

#### **VNFs**

DRA

#### **Command Usage**

Use the control-plane relay command to instruct the application how which links it should use to relay CPS vDRA control traffic. CPS vDRA control traffic is the traffic that describes the current endpoints within a site and the relay IPs for site to site communication. For a 2 site model there should be at least 4 entries defined in this definition (two for each site). For a 3 site model there should be at least 6 entries in this definition.

# **Examples**

The following configuration adds a relay connection to siteA over address 10.10.10.10 port 6379.

scheduler(config)# control-plane relay siteA-1 address 10.10.10.10 port 6379

# control-plane ipc-endpoint update-interval

Used to configure IPC endpoint update interval.

### **Syntax**

control-plane ipc-endpoint update-interval <time-in-milliseconds>
no control-plane ipc-endpoint update-interval

#### **Command Parameters**

#### **Table 16: Parameter Description**

| Command Parameter    | Description                                   |
|----------------------|-----------------------------------------------|
| time-in-milliseconds | IPC endpoint update interval in milliseconds. |
|                      | Default: 100 milliseconds                     |

#### **Command Mode**

**CONFIG** 

#### **VNFs**

DRA

### **Command Usage**

This command is used to configure the frequency for updating the IPC endpoints.

# **Examples**

The following configuration adds an 200 milliseconds interval for updating the IPC endpoints.

scheduler(config)# control-plane ipc-endpoint update-interval 200

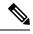

Note

For more information on the values to be configured, refer to *Control Plane Tuning Configuration* section in the *CPS vDRA Advanced Tuning Guide*.

# control-plane remote-peer-policy global accept

Used to configure the control plane remote peer policy.

### **Syntax**

```
control-plane remote-peer-policy global accept all control-plane remote-peer-policy global accept diameter-applications [Gx \mid Gy \mid Rx \mid Sd \mid Svl
```

### **Command Parameters**

# **Table 17: Parameter Description**

| Command Parameter         | Description       |
|---------------------------|-------------------|
| [Gx   Gy   Rx   Sd   Sy ] | Application type. |

By default, DRA accepts all the applications from all the sites.

# **Command Mode**

**CONFIG** 

#### **VNFs**

DRA

#### **Command Usage**

This command is used to configure the control plane remote peer policy for the DRA system to accept peer connection information from other DRA systems. Policy can be configured to accept peer connection

information for all Diameter application types or only specific Diameter application types. DRA system can route messages only to remote peers accepted by policy.

### **Examples**

### Example 1:

control-plane remote-peer-policy global accept diameter-applications Rx

#### Example 2:

control-plane remote-peer-policy global accept diameter-applications [ Gx Rx Gy ]

#### Example 3:

control-plane remote-peer-policy global accept all

#### Example 4:

no control-plane remote-peer-policy global accept diameter-applications [ Gx Rx Gy ]

# control-plane remote-peer-policy mated-system id

Used to configure the mated system ID.

#### **Syntax**

control-plane remote-peer-policy mated-system id <system-id>

#### **Command Parameters**

### **Table 18: Parameter Description**

| Command Parameter | Description                    |
|-------------------|--------------------------------|
| system-id         | System ID of the mated system. |

#### **Command Mode**

**CONFIG** 

### **VNFs**

DRA

# **Command Usage**

This command is used to configure the system ID of the mated DRA system. DRA system accepts peer information for all Diameter application types from the mated system.

#### Example

control-plane remote-peer-policy mated-system id system-02

# control-plane timers peer-status-update-interval

Used to modify the value of peer status update interval and peer expiration duration.

#### **Syntax**

#### **Command Parameters**

#### **Table 19: Parameter Description**

| Command Parameter | Description                             |
|-------------------|-----------------------------------------|
| time-in-ms        | Peer status update interval time in ms. |
|                   | Default: 2000 milliseconds              |
| duration-in-ms    | Peer expiration duration in ms.         |
|                   | Default: 10000 milliseconds             |

#### **Command Mode**

**CONFIG** 

#### **VNFs**

DRA

### **Command Usage**

This command allows tuning the frequency at which director nodes send periodic status updates for peers connected to the nodes. The command also allows tuning the expiration time for peers maintained in topology when consecutive periodic status updates are not received for the peers.

Peer expiration duration should be equal to three times of peer status update interval.

For example, if peer-status-update-interval = 4000 ms then, peer-expiration-duration = 12000

To reflect the peer expiration duration change, application should be restarted in both director and worker nodes.

### Example

control-plane timers peer-status-update-interval 4000 peer-expiration-duration 12000

# database cluster

Create a MongoDB database sharded cluster.

# **Syntax**

database cluster name sharded-cluster-master {true|false} no database cluster name

#### **Command Parameters**

#### **Table 20: Parameter Description**

| Command Parameter      | Description                                                                                                    |
|------------------------|----------------------------------------------------------------------------------------------------|
| Name                   | A short name describing the DB cluster. Each application will use a set of pre-defined names and this name should match one of the application names. For example, DRA uses the name "binding" for storing binding and session records.        |
| sharded-cluster-master | This parameter indicates if the current VNF will execute provisioning operations on the given cluster. If multiple VNF (s) have the same database cluster configuration only one of them should have the "sharded-cluster-master" set to true. |

# **Command Mode**

**CONFIG** 

#### **VNFs**

All

# **Command Usage**

Use the database cluster command and sub-commands to instruct the application to provision a database cluster for use in application database operations.

# **Examples**

The following is an example of creating a "binding" sharded cluster that is being managed by the current VNF.

scheduler(config)# database cluster binding sharded-cluster-master true

# database cluster db-name config-server name

Add a MongoDB configuration server process to the named database cluster.

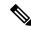

Note

This command is applicable only for MongoDB based sharding.

# **Syntax**

database cluster *db-name* config-server *name* address *address* no database cluster *db-name* config-server *name* 

#### **Command Parameters**

#### **Table 21: Parameter Description**

| Command Parameter | Description                                                                                                    |
|-------------------|----------------------------------------------------------------------------------------------------|
| DB Name           | A short name describing the DB cluster. Each application will use a set of pre-defined names and this name should match one of the application names. For example, DRA uses the name "binding" for storing binding and session records |
| Name              | A short description of the config server name.                                                                                                    |
| address           | The IPv4 or IPv6 address of the config server. This parameter does not accept FQDN address format.                                                                                                    |

#### **Command Mode**

**CONFIG** 

#### **VNFs**

All

# **Command Usage**

Use the database cluster config-server to add a config-server to the system.

#### **Examples**

The following is an example of adding a new config server to the "binding" cluster.

 $\verb|scheduler(config)#| database cluster binding config-server cfg-1 address 10.10.10.10| \\$ 

# database cluster db-name config-server-seed name

Set the initial seed configuration server for boot-strapping the MongoDB replica set initialization process.

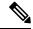

Note

This command is applicable only for MongoDB based sharding.

#### **Syntax**

database cluster db-name config-server-seed name

#### **Table 22: Parameter Description**

| Command Parameter | Description                                                                                                    |
|-------------------|----------------------------------------------------------------------------------------------------|
| DB Name           | A short name describing the DB cluster. Each application will use a set of pre-defined names and this name should match one of the application names. For example, DRA uses the name "binding" for storing binding and session records |
| Name              | A reference to the configuration server name that will act as the seed for bootstrapping the initial replica set.                                                                                                    |

### **Command Mode**

**CONFIG** 

#### **VNFs**

All

# **Command Usage**

Use the database cluster config-server-seed command to set the initial seed configuration server for boot-strapping the MongoDB replica set initialization process. This is required if a config server is set.

#### **Examples**

The following is an example of setting cfg-1 as the initial seed for a new config server to the "binding" cluster. scheduler(config) # database cluster binding config-server-seed cfg-1

# database cluster *db-name* multi-db-collections *noOfShardsPerDB*

Used to add a MongoDB sharding configuration server process to the named database cluster.

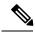

Note

This command is applicable only for application client based sharding.

#### **Syntax**

database cluster db-name mutli-db-collections noOfShardsPerDB no database cluster db-name multi-db-collections

#### **Table 23: Parameter Description**

| Command Parameter | Description                                                                                                    |
|-------------------|----------------------------------------------------------------------------------------------------|
| DB Name           | A short name describing the database cluster. Each application uses a set of pre-defined names and this name should match one of the application names. For example, DRA uses the name "binding" for storing binding and session records. |
| noOfShardsPerDB   | Number of shards created per database.                                                                                                    |

#### **Command Mode**

**CONFIG** 

#### **VNFs**

All

# **Command Usage**

Use the database cluster multi-db-cluster to create those number of shards per database.

#### **Examples**

The following is an example of enabling multi-db-collections to the "binding" cluster.

admin@orchestrator[master-hostname](config)# database cluster binding multi-db-collections

# database cluster db-name router name

Add a new MongoDB router to the named DB cluster.

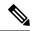

Note

This command is applicable only for MongoDB based sharding.

#### **Syntax**

database cluster db-name router name

#### **Table 24: Parameter Description**

| Command Parameter | Description                                                                                                    |
|-------------------|----------------------------------------------------------------------------------------------------|
| DB Name           | A short name describing the DB cluster. Each application will use a set of pre-defined names and this name should match one of the application names. For example, DRA uses the name "binding" for storing binding and session records |
| Name              | A short description of the router name.                                                                                                    |
| address           | The IPv4 or IPv6 address of the config server. This parameter does not accept FQDN address format                                                                                                    |
| port              | The port to bind the router. Generally 27017                                                                                                    |

#### **Command Mode**

**CONFIG** 

#### **VNFs**

All

# **Command Usage**

Use the database cluster router command to add a router to named database cluster. Full initialization of database cluster requires at least one router to be defined and often for HA purposes multiple routers are required.

# **Examples**

The following is an example of adding a router to the "binding" cluster.

scheduler(config)# database cluster binding router router-1 address 10.10.10.10 port 27017

# database cluster db-name shard name

Add a new MongoDB shard to the named database cluster.

#### **Syntax**

database cluster *db-name* shard *name* no database cluster *db-name* shard *name* 

#### **Table 25: Parameter Description**

| Command Parameter | Description                                                                                                    |
|-------------------|----------------------------------------------------------------------------------------------------|
| DB Name           | A short name describing the DB cluster. Each application will use a set of pre-defined names and this name should match one of the application names. For example, DRA uses the name "binding" for storing binding and session records |
| Name              | A short description of the shard name.                                                                                                    |

#### **Command Mode**

CONFIG

#### **VNFs**

All

### **Command Usage**

Use the database cluster shard command to add a new shard to the named database cluster. Full initialization of database cluster requires at least the definition of one shard and often for scaling purposes multiple shards are required.

#### **Examples**

The following is an example of adding a shard to the "binding" cluster.

 $\hbox{\tt database cluster binding shard-1}$ 

# database cluster db-name shard shard-name shard-server name

Add a new MongoDB shard to the named DB cluster.

#### **Syntax**

database cluster db-name shard shard-name shard-server name address address port port [arbiter {true|false}] [memory\_allocation\_percent percent] [priority priority] [voter {true|false}] [storage-engine {IN\_MEMORY|MMAPv1|WT}]

no database cluster db-name shard shard-name server name

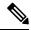

Note

When creating replica set, ensure that all ports are the same, i.e, the replica set should have same port for ARBITER, PRIMARY, and SECONDARY.

#### **Command Parameters**

**Table 26: Parameter Description** 

| Command Parameter         | Description                                                                                                    |
|---------------------------|----------------------------------------------------------------------------------------------------|
| DB Name                   | A short name describing the DB cluster. Each application will use a set of pre-defined names and this name should match one of the application names. For example, DRA uses the name "binding" for storing binding and session records |
| Shard Name                | A short description of the shard name.                                                                                                    |
| Name                      | A short description of the server name.                                                                                                    |
| address                   | The IPv4 or IPv6 address of the router server. This parameter does not accept FQDN address format.                                                                                                    |
| port                      | The port to bind the router. Generally -27017                                                                                                    |
| arbiter                   | Indicates if this node is only an arbiter node.                                                                                                    |
| memory_allocation_percent | Percent (expresses as a positive integer) of the amount of memory to allocate to the DB process for the in-memory storage option.                                                                                                    |
| priority                  | Relative priority of the node in the shard                                                                                                    |
| voter                     | Whether this node is a voter.                                                                                                    |
| storage-engine            | The storage engine to provision for the process. Valid values are:                                                                                                    |
|                           | IN_MEMORY - pure in memory storage                                                                                                    |
|                           | • MMAPv1 – Memory mapped files                                                                                                    |
|                           | • WT –wired tirger                                                                                                    |

#### **Command Mode**

CONFIG

#### **VNFs**

All

#### **Command Usage**

Use the database cluster shard server command to add a new server to named database cluster. Full initialization of database cluster requires at least the definition of one shard server and for HA at least 3 nodes are required.

#### **Examples**

The following is an example of adding a new shard to the "binding" cluster.

scheduler(config) # database cluster binding shard shard-1 shard-server server-1 storage-engine WT address 10.10.10.10 port 27017

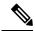

Note

Ports to be used for all database operations must be in the range of 27017 to 27047. Ports outside the defined range are not supported since the application must limit the port mappings. The selected range is sufficient for 30 Mongo processes on a given node.

## database cluster *db-name* shard *shard-name* shard-server-seed *name*

Set the initial seed shard server for boot-strapping the MongoDB replica set initialization process.

#### **Syntax**

database cluster db-name shard shard-name shard-server-seed name

#### **Command Parameters**

#### **Table 27: Parameter Description**

| Command Parameter | Description                                                                                                    |
|-------------------|----------------------------------------------------------------------------------------------------|
| DB Name           | A short name describing the DB cluster. Each application will use a set of pre-defined names and this name should match one of the application names. For example, DRA uses the name "binding" for storing binding and session records |
| Shard Name        | A short description of the shard name.                                                                                                    |
| Name              | A reference to the shard server name that will act as the seed for bootstrapping the initial replica set.                                                                                                    |

#### **Command Mode**

**CONFIG** 

#### **VNFs**

All

#### **Command Usage**

Use the database cluster shard-server-seed command to set the initial seed shard server for boot-strapping the MongoDB replica set initialization process. This is required if a shard is defined.

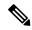

Note

To create or add a member to an existing replica set, you must also run the Mongo console-based commands as shown: mongo> rs.add("name")

To remove a replica set or a shard in a sharded cluster case, remove the member from the Mongo console as shown: mongo> rs.remove("name")

You must also navigate to the container and the VM on which the member resides and clear the data manually. The data path is the same as the one that is used when the replica-set member is created. Typically, the path is //mmapv1-tmpfs-2xxxx where 2xxxx is the port where the replica set member is started.

#### **Examples**

The following is an example of setting server-1 as the initial seed for a new shard called "shard-1" to the "binding" cluster.

scheduler(config) # database cluster binding shard shard-1 shard-server-seed server-1

### database cluster db-name sharding-db name

Adds a MongoDB sharding configuration server process to the named database cluster.

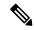

Note

This command is applicable only for application client based sharding.

#### **Syntax**

database cluster db-name sharding-db name address address no database cluster db-name sharding-db name

#### **Command Parameters**

#### Table 28: Parameter Description

| Command Parameter | Description                                                                                                    |
|-------------------|----------------------------------------------------------------------------------------------------|
| DB Name           | A short name describing the database cluster. Each application uses a set of pre-defined names and this name should match one of the application names. For example, DRA uses the name "binding" for storing binding and session records. |
| Name              | A short description of the sharding database name.                                                                                                    |
| address           | The IPv4 or IPv6 address of the configuration server. This parameter does not accept FQDN address format.                                                                                                    |

**CONFIG** 

#### **VNFs**

All

#### **Command Usage**

Use the database cluster sharding-db to add a sharding config-server to the system.

#### **Examples**

The following is an example of adding new sharding database to "binding" cluster.

 ${\tt admin@orchestrator[master-hostname]\ (config) \#\ database\ cluster\ binding\ sharding-db\ shdb-1\ address\ 10.10.10.10}$ 

### database cluster db-name sharding-db-seed name

Sets the initial seed configuration server for boot-strapping the MongoDB replica set initialization process.

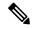

Note

This command is applicable only for application client based sharding.

#### **Syntax**

database cluster db-name sharding-db-seed name

#### **Command Parameters**

#### Table 29: Parameter Description

| Command Parameter | Description                                                                                                    |
|-------------------|----------------------------------------------------------------------------------------------------|
| DB Name           | A short name describing the database cluster. Each application uses a set of pre-defined names and this name should match one of the application names. For example, DRA uses the name "binding" for storing binding and session records. |
| Name              | A reference to the configuration server name that will act as the seed for bootstrapping the initial replica set.                                                                                                    |

#### **Command Mode**

**CONFIG** 

All

#### **Command Usage**

Use the database cluster sharding-db-seed command to set the initial seed configuration server for boot-strapping the MongoDB replica set initialization process. This is required if a sharding database is set.

#### **Examples**

The following is an example of setting shdb-1 as the initial seed for a new sharding database to the "binding" cluster.

 $\verb|admin@orchestrator[master-hostname]| (config) \# \ database \ cluster \ binding \ sharding-db-seed \ shdb-1 \\$ 

### database cluster db-name ipv6-zone-sharding

Enable the zone-based sharding for IPv6. When zone-based sharding is enabled on IPv6 database, hash-based sharding can still be configured on other databases.

#### **Syntax**

database cluster <db name> ipv6-zone-sharding true/false

#### **Command Parameters**

#### Table 30: Parameter Description

| Command Parameter  | Description                                                                                                    |
|--------------------|----------------------------------------------------------------------------------------------------|
| DB Name            | A short name describing the DB cluster. Each application uses a set of pre-defined names and this name should match one of the application names.  For example, DRA uses the name "binding" for storing binding and session records. |
| ipv6-zone-sharding | Enables (true) or disables (false) zone-based sharding for IPv6 database.  Default: False                                                                                                    |

#### **Command Mode**

**CONFIG** 

#### **VNFs**

DRA

#### **Command Usage**

Use database cluster binding ipv6-zone-sharding to enable/disable zone sharding on IPv6 database.

#### **Examples**

The following is an example of enabling zone-based sharding for the IPv6 database in the cluster binding: database cluster binding ipv6-zone-sharding true

# database cluster *db-name* ipv6-zones-range *zone-name* zone-range *range-name* start *pool-starting-address* end *pool-ending-address*

Create zones for IPv6 shards based on IPv6 pools, so that the primary member of the replica set for an IPv6 address resides at the same physical location as the PGW assigning addresses from the IPv6 pool. This results in local writes (and reads) for the IPv6 binding database.

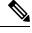

Note

It is possible to create multiple ranges for each zone. Configure the IPv6 ranges in short format only.

#### **Syntax**

database cluster <db name> ipv6-zones-range <zone-name> zone-range <range-name> start <pool
 starting address> end <pool ending address>

#### **Command Parameters**

Table 31: Parameter Description

| Command Parameter     | Description                                                                                                    |
|-----------------------|----------------------------------------------------------------------------------------------------|
| DB Name               | A short name describing the DB cluster. Each application uses a set of pre-defined names and this name should match one of the application names. |
|                       | For example, DRA uses the name "binding" for storing binding and session records.                                                                 |
| Zone name             | A short name describing Zone name. Unique name to identify the zone that the shard configuration uses to map to zone.                             |
| Range name            | A short name describing the range within the zone.                                                                                                |
| Pool Starting Address | The starting IPv6 Prefix address for the particular range that can be from same physical location as PGW.                                         |

| Command Parameter   | Description                                                                                             |
|---------------------|----------------------------------------------------------------------------------------------------|
| Pool Ending Address | The ending IPv6 Prefix address for the particular range that can be from same physical location as PGW. |

**CONFIG** 

#### **VNFs**

**DRA** Binding

#### **Command Usage**

This command creates a zone and also creates ranges for the zone.

#### **Examples**

The following is an example of creating a IPv6 zone with name pune for the cluster binding and a range of 2003:3051:0000:0001 to 2003:3051:0000:0500 for the zone:

database cluster binding ipv6-zones-range pune zone-range range1 start 2003:3051:0000:0001 end 2003:3051:0000:0500

# database cluster *db-name* shard *shard-name* zone-name *zone-name*

Add shards to a zone.

#### **Syntax**

database cluster <db name> shard <shard name> zone-name <zone-name>

#### **Command Parameters**

#### **Table 32: Parameter Description**

| Command Parameter | Description                                                                                                    |
|-------------------|----------------------------------------------------------------------------------------------------|
| DB Name           | A short name describing the DB cluster. Each application uses a set of pre-defined names and this name should match one of the application names.  For example, DRA uses the name "binding" for |
|                   | storing binding and session records.                                                                                                    |
| Zone name         | A short name describing Zone name.                                                                                                    |
| Shard name        | A short description of the shard name.                                                                                                    |

**CONFIG** 

#### **VNFs**

**DRA** Binding

#### **Command Usage**

Use the command to add the shard to a zone.

#### **Examples**

The following is an example of mapping the IPv6 zone with name pune with the shard shard-1 in the cluster binding:

database cluster binding shard shard-1 zone-name pune

### database delete all-bindings-sessions

Deletes the data belonging to given range and zone for all the bindings and sessions databases.

#### **Syntax**

 $\label{lem:database} \begin{tabular}{ll} database delete all-bindings-sessions $<\!bindings-cluster-name> <\!sessions-cluster-name> <\!zone-name> <\!start-address> <\!end-address> \\ \end{tabular}$ 

#### **Command Parameters**

#### **Table 33: Parameter Description**

| Command Parameter     | Description                                                                                                    |
|-----------------------|----------------------------------------------------------------------------------------------------|
| bindings-cluster-name | Specifies the bindings cluster name on which deletion jobs has to be performed.                                                                                                    |
| sessions-cluster-name | Specifies the sessions cluster name on which deletion job has to be performed.                                                                                                    |
| zone-name             | Specifies the zone from which bindings have to be deleted.                                                                                                    |
|                       | <ul> <li>Note</li> <li>If zone name is default, bindings records (all types and sessions) for the specified range data are deleted from all shards in database clusters.</li> <li>If zone name is not default, bindings records (all types</li> </ul> |
|                       | include sessions) for the specified range data are deleted from shards assigned to the specified zone.                                                                                                    |
| start-address         | Start address of IPv6 address range.                                                                                                    |
| end-address           | End address of IPv6 address range.                                                                                                    |

**OPERATIONAL** 

#### **VNFs**

Binding

#### **Command Usage**

Use the database delete all-bindings-sessions zone command to delete IPv6 bindings and all the associated bindings for the specified address range from the specified zone.

#### **Examples**

The following example deletes IPv6 bindings and all the associated bindings from a specific zone:

database delete all-bindings-sessions imsi-msisdn session-ipv6-AB pune 7507:9903:1808:8000 7507:9903:1808:8fff

The following example deletes IPv6 bindings and all the associated bindings from the default zone:

database delete all-bindings-sessions imsi-msisdn session-ipv6-AB default 7507:9903:1808:8000 7507:9903:1808:8fff

### database delete ipv6bindings

Deletes IPv6 bindings for the specified address range from the specified zone.

#### Syntax

database delete ipv6bindings <sessions-cluster-name> <zone-name> <start-address> <end-address>

#### **Command Parameters**

Table 34: Parameter Description

| Command Parameter     | Description                                                                                                    |  |
|-----------------------|----------------------------------------------------------------------------------------------------|--|
| sessions-cluster-name | Specifies the sessions cluster name on which deletion job has to be performed.                                                                                      |  |
| zone-name             | Specifies the zone from which bindings have to be deleted.                                                                                                    |  |
|                       | Note  • If zone name is default, IPv6 bindings for the range are deleted from all shards of database cluster.  • If zone name is not default, IPv6 bindings for the |  |
|                       | range are deleted only from shards assigned to the specified zone.                                                                                                  |  |
| start-address         | Start address of IPv6 address range.                                                                                                    |  |
| end-address           | End address of IPv6 address range.                                                                                                    |  |

**OPERATIONAL** 

#### **VNFs**

Binding

#### **Command Usage**

Use the database delete ipv6bindings command to delete IPv6 bindings for the specified address range from the specified zone.

#### **Examples**

The following example deletes IPv6 bindings from a specific zone:

database delete ipv6bindings session-ipv6-AB pune 7507:9903:1808:8000 7507:9903:1808:8fff

The following example deletes IPv6 bindings from the default zone:

database delete ipv6bindings session-ipv6-AB default 7507:9903:1808:8000 7507:9903:1808:8fff

### database query

Fetches records for database in a specified cluster.

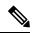

Note

This feature has not been validated for all customer deployment scenarios. Please contact your Sales Account team for support.

#### **Syntax**

database query clustername cluster-name dbname db-name query query-to-run method operation max max-value start start-value

#### **Command Parameters**

#### Table 35: Parameter Description

| Command Parameter | Description                                  |
|-------------------|----------------------------------------------|
| cluster-name      | Cluster name to obtain records from.         |
| db-name           | DB to obtain records from.                   |
| query-to-run      | Input query inside double quotes.            |
| operation         | Operation to perform on database.            |
| max-value         | Number of records to be limited. Default:10. |
| start-value       | Range of records to start from. Default: 0.  |

**OPERATIONAL** 

#### **VNFs**

Binding

#### **Command Usage**

Use the database query command to fetch records for db in a specified cluster.

#### **Examples**

The following is an example of fetching 30 records starting from 10 index from IPv6 database in binding cluster for query "{'uuid': {'\$regex': 'vpas-system-1200'}}".

Default <= 5 records are displayed, all 30 records are saved in /data/config/Query.log. admin@orchestrator[Binding-master]# database query clustername binding dbname IPV6 query "{'uuid': {'\$regex': 'vpas-system-1200'}}" method find max 30 start 10

```
Press yes to continue
(yes/no) << yes
  id': '2507:9903:1808:0583',
'fqdn': 'site-d-client-calipers21-gx.pcef.gx',
 'sessionid': 'kmanchan21411kunalmanchanda2',
'srk': 'server.sitedstandalone',
'staleBindingExpiryTime': datetime.datetime(2021, 5, 10, 13, 27, 24, 762000),
'systemId': 'vpas-system-1',
 'ts': 1620048444762,
 'uuid': 'vpas-system-12002439730'}
{' id': '2507:9903:1808:061a',
'fqdn': 'site-d-client-calipers21-gx.pcef.gx',
'sessionid': 'kmanchan21562kunalmanchanda2',
 'srk': 'server.sitedstandalone',
 'staleBindingExpiryTime': datetime.datetime(2021, 5, 10, 13, 27, 24, 763000),
'systemId': 'vpas-system-1',
'ts': 1620048444763,
'uuid': 'vpas-system-12002439881'}
{' id': '2507:9903:1808:065d',
 'fqdn': 'site-d-client-calipers21-gx.pcef.gx',
 'sessionid': 'kmanchan21629kunalmanchanda2',
 'srk': 'server.sitedstandalone',
'staleBindingExpiryTime': datetime.datetime(2021, 5, 10, 13, 27, 24, 763000),
'systemId': 'vpas-system-1',
 'ts': 1620048444763,
 'uuid': 'vpas-system-12002439948'}
{' id': '2507:9903:1808:0694',
 'fqdn': 'site-d-client-calipers21-gx.pcef.gx',
'sessionid': 'kmanchan21684kunalmanchanda2',
'srk': 'server.sitedstandalone',
 'staleBindingExpiryTime': datetime.datetime(2021, 5, 10, 13, 27, 24, 764000),
 'systemId': 'vpas-system-1',
'ts': 1620048444764,
'uuid': 'vpas-system-12002440003'}
{' id': '2507:9903:1808:06b7',
 'fgdn': 'site-d-client-calipers21-gx.pcef.gx',
 'sessionid': 'kmanchan21719kunalmanchanda2',
'srk': 'server.sitedstandalone',
'staleBindingExpiryTime': datetime.datetime(2021, 5, 10, 13, 27, 24, 766000),
'systemId': 'vpas-system-1',
'ts': 1620048444766,
```

```
'uuid': 'vpas-system-12002440038'}
Default <= 5 records are displayed, Kindly check records in /data/config/Query.log based on max value provided.
```

#### Query Example:

format: Query should be in standard mongo db query format

```
query "{'key1': 'value1'}"
query "{'key1': 'value1', 'key2': 'value2'}"
```

#### **Query Restrictions**

Queries are allowed only for exact key matches that are specified in the Parameters Choices table. Any new key is allowed in query-based on requirement as a part of a patch. This ensures unnecessary processing on the shards if invalid/service impacting fields are mentioned in queries.

#### **Adding New Query**

For new query key support, update the queries.jar as part of a patch.

- method: [count, find]
- method restrictions: Other methods [update, insert, delete] are not allowed.
- max: [5,25000], default =5
- start: default = 0

### database repair

Used to recover single/multiple/all shards and sharding database.

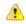

#### **Attention**

In HA deployment, CLI needs to be run on single site.

Logs (/var/log/broadhop/shardrecovery.log) should be checked after executing CLI.

#### **Syntax**

```
database repair <clustername> <shardname>
database repair <clustername> <shardname1> <shardname2> <shardname3>
database repair <clustername> All
database repair <clustername> sharddb
```

#### **Command Parameters**

#### **Table 36: Parameter Description**

| Command Parameter | Description                                 |
|-------------------|---------------------------------------------|
| clustername       | Name of the cluster to which shard belongs. |
| shardname         | Name of the shard to be recovered.          |
| All               | All shards in the cluster.                  |
| sharddb           | Sharding database recovery.                 |

#### **Command Mode**

**OPERATIONAL** 

#### **VNFs**

Binding

#### **Command Usage**

Use the database repair commands to recover single/multiple/all shards and sharding database.

#### **Examples**

The following is an example to recover shard1 in binding cluster.

database repair binding shard1

The following is an example to recover shard1, shard2, shard3, and shard4 in binding cluster

database repair binding shard1 shard2 shard3 shard4

The following is an example to recover all shards in the binding cluster.

database repair All.

The following is an example to recover sharding database in the binding cluster

databse repair shard-db

### db-authentication set-password database redis password

To set the Redis authentication password.

#### **Syntax**

db-authentication set-password database redis password <clear text password>

#### **Command Parameters**

#### **Table 37: Parameter Description**

| Command Parameter                   | Description                                                                                                    |
|-------------------------------------|----------------------------------------------------------------------------------------------------|
| <clear password="" text=""></clear> | A clear text password used for Redis authentication.                                                                                                |
|                                     | The password is stored in consul datastore in encrypted format.                                                                                     |
|                                     | The Redis password is stored in consul datastore in encrypted format and synchronized to draTopology.ini which is used by dra-endpoint application. |
|                                     | The service reads the password from consul datastore and password is updated in the console data store with encrypted password.                     |
|                                     | Data store and draTopology.ini format:                                                                                                    |
|                                     | redis/config/password: <encrypted password=""></encrypted>                                                                                          |

#### **Command Mode**

**OPERATIONAL** 

#### **VNFs**

DRA

#### **Command Usage**

Use the database authentication command to set the Redis password which is used to access Redis data store.

#### **Examples**

The following is an example to set the Redis authentication password:

```
admin@orchestrator[master-0m] \# db-authentication set-password database redis password Value for 'password' (<string>): ************ result SUCCESS
```

### db-authentication show-password database redis

To display the encrypted redis password.

#### **Syntax**

db-authentication show-password database redis

#### **Command Mode**

DRA

#### **Command Usage**

Use the database authentication command to display the Redis password.

#### **Examples**

The following is an example to display the Redis authentication password:

```
\label{local-condition} admin@orchestrator[master-0m] \# \ db-authentication \ show-password \ database \ redisresult \\ result \ PASSWORD : 72261348A44594381D2E84ADDD1E6D9A
```

### db-authentication remove-password database redis

To remove Redis authentication password.

#### **Syntax**

db-authentication remove-password database redis current-password password

#### **Command Parameters**

#### **Table 38: Parameter Description**

| Command Parameter | Description                                                     |
|-------------------|-----------------------------------------------------------------|
| password          | Clear text password to be removed on redis need to be provided. |

#### **Command Mode**

**OPERATIONAL** 

#### **VNFs**

DRA

#### **Command Usage**

Use the db-authentication command to remove Redis authentication password.

#### **Examples**

The following is an example to remove Redis authentication password:

```
admin@orchestrator[master-0m] # db-authentication remove-password database redis
Value for 'current-password' (<string>): ******
result SUCCESS
```

### db-authentication show-password database mongo

To display the encrypted MongoDB password.

#### **Syntax**

db-authentication show-password database mongo

#### **Command Mode**

**OPERATIONAL** 

#### **VNFs**

All

#### **Command Usage**

Use the database authentication command to display the MongoDB password.

#### **Examples**

The following is an example:

scheduler# db-authentication show-password database mongo
result
adminuser: 3300901EA069E81CE29D4F77DE3C85FA

### db-authentication set-password database mongo password

Used to create users (adminuser and backupuser) with credentials in the MongoDB.

#### **Syntax**

db-authentication set-password database mongo password <password>

#### **Command Parameters**

#### **Table 39: Parameter Description**

| Command Parameter | Description                                                    |
|-------------------|----------------------------------------------------------------|
| password          | Clear text password to be set on Mongo DB need to be provided. |

#### **Command Mode**

DRA and Binding

#### **Command Usage**

This command is used to create users (adminuser and backupuser) with credentials in the MongoDB.

#### **Examples**

The following is an example to create users with credentials:

```
admin@orchestrator[binding-master]# db-authentication set-password database mongo password
Value for 'password' (<string>): *****
result SUCCESS
```

### db-authentication remove-password database mongo

Used to remove the users (admin user and backup user) and password from all the databases.

#### **Syntax**

db-authentication remove-password database mongo current-password password>

#### **Command Parameters**

#### **Table 40: Parameter Description**

| Command Parameter | Description                                                       |
|-------------------|-------------------------------------------------------------------|
| 1                 | Clear text password to be removed on MongoDB need to be provided. |

#### **Command Mode**

**OPERATIONAL** 

#### **VNFs**

DRA and Binding

#### **Command Usage**

Use to remove users and password from the mongo databases. Before using this command the database should be in transition authentication state and after this command rolling restart is mandatory.

#### **Examples**

The following is an example to remove-password in mongo database:

```
admin@orchestrator[binding-master]# db-authentication remove-password database mongo
Value for 'current-password' (<string>): ******
result SUCCESS
```

### db-authentication change-password database mongo

Used to change the admin user password in all the databases.

#### **Syntax**

db-authentication change-password database mongo current-password < current password < new-password < wew password > user adminuser

#### **Command Parameters**

#### **Table 41: Parameter Description**

| Command Parameter | Description                        |
|-------------------|------------------------------------|
| Current Password  | Current password set in MongoDB.   |
| New Password      | New password to be set in MongoDB. |

#### **Command Mode**

**OPERATIONAL** 

#### **VNFs**

DRA and Binding

#### **Command Usage**

This command change password of adminuser in all the MongoDB.

#### **Examples**

The following is an example to change-password in MongoDB:

```
admin@orchestrator[binding-master]# db-authentication change-password database mongo user
adminuser
Value for 'current-password' (<string>): ******
Value for 'new-password' (<string>): *******
result SUCCESS
```

### db-authentication sync-password database mongo

Used to synchronize the backup user password same as admin user password...

#### **Syntax**

db-authentication sync-password database mongo

#### **Command Mode**

DRA and Binding

#### **Command Usage**

This command is used to sync password in all the MongoDB.

#### **Examples**

The following is an example to synchronize the passwords:

 $\begin{tabular}{ll} admin@orchestrator[binding-master] \# db-authentication sync-password database mongoresult \\ SUCCESS : Mongo password sync successful \\ \end{tabular}$ 

### db-authentication enable-transition-auth database mongo

Used to configure the transition authentication parameter. Rolling restart should be executed after this command.

#### **Syntax**

db-authentication enable-transition-auth database mongo

#### **Command Mode**

**OPERATIONAL** 

#### **VNFs**

Binding

#### **Command Usage**

Use this command to configure the transition authentication parameter.

#### **Examples**

The following is an example to configure the transition authentication parameter:

admin@orchestrator[binding-master] # db-authentication enable-transition-auth database mongo

### db-authentication disable-transition-auth database mongo

Used to remove the transition authentication parameter. Rolling restart should be done after this command.

#### **Syntax**

db-authentication disable-transition-auth database mongo

#### **Command Mode**

Binding

#### **Command Usage**

Use this command to remove the transition authentication parameter.

#### **Examples**

The following is an example to disable transition authorization in MongoDB:

admin@orchestrator[binding-master]# db-authentication disable-transition-auth database mongo

### db-authentication rolling-restart database mongo

Used to restart all the database instances where primary members is followed by secondary members.

#### **Syntax**

db-authentication rolling-restart database mongo

#### **Command Mode**

**OPERATIONAL** 

#### **VNFs**

**Binding** 

#### **Command Usage**

Use this command to restart all the database instances where primary members will be followed by secondary members.

#### **Examples**

The following is an example to restart all the database instances:

### db-authentication rolling-restart-parallel database mongo

Used to restart multiple database instances in parallel without affecting the availability of DB cluster.

#### **Syntax**

db-authentication rolling-restart-parallel database mongo

#### **Command Mode**

Binding

#### **Command Usage**

Use db-authentication rolling-restart-parallel database mongo command to restart multiple database instances in parallel without affecting the availability of DB cluster.

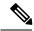

Note

db-authentication rolling-restart-parallel database mongo command is dependent on show database parallel-upgrade-plan.

If show database parallel-upgrade-plan does not provide any output, then do not use db-authentication rolling-restart-parallel database mongo. Instead use db-authentication rolling-restart database mongo command.

 $\textbf{Example:} \ If \ \texttt{show} \ \ \texttt{database} \ \ \texttt{parallel-upgrade-plan} \ \ \textbf{displays} \ \ \textbf{the following output:}$ 

then, db-authentication rolling-restart-parallel database mongo combines 101, 102 and 103 in batch 1 and restarts all of them at the same time.

After batch 1, node 104 from batch 2 is restarted followed by node 105 (from batch 3). So, all the nodes from same batch are restarted in parallel. However nodes from different batch are restarted in sequential manner.

A batch\_interval parameter can be added as follows:

```
admin@orchestrator[an-master]# db-authentication rolling-restart-parallel batch_interval 8
database mongo
```

where, batch\_interval is an integer and accepts range between 8 to 60. By default, the value is 10. It represents the delay duration in seconds between processing of 2 subsequent batches. After executing this command, batch-wise status can be tracked using db-authentication rolling-restart-parallel-status database mongo command.

#### **Examples**

The following is an example to trigger a parallel restart for mongo-nodes.

```
db-authentication rolling-restart-parallel database mongo
```

# db-authentication rolling-restart-parallel-status database mongo

Used to track the status of rolling-restart-parallel command.

#### **Syntax**

db-authentication rolling-restart-parallel-status database mongo

#### **Command Mode**

**OPERATIONAL** 

#### **VNFs**

Binding

#### **Command Usage**

Use db-authentication rolling-restart-parallel-status database mongo command to track the status of rolling-restart-parallel command.

#### **Examples**

The following example shows which batch is completed out of total batches.

```
admin@orchestrator[an-dbmaster] # db-authentication rolling-restart-parallel-status database
mongo
result Still in progress...Batch 1 out of total 3 is completed at 2019-12-10T23:16:25.799
admin@orchestrator[an-dbmaster] # db-authentication rolling-restart-parallel-status database
mongo
result Still in progress...Batch 2 out of total 3 is completed at 2019-12-10T23:16:37.656
admin@orchestrator[an-dbmaster] # db-authentication rolling-restart-parallel-status database
mongo
result Parallel rolling restart completed!! Batch 3 out of total 3 got completed at
2019-12-10T23:16:49.844
admin@orchestrator[an-dbmaster] # db-authentication rolling-restart-parallel-status database
mongo
result
Parallel Rolling Restart: Not Scheduled/Completed/Just triggered
admin@orchestrator[an-dbmaster] #
```

### db-authentication rolling-restart-status database mongo

Used to display the status of rolling restart as in-progress or completed.

#### Syntax

db-authentication rolling-restart-status database mongo

#### **Command Mode**

**OPERATIONAL** 

#### **VNFs**

Binding

#### **Command Usage**

Use this command to display the status of rolling restart as in-progress or completed.

#### **Examples**

The following is an example to display the status of rolling restart:

```
admin@orchestrator[binding-master]# db-authentication rolling-restart-status database mongo
result
Rolling Restart: In Progress ...
```

### db connect admin

Connects to an underlying admin database.

#### **Syntax**

No additional arguments.

#### **Command Mode**

**OPERATIONAL** 

#### **VNFs**

A11

#### **Command Usage**

Use the db connect admin command to connect to the underlying admin database. Once within this database, the user will have read / write access to the admin database via a mongodb CLI. The capabilities of the mongodb CLI are not described in this document.

### db connect binding

Connects to an underlying binding database.

#### **Syntax**

```
db connect binding { ipv4 | ipv6 | imsi-apn | msisdn-apn | slf }
```

#### **Command Parameters**

#### **Table 42: Parameter Description**

| Command Parameter | Description                                 |
|-------------------|---------------------------------------------|
| ipv4              | Connect to the IPv4 binding database.       |
| ipv6              | Connect to the IPv6 binding database.       |
| imsi-apn          | Connect to the IMSI-APN binding database.   |
| msisdn-apn        | Connect to the MSISDN-APN binding database. |

**OPERATIONAL** 

#### **VNFs**

DRA

#### **Command Usage**

Use the db connect binding command to connect to the underlying binding database. Once within this database, the user will have read / write access to the binding database via the mongodb CLI. The capabilities of the mongodb CLI are not described in this document.

### db connect session

Connects to an underlying admin database.

#### **Syntax**

No additional arguments.

#### **Command Mode**

**OPERATIONAL** 

#### **VNFs**

DRA

#### **Command Usage**

Use the db connect session command to connect to the underlying session database. Once within this database, the user will have read / write access to the session database via a mongodb CLI. The capabilities of the mongodb CLI are not described in this document.

### debug collect-db-logs-advanced collect

Used to collect mongod logs from specified VMs based on the start and end timestamps.

You can also add the maximum storage capacity of logs to be allowed as input. Once the maximum capacity is reached, the log collection stops.

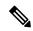

Note

The log collection is limited to 15 days. If you need logs beyond 15, you must login to VM directly to pull the logs.

#### **Syntax**

 $\label{logs-advanced} \begin{tabular}{ll} $\tt debug collect-db-logs-advanced collect $<\!max-allowed-log-size-in-gb> <\!start-time> <\!end-time> \\ [VM-names] \end{tabular}$ 

#### **Command Parameters**

#### **Table 43: Parameter Description**

| Command Parameter          | Description                                                                       |
|----------------------------|-----------------------------------------------------------------------------------|
| max-allowed-log-size-in-gb | Maximum size of the logs to be collected.                                         |
| start-time                 | Specify the start time to start collecting the logs.                              |
| end-time                   | Specify the end time to end collecting the logs.                                  |
| VM-names (Optional)        | Docker engine VM names to be mentioned with space in between.                     |
|                            | If the VM names are not specified, the logs are collected for all the VMs in VNF. |

#### **Command Mode**

Operational

#### **VNFs**

**DRA** Binding

#### **Command Usage**

Use this command to collect mongod logs from specified binding VNF VMs based on the start and end timestamps.

Output files from this command can be accessed using the following link:

https://<MasterVM>/orchestrator/downloads/debug/consolidated/consolidated-db-logs/

#### **Examples**

The following is an example:

 ${\tt debug\ collect-db-logs-advanced\ collect\ 4\ 2020-07-14T23:30:09\ 2020-07-15T04:15:20\ VM-1\ VM-2)}$ 

Output file: consolidated-db-logs <StartDate> <EndDate>.tar.gz

### debug collect-db-logs-advanced scan

Used to create a single consolidated log file of all MongoDB logs collected from different VMs based on start and end timestamps.

Before executing debug collect-db-logs-advanced scan command, you need to execute collect command which pulls all the logs from different VMs into tar.gz.

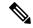

Note

This command allows you to input timestamps in maximum of 6 hours time interval.

Currently, this command expects tar.gz file to be present in the respective storage location and creates consolidated-log-output in same place.

#### **Syntax**

 $\verb|debug| collect-db-logs-advanced| scan| <|start-time>| <| end-time>| [VM-names]|$ 

#### **Command Parameters**

#### Table 44: Parameter Description

| Command Parameter   | Description                                                                       |
|---------------------|-----------------------------------------------------------------------------------|
| start-time          | Specify the start time to start scanning the logs.                                |
| end-time            | Specify the end time to end scanning the logs.                                    |
| VM-names (Optional) | Docker engine VM names to be mentioned with space in between.                     |
|                     | If the VM names are not specified, the logs are collected for all the VMs in VNF. |

#### **Command Mode**

Operational

#### **VNFs**

**DRA** Binding

#### **Command Usage**

Use this command to scan the MongoDB logs collected from different binding VMs based on start and end timestamps.

Output files from this command can be accessed using the following link:

https://<MasterVM>/orchestrator/downloads/debug/consolidated/consolidated-db-logs/

#### **Examples**

The following is an example:

 ${\tt debug\ collect-db-logs-advanced\ scan\ 2020-07-14T23:30:09\ 2020-07-15T04:15:20\ VM-1\ VM-2\ VM-2$ 

Output file: consolidated-logs-output

### debug packet-capture gather

Gathers all running packet captures.

#### **Syntax**

debug packet-capture gather directory directory

#### **Command Parameters**

#### **Table 45: Parameter Description**

| Command Parameter | Description                                                                                                    |
|-------------------|----------------------------------------------------------------------------------------------------|
| directory         | The directory to store the resultant pcap files. This directory is available for downloading via the web file download interface at https:// <master ip="">/orchestrator/downloads/debug/<directory>.</directory></master> |

#### **Command Mode**

**OPERATIONAL** 

#### **VNFs**

All

#### **Command Usage**

Use the debug packet-capture gather to gather all completed or currently running pcaps. This command is sent to all machines with active tepdump commands and stops the given commands. After all commands are stopped, the command will gather the resultant pcap files and make them available at https://<master ip>/orchestrator/downloads/debug/<directory>.

### debug packet-capture purge

Purges all existing pcap files.

#### **Syntax**

debug packet-capture purge

#### **Command Mode**

**OPERATIONAL** 

#### **VNFs**

All

#### **Command Usage**

Use the debug packet-capture purge after all relevant packet captures have been downloaded from the application. The system does not automatically purge packet captures. You need to manage the amount of space used by the packet captures using this command.

### debug packet-capture start

Starts a packet capture on a given IP address and port.

#### **Syntax**

debug packet-capture start ip-address ip-address port port timer-seconds timer-seconds

#### **Command Parameters**

#### Table 46: Parameter Description

| Command Parameter | Description                                                                         |
|-------------------|-------------------------------------------------------------------------------------|
| ip-address        | The IP address to start the packet capture. This address can either be IPv4 or IPv6 |
| port              | The port to start the packet capture.                                               |
| timer-seconds     | Duration to run the packet capture - measured in seconds                            |

#### **Command Mode**

**OPERATIONAL** 

#### **VNFs**

All

#### **Command Usage**

Use the debug packet-capture start command to start a tcp-dump on the given IP address and port within the CPS cluster. The packet capture will run for the given timer period and then shutdown automatically. The packet captures can be gathered using the debug packet-capture gather command.

### debug tech

Gather logs and debug information to support troubleshooting.

#### **Syntax**

debug tech

#### **Command Parameters**

None

OPERATIONAL - Not available via NETCONF/RESTCONF

#### **VNFs**

All

#### **Command Usage**

Use this command to gather logs and debug information to support troubleshooting.

The results of the command are available at https://<master ip>/orchestrator/downloads/debug/tech.

#### **Examples**

scheduler# debug tech

### docker connect

Connects to a docker service and launches a bash shell running on the system.

#### **Syntax**

docker connect container-id

#### **Command Parameters**

#### **Table 47: Parameter Description**

| Command Parameter | Description                                                                                                    |
|-------------------|----------------------------------------------------------------------------------------------------|
| container-id      | The docker container to open a bash shell. Use the <b>show docker service</b> command to find the list of valid container-ids. |

#### **Command Mode**

**OPERATIONAL** 

#### **VNFs**

All

#### **Command Usage**

Use the docker connect to open a bash shell within a container. This command is primarily used for advanced debugging of the system. Once within a container, you can execute Linux commands and interact with the running container processes.

### docker exec

Used to support executing specific command on specific or all the containers.

#### **Syntax**

docker exec <container-name> <command>

#### **Command Parameters**

#### **Table 48: Parameter Description**

| Command Parameter | Description                                                                                                    |
|-------------------|----------------------------------------------------------------------------------------------------|
| container-name    | Specifies the container-name (prefix or full-name). Enter the complete name for running the command in all the containers. |
| command           | The command that needs to be executed on the containers.                                                                   |

#### **Command Mode**

Operational

#### **VNFs**

All

#### **Command Usage**

Use docker exec <container-name> <command> to take container-name and command as an argument. Container-name can be prefix or full name. If the command is having space then it should be provided between double quotes.

#### **Examples**

The following example shows sample commands:

**Example 1:** Stop the db-monitor process in mongo-monitor containers.

 $\verb"docker" exec mongo-mon "supervisorctl stop db-monitor"$ 

**Example 2:** Get the supervisoretl status from all the containers.

docker exec all "supervisorctl status"

### docker repair

Used to remove mongo-s running containers from VMs.

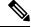

Note

This command must be executed in Maintenance Window (MW).

#### **Syntax**

```
docker repair cprefix> <VM-1 VM-2 ... VM-n>
```

#### **Command Parameters**

#### **Table 49: Parameter Description**

| Command Parameter               | Description                                                                                                    |  |
|---------------------------------|----------------------------------------------------------------------------------------------------|--|
| prefix                          | Container name to be removed.                                                                                                    |  |
|                                 | <b>Note</b> Currently, only mongo-s prefix is supported.                                                                                   |  |
| no-prompt                       | Used to force repair.                                                                                                    |  |
| VMs                             | Specify engine node name. You can get the VM names using show docker engine command.                                                       |  |
| all <module-name></module-name> | Used to remove all the containers which contain module-name as mongo-node and prefix as mongo-s. It won't remove mongo-monitor containers. |  |

#### **Command Mode**

Operational

#### **VNFs**

A11

#### **Command Usage**

Use this command to remove the mongo-s containers from VMs to clear the high usage of tmpfs file system memory. In case if any mongo-s container fails to come up or mongod inside it doesn't come up with healthy state then the entire repair operation is aborted.

#### **Examples**

The following example shows sample commands:

**Example 1:** Remove mongo-s container from a single VM with user prompt.

```
docker repair mongo-s control-binding-0 Are you sure to repair this mongo-s102 (y/n)? y mongo-s102 Checking health status for mongo-s102. Healthy Check Status for mongo-s102 = true
```

#### **Example 2:** Remove mongo-s container from multiple VMs with user prompt.

```
docker repair mongo-s control-binding-0 control-binding-1 Are you sure to repair this mongo-s102 (y/n)? y mongo-s102 Checking health status for mongo-s102. Healthy Check Status for mongo-s102 = true Are you sure to repair this mongo-s103 (y/n)? y mongo-s103
```

```
Checking health status for mongo-s103. Healthy Check Status for mongo-s103 = true
```

#### **Example3:** Remove mongo-s container from multiple VMs without user prompt.

```
docker repair mongo-s --no-prompt control-binding-0 control-binding-1 mongo-s102 Checking health status for mongo-s102. Healthy Check Status for mongo-s102 = true mongo-s103 Checking health status for mongo-s103. Healthy Check Status for mongo-s103 = true \frac{1}{2}
```

#### **Example 4:** Remove all the mongo-s containers from the module-name with prefix mongo-s with user prompt.

```
docker repair mongo-s all mongo-node
Are you sure to repair this mongo-s101 (y/n)? y
mongo-s101
Checking health status for mongo-s101.
Healthy Check Status for mongo-s101 = true
Are you sure to repair this mongo-s102 (y/n)? y
mongo-s102
Checking health status for mongo-s102.
Healthy Check Status for mongo-s102 = true
Are you sure to repair this mongo-s103 (y/n)? y
mongo-s103
Checking health status for mongo-s103.
Healthy Check Status for mongo-s103 = true
Are you sure to repair this mongo-s104 (y/n)? y
mongo-s104
Checking health status for mongo-s104.
Healthy Check Status for mongo-s104 = true
Are you sure to repair this mongo-s105 (y/n)? y
mongo-s105
Checking health status for mongo-s105.
Healthy Check Status for mongo-s105 = true
Are you sure to repair this mongo-s106 (y/n)? y
mongo-s106
Checking health status for mongo-s106.
Healthy Check Status for mongo-s106 = true
Are you sure to repair this mongo-s107 (y/n)? y
mongo-s107
Checking health status for mongo-s107.
Healthy Check Status for mongo-s107 = true
```

### **Example 5:** Remove all the mongo-s containers from the module-name with prefix mongo-s without user prompt.

```
docker repair mongo-s --no-prompt all mongo-node
mongo-s101
Checking health status for mongo-s101.
Healthy Check Status for mongo-s101 = true
mongo-s102
Checking health status for mongo-s102.
Healthy Check Status for mongo-s102 = true
mongo-s103
Checking health status for mongo-s103.
Healthy Check Status for mongo-s103 = true
mongo-s104
Checking health status for mongo-s104.
Healthy Check Status for mongo-s104 = true
mongo-s105
Checking health status for mongo-s105.
Healthy Check Status for mongo-s105 = true
mongo-s106
Checking health status for mongo-s106.
```

Healthy Check Status for mongo-s106 = true mongo-s107 Checking health status for mongo-s107. Healthy Check Status for mongo-s107 = true

### docker restart

Restarts a docker service that is currently running.

#### **Syntax**

docker restart container-id container-id

#### **Command Parameters**

#### Table 50: Parameter Description

| Command Parameter | Description                                                                                                    |
|-------------------|----------------------------------------------------------------------------------------------------|
|                   | The docker container to restart. Use the <b>show docker service</b> command to find the list of valid container-ids. |

#### **Command Mode**

**OPERATIONAL** 

#### **VNFs**

All

#### **Command Usage**

Use the docker restart to restart a running docker service. This command is primarily useful to restore a non-responsive service at the request of Cisco TAC or Cisco Engineering.

### docker start

Starts Diameter application container.

#### **Syntax**

docker start <container-id>

#### **Command Parameters**

#### **Table 51: Parameter Description**

| Command Parameter | Description                         |  |
|-------------------|-------------------------------------|--|
| container-id      | Diameter application container name |  |

**OPERATIONAL** 

#### **VNFs**

DRA

### docker stop

Stops Diameter application container.

#### **Syntax**

docker stop <container-id>

#### **Command Parameters**

#### **Table 52: Parameter Description**

| Command Parameter | Description                         |
|-------------------|-------------------------------------|
| container-id      | Diameter application container name |

#### **Command Mode**

**OPERATIONAL** 

#### **VNFs**

DRA

#### **Command Usage**

This command ensures the following tasks are completed before the container is stopped:

- the required DPR messages are sent out to all connected peers
- VIP moves to another director

### dra-distributor balance connection

Used to audit peer connections with the provided service name.

#### **Syntax**

dra-distributor balance connection <cluster-name> <service-name> audit

#### **Command Parameters**

#### Table 53: Parameter Description

| Command Parameter | Description                                                                                                    |
|-------------------|----------------------------------------------------------------------------------------------------|
| cluster-name      | Cluster name of the distributor service.                                                                                                    |
| service-name      | Service name of the floating IP address.                                                                                                    |
| audit             | Displays the number of connections per director based on the service name.                                                                                                    |
|                   | Used to verify the total active peer connections on each diameter-endpoint containers and determines whether the connections are balanced or unbalanced between the containers. |

#### **Command Mode**

**OPERATIONAL** 

#### **VNFs**

DRA

#### **Command Usage**

This command is used to audit the peer connections.

#### **Syntax**

dra-distributor balance connection <cluster-name> <service-name>

#### **Command Parameters**

#### Table 54: Parameter Description

| Command Parameter | Description                              |
|-------------------|------------------------------------------|
| cluster-name      | Cluster name of the distributor service. |
| service-name      | Service name of the floating IP address. |

#### **Command Mode**

**OPERATIONAL** 

#### **VNFs**

DRA

#### **Command Usage**

This command checks the balancing and determines if connections need to be balanced. If the connections are unbalanced, it allows user to balance the connections.

#### **Example**

 $admin@orchestrator[vpas-A-dra-master-0] \# dra-distributor \ balance \ connection \ client \ Gx-PCRFA \ audit$ 

Total Directors 8

Total Weight 8
Total Active Connections 184
Connection Per Weight 23.0

\_\_\_\_\_\_

| Real-Server       |                          | Weight | Active | Expected |
|-------------------|--------------------------|--------|--------|----------|
|                   |                          |        | Conn   | Conn     |
| 172.16.XX.YY:3868 | (diameter-endpoint-s104) | 1      | 23     | 23.0     |
| 172.16.XX.YY:3868 | (diameter-endpoint-s105) | 1      | 23     | 23.0     |
| 172.16.XX.YY:3868 | (diameter-endpoint-s106) | 1      | 23     | 23.0     |
| 172.16.XX.YY:3868 | (diameter-endpoint-s107) | 1      | 23     | 23.0     |
| 172.16.XX.YY:3868 | (diameter-endpoint-s108) | 1      | 23     | 23.0     |
| 172.16.XX.YY:3868 | (diameter-endpoint-s109) | 1      | 23     | 23.0     |
| 172.16.XX.YY:3868 | (diameter-endpoint-s110) | 1      | 23     | 23.0     |
| 172.16.XX.YY:3868 | (diameter-endpoint-s111) | 1      | 23     | 23.0     |
|                   |                          |        |        |          |

Connections are properly distributed

### dra-distributor balance traffic

Used to audit per director's TPS with the provided service name.

#### **Syntax**

 ${\tt dra-distributor\ balance\ traffic\ } < {\tt cluster-name}> < {\tt service-name}> < {\tt threshold}> < {\tt margin}> \ {\tt audit}$ 

#### **Command Parameters**

#### Table 55: Parameter Description

| Command Parameter | Description                                                                                                 |
|-------------------|----------------------------------------------------------------------------------------------------|
| cluster-name      | Cluster name of the distributor service.                                                                    |
| service-name      | Service name of the floating IP address.                                                                    |
| threshold         | Threshold value.                                                                                            |
|                   | Balance traffic when any director traffic exceeds this threshold.                                           |
|                   | Note Currently, threshold attribute is not considered for this command. It's for experimental purpose only. |

| Command Parameter | Description                                                                                                  |  |
|-------------------|----------------------------------------------------------------------------------------------------|--|
| margin            | Traffic margin value.                                                                                        |  |
|                   | Balance traffic when any director traffic is not in the range from (Threshold-Margin) to (Threshold+Margin). |  |
|                   | Note Currently, margin attribute is not considered for this command. It's for experimental purpose only.     |  |
| audit             | Displays the per director TPS based on service name.                                                         |  |
|                   | Audits whether the existing traffic is distributed or not-distributed equally among directors.               |  |

#### **Command Mode**

**OPERATIONAL** 

#### **VNFs**

DRA

#### **Command Usage**

This command is used to view per director's traffic to VIPs.

## **Example**

```
Peer disconnect is sensitive operation, so please re-authentication
Enter The Admin Role User Name [default:admin]:
Enter Password:
_____
Real-Server Active Traffic
Conn
diameter-endpoint-s104(172.16.XX.YY) 1 1224 *
diameter-endpoint-s105(172.16.XX.YY) 1 1211 *
diameter-endpoint-s106(172.16.XX.YY) 1 1196 *
diameter-endpoint-s107(172.16.XX.YY) 1 1193 *
Total Directors 4
Total Traffic 4824
Traffic Per Director 1206
Traffic of all directors between 1084 and 1328
Traffic are properly distributed
```

# dra migration

## enable-migration

Enable migration handling for moving from mongo-sharded database to application-sharded database.

## **Syntax**

```
dra migration enable-migration true
no dra migration enable-migration
```

#### **Command Mode**

**CONFIG** 

#### **VNFs**

DRA VNF

### **Command Usage**

Enable handling of database migration. If binding record is not found in primary database (default, application-sharded database cluster) then the binding lookup is done in secondary database (default, mongo-sharded database cluster).

## **Examples**

The following is an example:

admin@orchestrator[master-0](config)# dra migration enable-migration true

## enable-mongo-sharded-db-as-primary-db

Mongo-sharded database is considered as primary database during migration handling.

#### **Syntax**

dra migration enable-mongo-sharded-db-as-primary-db [true|false] no dra migration enable-mongo-sharded-db-as-primary-db

## **Command Mode**

**CONFIG** 

## **VNFs**

DRA VNF

#### **Command Usage**

Make mongo-sharded database as the primary database for binding lookup (lookup bindings in mongo-sharded database first and if the binding record is not found then the binding is lookup in application-sharded database).

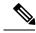

Note

By default, application-sharded database is considered as primary database.

## **Examples**

The following is an example:

admin@orchestrator[master-0](config)# dra migration enable-mongo-sharded-db-as-primary-db
true

## enable-skipping-probe-message-binding-lookup

Skip binding lookup in secondary database for probe/dummy AAR messages.

## **Syntax**

dra migration enable-skipping-probe-message-binding-lookup [true|false] no dra migration enable-skipping-probe-message-binding-lookup

#### **Command Mode**

**CONFIG** 

#### **VNFs**

DRA VNF

## **Command Usage**

Enable skipping binding lookup in secondary database for probe/dummy Rx AAR messages (sent by PCRF as part of binding database health check).

#### **Examples**

The following is an example:

admin@orchestrator[master-0](config)# dra migration
enable-skipping-probe-message-binding-lookup true

## dra subscriber-trace db-connection

To configure mongo db uri.

#### **Syntax**

dra subscriber-trace db-connection <ip> <port>

#### **Command Mode**

**OPERATIONAL** 

#### **VNFs**

All

## **Command Usage**

Use this CLI command to set new mongo db uri. By default, DRA uses mongo-admin-a:27017, mongo-admin-b:27017,mongo-admin-c:27017 to store all pcap, version, and trace keys.

#### **Examples**

The following is an example:

```
show running-config dra subscriber-trace
dra subscriber-trace db-connection 182.22.31.60.27017
!
admin@orchestrator[master-00]
```

# dra subscriber-trace db-pcap-collection-max-size

To change pcap collection size in Megabytes.

#### **Syntax**

dra subscriber-trace db-pcap-collectection-max-size <size in MB>

#### **Command Mode**

**OPERATIONAL** 

#### **VNFs**

All

## **Command Usage**

Use this command to change the size of pcap\_files collection. By default, the collection "pcap\_files" is created with size 1024 MB. Since the collection "pcap\_files" is created as capped collection, DRA automatically deletes oldest pcap entries from the collection and stores new pcap entries.

#### **Examples**

The following is an example:

```
show running-config dra subcriber-trace
dra subscriber-trace db-pcap-collection-max-size 1024
!
admin@orchestrator[master-00]
```

# drasubscriber-monitor-activitydb-activity-collection-max-size

To change activity collection size in megabytes.

#### **Syntax**

dra subscriber-monitor-activity db-activity-collection-max-size <size in MB>

#### **Command Mode**

**OPERATIONAL** 

#### **VNFs**

All

#### **Command Usage**

Use this command to change the activity collection size in megabytes. By default, the collection to store subscriber activities is created with size 1024 MB.

## **Examples**

The following is an example:

```
show running-config dra subcriber-monitor-activity
dra subscriber-monitor-activity db-activity-collection-max-size 1024
!
admin@orchestrator[master-00]
```

# dra subscriber-monitor-activity db-connection

To change mongo db uri:

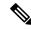

Note

The monitor subscriber-activity CLI is used only to view live logs and is not used to store/stop monitor logging activity.

#### **Syntax**

dra subscriber-monitor-activity db-connection <ip> <port>

#### **Command Mode**

**OPERATIONAL** 

#### **VNFs**

All

## **Command Usage**

Use this CLI command to change mongo db uri. By default, DRA stores monitor activity keys and activity logs in mongo-admin-a:27017, mongo-admin-b:27017, mongo-admin-c:27017.

#### **Examples**

The following is an example:

```
show running-config subscriber-monitor-activity
dra subscriber-monitor-activity db-connection 182.22.31.60.27017
!
admin@orchestrator[master-00]
```

## end

Used to terminate a configuration session.

#### **Syntax**

end

#### **Command Mode**

**CONFIG** 

#### **VNFs**

All

#### **Command Usage**

Use the end command to exit any configuration mode and return directly to operational mode. If you enter this command without committing the changes to the target configuration, you are prompted to do so:

Uncommitted changes found, commit them before exiting(yes/no/cancel)?[cancel]:

- Entering **yes** saves configuration changes to the running configuration file, exits the configuration session, and returns to the operational mode.
- If errors are found in the running configuration, the configuration session does not end. To view the errors, enter the show configuration (config) command with the failed keyword.
- Entering **no** exits the configuration session and returns to the operational mode without committing the configuration changes.
- Entering **cancel** leaves the CLI prompt in the current configuration session without exiting or committing the configuration changes.

#### **Examples**

The following is an example:

network dns host reladsdsdydra1.client.3gppnetwork.org local address X:X::X:X

 $admin@orchestrator[scheduler] (config-host-reladsdsdydra1.client.3gppnetwork.org/local) \# \ end \\ Uncommitted changes found, commit them? [yes/no/CANCEL]$ 

# external-aaa pam gid-mapping

Configures the gid mapping for various group roles.

#### **Syntax**

external-aaa pam gid-mapping <gid:int> <group name>

#### **Command Parameters**

#### Table 56: Parameter Description

| Command Parameter | Description                                   |
|-------------------|-----------------------------------------------|
| gid:int           | GID mapping value.                            |
| group name        | Group name for which gid mapping is required. |

#### **Command Mode**

**CONFIG** 

#### **VNFs**

All

## **Command Usage**

Use external-aaa pam gid-mapping to configure LDAP user gid mapping for various group roles such as, grafana-admin, policy-admin, policy-ro, and so on.

Based on the roles configured for the LDAP user gid, access permissions can be set accordingly.

#### Example

 $\label{local-config} {\tt admin@orchestrator(config)\# external-aaa pam gid-mapping 1000 policy-admin admin@orchestrator(config-gid-mapping-1000/policy-admin)\# commit Commit complete.}$ 

You can display the status of configuration by running the following command:

admin@orchestrator# show running-config external-aaa | tab

### **Sample Output:**

```
admin@orchestrator# show running-config external-aaa | tab
GID GROUP
------
1000 policy-admin
```

## license feature

Registers a system license.

## **Syntax**

license feature id encrypted-license encrypted-license no license feature id

#### **Command Parameters**

### Table 57: Parameter Description

| Command Parameter | Description                                 |
|-------------------|---------------------------------------------|
| id                | ID of the license as provided by Cisco.     |
| encrypted-license | The encrypted license as provided by Cisco. |

## **Command Mode**

**CONFIG** 

## **VNFs**

All

## **Command Usage**

Use the license feature to add and remove licenses from the running system.

## load

Used to load configuration from file or terminal.

#### **Syntax**

```
load { merge | replace | override } { <file> | terminal }
```

## **Command Parameters**

## Table 58: Parameter Description

| Command Parameter | Description                                                                                                    |
|-------------------|----------------------------------------------------------------------------------------------------|
| merge             | Merge content of file/terminal with current configuration                                                                                                    |
| replace           | Replace the content of file/terminal for the corresponding parts of the current configuration. In case of replace, the parts that are common in the file/terminal are replaced and rest of the configuration is not modified. |

| Command Parameter | Description                                                                                                    |
|-------------------|----------------------------------------------------------------------------------------------------|
| override          | In case of override, the entire configuration is deleted (with the exception of hidden data) before loading the new configuration from the file/terminal. |

## **Command Mode**

**CONFIG** 

## **VNFs**

All

## **Command Usage**

Use the load command to merge/replace/override from file or terminal.

## **Examples**

The configuration file can contain replace: and delete: directives. The following is an example:

```
system {
parent-mo {
child-mo 1 {
  attr 10;
  }
  child-mo 2 {
  attr 5;
  }
  }
}
```

If you want to delete child-mo 2, you can create a configuration file containing either:

## • replace:

```
system {
replace:
parent-mo {
child-mo 1 {
attr 2;
}
}
}
```

#### · delete:

```
system {
parent-mo {
delete:
child-mo 2 {
attr 5;
}
}
```

# logger set

Sets the various log levels for application logging.

## **Syntax**

```
logger set logger-name { trace | debug | info | warn | error | off }
```

#### **Command Parameters**

#### Table 59: Parameter Description

| Command Parameter | Description                                          |
|-------------------|------------------------------------------------------|
| logger-name       | Name of the logger to enable at the given log level. |
| trace             | Enables trace logging and higher.                    |
| debug             | Enables debug logging and higher.                    |
| info              | Enables info logging and higher.                     |
| warn              | Enables warn logging and higher.                     |
| error             | Enables error logging.                               |
| off               | Turns off all logging for the logger.                |

## **Command Mode**

**OPERATIONAL** 

## **VNFs**

All

## **Command Usage**

Use the logger set to enable various levels of application logging. The logger names are provided by Cisco per application and are not defined here.

## **Examples**

The following is an example:

logger set com.broadhop debug

# logger clear

Clears a log level defined using the logger set command.

## **Syntax**

logger clear logger-name

#### **Command Parameters**

#### **Table 60: Parameter Description**

| Command Parameter | Description                                          |
|-------------------|------------------------------------------------------|
| logger-name       | Name of the logger to enable at the given log level. |

#### **Command Mode**

**OPERATIONAL** 

#### **VNFs**

All

## **Command Usage**

Use the logger clear to reset the logging level for an application logger to the default level. The current set of logger levels can be found using the show logger level command.

# monitor log application

Tails the cluster wide application log.

#### Syntax

monitor log application

### **Command Mode**

**OPERATIONAL** 

#### **VNFs**

DRA

## **Command Usage**

Use the monitor log application to tail the consolidated-qns.log running on the cc-monitor docker services. If the cc-monitor docker services are not running, this command will fail.

## **Examples**

The following is an example:

```
binding-s4.weave.local 2017-03-06 00:07:15,577 [LicenseManagerProxy] INFO consolidated.sessions - TPS_COUNT: SESSION_COUNT: LICENSE_COUNT: 100000000 diameter-endpoint-s1.weave.local 2017-03-06 00:07:21,041 [LicenseManagerProxy] INFO consolidated.sessions - TPS COUNT: SESSION COUNT:
```

# monitor log container

Tails a specific docker container using the monitor log container command.

## **Syntax**

monitor log container container-id

#### **Command Parameters**

#### **Table 61: Parameter Description**

| Command Parameter | Description                                                                                               |
|-------------------|----------------------------------------------------------------------------------------------------|
| container-id      | The container's log file to monitor. Use the show docker service command to list the valid container-ids. |

#### **Command Mode**

**OPERATIONAL** 

#### **VNFs**

All

## **Command Usage**

Use the monitor log container command to tail the docker container log. This will provide the output for all non-application messages for the given container.

#### **Examples**

The following is an example:

```
scheduler# monitor log container svn
<<< Started new transaction, based on original revision 94
  * editing path : __tmp_run_stage ... done.
----- Committed revision 94 >>>
<<< Started new transaction, based on original revision 95
  * editing path : __tmp_run_backup ... done.</pre>
```

# monitor log engine

Tails the cluster wide engine log using the monitor log engine command.

#### **Syntax**

monitor log engine

#### **Command Mode**

**OPERATIONAL** 

#### **VNFs**

DRA

#### **Command Usage**

Use the monitor log engine to tail the consolidated-engine.log running on the cc-monitor docker services. If the cc-monitor docker services are not running this command will fail.

# monitor subscriber-activity

To view live monitor subscriber activity logs in the vDRA

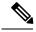

Note

The monitor subscriber-activity CLI is used only to view live logs and is not used to store/stop monitor logging activity.

## **Syntax**

```
monitor subscriber-activity imsi <IMSI value> user <admin>
monitor subscriber-activity msisdn <MSISDN value> user <admin>
monitor subscriber-activity ipv6 <IPv6 value> user <admin>
```

### **Command Mode**

**OPERATIONAL** 

#### **VNFs**

All

### **Command Usage**

Use this CLI command to view only monitor subscriber activity logs. Specify the Subscriber identity (IMSI/MSISDN/IPV6), DRA central username, and password to fetch live monitor logs from "monitor\_activity\_db" in admin-db for the subscriber.

#### **Examples**

The following is an example:

admin@orchestrator[master-00]# monitor subscriber-activity imsi 450005978851103 user admin Enter host password for user 'admin':

## nacm rule-list

Specifies access restrictions for a user group.

Verify the users in the group before applying restrictions. To specify restrictions for any group, ensure that the admin user is not part of that group. By default, admin user is configured in a each group.

## **Syntax**

 $\label{list_command} \mbox{ nacm rule-list } <\!\! rule-name\!\!> \mbox{ group-name}\!\!> \mbox{ cmdrule-name}\!\!> \mbox{ command } <\!\! command \mbox{ to } \\ \mbox{ restrict}\!\!> \mbox{ access-operations exec action deny}$ 

#### **Command Parameters**

#### **Table 62: Parameter Description**

| Command Parameter | Description                                                                                                    |
|-------------------|----------------------------------------------------------------------------------------------------|
| rule-list         | Name of rule list.                                                                                                    |
| group             | Name of the group or list of groups to which the rules apply.                                                                                                    |
| command           | Command that is restricted for the user group.                                                                                                    |
| access-operations | Used to match the operation that ConfD tries to perform. It must be one or more of the values from the accessoperations-type: create, read, update, delete, exec                        |
| action            | If all of the previous fields match, the rule as a whole matches and the value of action (permit or deny) is taken.                                                                     |
|                   | If a match is found, a decision is made whether to permit or deny the request in its entirety. If action is permit, the request is permitted; if action is deny, the request is denied. |

#### **Command Mode**

**CONFIG** 

## **VNFs**

All

### **Command Usage**

To delete the admin user from the read-only group, use the following command:

 $\verb|scheduler(config)| \verb|#no| nacm groups group crd-read-only user-name admin| \\$ 

For the configuration to take effect, log out of the CLI session and log in again after configuring any nacm rule-list.

#### **Examples**

#### Restrict crd-read-only group from config command:

scheduler(config) #nacm rule-list crdreadgrp group crd-read-only cmdrule denyconfig command
config access-operations exec action deny
scheduler(config-cmdrule-denyconfig) # commit

#### Restrict crd-read-only and policy-ro group from config command:

scheduler(config) #nacm rule-list readonly-restrict group [ crd-read-only policy-ro ] cmdrule
 cfg-restrict command config access-operations exec action deny
scheduler(config-cmdrule-cfg-restrict) #commit

## Restrict crd-read-only and policy-ro group from docker command:

scheduler(config) #nacm rule-list readonly-restrict group [ crd-read-only policy-ro ] cmdrule
docker-restrict command docker access-operations exec action deny
scheduler(config-cmdrule-docker-restrict) # commit

#### Restrict crd-read-only and policy-ro group from system stop command:

scheduler(config) #nacm rule-list readonly-restrict group [ crd-read-only policy-ro ] cmdrule
 sys-stop command "system stop" access-operations exec action deny
scheduler(config-cmdrule-sys-stop) # commit

#### Restrict crd-read-only and policy-ro group from system start command:

scheduler(config) #nacm rule-list readonly-restrict group [ crd-read-only policy-ro ] cmdrule
 sys-start command "system start" access-operations exec action deny
scheduler(config-cmdrule-sys-start) # commit

#### Restrict load override command for all the users including admin:

scheduler(config) #nacm rule-list readonly-restrict group [ \* ] cmdrule load-override command
"load override" access-operations exec action deny
scheduler(config-cmdrule-load-override) # commit

## network dns server

Adds a network DNS server for the cluster to use.

#### **Syntax**

network dns server address
no network dns server address

#### **Command Parameters**

#### **Table 63: Parameter Description**

| Command Parameter | Description                                                                                                    |
|-------------------|----------------------------------------------------------------------------------------------------|
| address           | The IP address of the DNS server that the cluster car use.  Note This address must be available to all servers within the cluster and is generally on an OAM network or the internal network. |

#### **Command Mode**

**CONFIG** 

#### **VNFs**

All

## **Command Usage**

The network DNS server command triggers the addition of a DNS server to the DNS resolution that the application utilizes. These servers are added in the order they appear in the configuration to the DNS resolution.

## **Examples**

The following example adds a DNS server:

scheduler(config) # network dns server 10.10.10.10

# network dns host

Adds a network host to IP address mapping for the cluster to use.

#### **Syntax**

network dns host *host domain* address *address* no network dns host *host domain* 

### **Command Parameters**

### Table 64: Parameter Description

| Command Parameter | Description                                                                                       |
|-------------------|---------------------------------------------------------------------------------------------------|
| host              | The host name of the host mapping to store.                                                       |
|                   | The domain name of the host mapping to store. Use local for hosts that do not have a domain name. |

| Command Parameter | Description                                                                                                    |
|-------------------|----------------------------------------------------------------------------------------------------|
| address           | The IP address of the host / domain name mapping.                                                                       |
|                   | Note Local address must not be used from the pool 172.17.0.0/16. This IP address set is dedicated to docker containers. |

#### **Command Mode**

**CONFIG** 

#### **VNFs**

All

#### **Command Usage**

The network DNS host command triggers the addition of a host / domain mapping to a specific IP address. This is useful when the upstream DNS services do not have a host / domain name mapping or upstream DNS server is not available to the cluster.

### **Examples**

The following example adds a DNS server:

scheduler(config) # network dns host test local address 10.10.10.10

## network virtual-service

Used to configure virtual floating IP address on various interfaces.

#### **Syntax**

network virtual-service name of floating ip floating-ip floating ip address mask net mask digits broadcast broadcast address interface interface-id virtual-router-id virtual router id tracking-service prefix of service to monitor for IP address diameter-endpoint host ip address of host to put the floating ip priority priority of host

exit

host ip address of host to put the floating ip priority priority of host

commit

end

#### **Command Parameters**

#### Table 65: Parameter Description

| Command Parameter                           | Description                                                                                                |
|---------------------------------------------|----------------------------------------------------------------------------------------------------|
| name of floating ip                         | Name of the floating IP address. to be configured                                                          |
|                                             | Virtual Network Service Name must contain a minimum of 1 character and a maximum length of 8 characters.   |
| floating ip address                         | The floating IP address to manage with the virtual service.                                                |
| net mask digits                             | The network mask (digits) for the floating IP address.                                                     |
|                                             | Default: 24                                                                                                |
| broadcast address                           | The broadcast address of the floating IP.                                                                  |
| interface-id                                | Interface ID.                                                                                              |
| virtual router id                           | virtual-router-id is the identity for a virtual router for hosts that are managed for VIP.                 |
|                                             | Value range is from 0 to 255.                                                                              |
|                                             | For more details, refer to VRRP (Virtual Router Redundancy Protocol) RFC 3768 and keepalive documentation. |
| prefix of service to monitor for IP address | This parameter is a string used to define the service to be monitored.                                     |
| ip address of host to put the floating ip   | IP address of the host where floating IP is hosted.                                                        |
| priority of host                            | Priority of the host on which the service must run.                                                        |
|                                             | Priority range is from 1 to 255. Higher the value, higher is the priority.                                 |

## **Command Mode**

**CONFIG** 

## **VNFs**

All

## **Command Usage**

Use the <code>network virtual-service</code> command to configure virtual floating IP address on various interfaces that is managed using keepalive and the VRRP protocol. This command should be used in conjunction with the network virtual-service host command to assign floating IPs to given hosts.

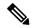

Note

To use within OpenStack, you must enable Protocol 112 on the security group – this is the VRRP protocol used by Keepalive. VRRP is configured as protocol number and not name. Hence, while configuring from dashboard, select protocol as 'Other' and in the text box below, enter 112 as protocol.

## **Examples**

The following example creates a floating IP on two hosts:

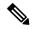

Note

Enter the command manually.

## **IPv4 VIP config:**

```
scheduler(config) # network virtual-service GxVip12 floating-ip 172.22.33.51 mask 24 broadcast
172.22.33.255 interface ens161 virtual-router-id 1 tracking-service diameter-endpoint host
172.22.33.43 priority 2
exit
host 172.22.33.44 priority 1
commit
end
```

#### **IPv6 VIP config:**

```
scheduler(config)# network virtual-service RxVip12 floating-ip 2003:2235::51 mask 64 interface
ens192 virtual-router-id 2 tracking-service diameter-endpoint host 2003:2235::44 priority
2
exit
host 2003:2235::43 priority 1
commit
end
```

You can check the status of configuration on the scheduler by running the following command:

show running-config network

#### Sample Output:

```
network virtual-service GxVip12
virtual-router-id 1
floating-ip 172.22.33.51
mask 24
broadcast 172.22.33.255
host 172.22.33.43
priority 2
!
host 172.22.33.44
priority 1
!
```

#### Requirement

As a part of OpenStack configuration to have allowed-address-pairs configured on the VMs that are going to host the VIP.

Here is an example for ESC:

Under vm\_group > interfaces > interface, you need to add the following configuration:

```
<allowed_address_pairs>
  <address>
        <ip_address>10.81.70.44</ip_address>
        <netmask>255.255.255.0</netmask>
        </address>
  </allowed address pairs>
```

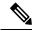

Note

The above mentioned configuration needs to be done on all the interfaces of all the VMs where you want a virtual IP.

## network virtual-service name host

Adds a new virtual-service floating IP address to the system.

## **Syntax**

network virtual-service name host address priority priority no network virtual-service name host address

## **Command Parameters**

#### Table 66: Parameter Description

| Command Parameter | Description                                                                                              |
|-------------------|----------------------------------------------------------------------------------------------------|
| name              | The logical name of the virtual service floating IP.                                                     |
|                   | Virtual Network Service Name must contain a minimum of 1 character and a maximum length of 8 characters. |
| address           | The IP of the host that should manage this floating IP.                                                  |
| priority          | The priority of the host relative other hosts within the group.                                          |
|                   | Default: 100                                                                                             |

## **Command Mode**

**CONFIG** 

#### **VNFs**

All

## **Command Usage**

Use this command to add new hosts to a virtual service. The hosts added will be start a Keepalive process to manage the floating IP via the VRRP process.

## **Examples**

The following example adds a floating IP on a host:

scheduler(config) # network virtual-service test host 10.84.100.136 priority 100

## ntp server

Creates an NTP server for the system to synchronize system clocks.

#### **Syntax**

ntp server name address address

#### **Command Parameters**

#### **Table 67: Parameter Description**

| Command Parameter | Description                           |  |
|-------------------|---------------------------------------|--|
| name              | Name of the server.                   |  |
| address           | IP address or FQDN of the NTP server. |  |

#### **Command Mode**

**CONFIG** 

#### **VNFs**

All

## **Command Usage**

Use the ntp server command to synchronize the clocks of each virtual machine within the cluster. When this command is used, each node will run an NTP service. The NTP service is either a client or relay as described below:

- A relay node is a node that can reach at least one of the NTP servers defined in the configuration. The relay nodes are configured to point to the ntp servers defined in the server.
- A client node is an internal node that cannot reach an NTP server. The client nodes are configured to point to the relay nodes.

### **Examples**

The following is an example:

scheduler(config)# ntp server server1 address 10.10.10.10

## revert

Used to copy running configuration into current configuration.

#### **Syntax**

revert

#### **Command Mode**

**CONFIG** 

#### **VNFs**

All

#### **Command Usage**

Use the revert command to copy running configuration into the current configuration.

#### **Examples**

The following is an example:

admin@orchestrator[an-master](config)#revert

# rollback configuration

Used to rollback the running configuration to a previous configuration.

#### **Syntax**

 $\verb|rollback| configuration | < commit-id > \\$ 

#### **Command Mode**

**CONFIG** 

#### **VNFs**

All

## **Command Usage**

- Each time the commit command is entered, a commit ID is assigned to the new configuration. You can revert the system to the configuration of a previous commit ID with the rollback configuration command.
- The system stores a limited number of old configurations. The number of old configurations to store is configured in the confid.conf file. If more configurations are stored than the configured number, then the oldest configuration is removed before creating a new one.

- The most recently committed configuration (the running configuration) is number 0, the next most recent 1, and so on.
- The files are called rollback0 rollbackX, where X is the maximum number of saved committed configurations.
- Use show configuration commit list to display a list of the commit IDs available for rollback operations.

#### **Examples**

## The following is an example:

rollback configuration 0

# scheduling external-service

Creates a docker service that is external to the installed application.

#### **Syntax**

scheduling external-service name image image cap-add cap-add environment environment host-network { true | false } port-mapping port-mapping run-level run-level scalable { true | false } scheduling-slot scheduling-slot volume volume

### **Command Parameters**

#### **Table 68: Parameter Description**

| Command Parameter       | Description                                                   |
|-------------------------|---------------------------------------------------------------|
| name                    | Name of the service                                           |
| image                   | Fully qualified image name.                                   |
| scalable (optional)     | Scale multiple instances across hosts.  Default is false.     |
| run-level (optional)    | Relative run level between external services.  Default is 0.  |
| host-network (optional) | Bind to the host network.  Default is to the overlay network. |

| Command Parameter          | Description                                                                                                    |
|----------------------------|----------------------------------------------------------------------------------------------------|
| volume (optional)          | Volume mounts in the format is as follows:                                                                                                    |
|                            | <host path="">:<docker path="">.</docker></host>                                                                                                    |
|                            | Additional mounts are separated by ",".                                                                                                    |
| port-mapping (optional)    | Port mapping of the format is as follows:                                                                                                    |
|                            | <external>:<internal>.</internal></external>                                                                                                    |
|                            | Additional mounts are separated by ",".                                                                                                    |
| cap-add (optional)         | Linux capabilities to add to the container. Additional mounts are separated by ",".                                                                     |
| scheduling-slot (optional) | Scheduling slot to start the container (for all containers). Use the <b>show running-config docker engine</b> command to view list of scheduling slots. |
| environment (optional)     | Environment variables to export into the container in the format given below:                                                                           |
|                            | <key>=<value></value></key>                                                                                                    |
|                            | Additional mounts are separated by ",".                                                                                                    |

## **Command Mode**

CONFIG

## **VNFs**

All

## **Command Usage**

The scheduling external-service instructs the scheduling application to run the defined docker image on the given scheduling slots based on the configuration defined. Once scheduled the external-service appears in the show scheduling status and the show docker service commands.

# scheduling vm-target

Calculates a vm-target for an external scaling system.

## **Syntax**

scheduling vm-target name group-size  $group-size \ k \ k$  max  $max \ min \ min$  override override query  $guery \ scale-up-threshold \ scale-up-threshold$ 

no scheduling vm-target name

#### **Command Parameters**

## Table 69: Parameter Description

| Command Parameter     | Description                                                                                                    |
|-----------------------|----------------------------------------------------------------------------------------------------|
| name                  | Name or identifier for the vm-target rule.                                                                                                    |
| group-size (optional) | Size of the scaling group.                                                                                                    |
|                       | Default is one                                                                                                    |
| k (optional)          | K value in an n + k redundancy model.                                                                                                    |
|                       | Default is one.                                                                                                    |
| max (optional)        | Maximum value to calculate for the vm-target.                                                                                                    |
| min (optional)        | Minimum value to calculate for the vm-target.                                                                                                    |
| override (optional)   | Override value for the vm-target. This overrides anything the equation would calculate.                                                                     |
| query                 | Query to calculate a raw scaling value.                                                                                                    |
| scale-up-threshold    | Divisor when calculating the scaling number. The query's raw value is divided by the scale-up-threshold to get a the value of n in an n+k redundancy model. |

## **Command Mode**

**CONFIG** 

## **VNFs**

All

## **Command Usage**

The scheduling vm-target instructs the system to calculate VM scaling targets which can be used by the system to add and remove scaling VMs as required. The following algorithm is used to calculate the VM target for a given "name":

vm-target(name) = roundup ((query value) / (scale-up-threshold))\*group-size+K

## show alert status

Displays the status of all alerts in the system. It displays either all alert statuses or alerts for a specific named alert.

### **Syntax**

show alert status rule-name

#### **Command Parameters**

## **Table 70: Parameter Description**

| Command Parameter    | Description                                    |
|----------------------|------------------------------------------------|
| rule-name (optional) | Displays alert statuses for a given rule-name. |

#### **Command Mode**

**OPERATIONAL** 

#### **VNFs**

All

## **Examples**

The following is an example:

#### **Table 71: Parameter Description**

| Parameter   | Description                                                                 |
|-------------|-----------------------------------------------------------------------------|
| Name        | Rule-name of the alert.                                                     |
| Event Host  | Host where the alert was generated.                                         |
| Status      | Status of the alert. Valid values are:  • firing  • resolved                |
| Message     | Current alert message.                                                      |
| Update Time | Timestamp of the first alert message that transitioned to the given status. |

# show configuration

Used to display information about the current configuration session changes.

#### **Syntax**

show configuration

#### **Command Mode**

CONFIG

#### **VNFs**

All

## **Command Usage**

- To display the configuration changes compared to the running configuration if any.
- Possible to display the configuration changes based on configuration component.

## **Examples**

The following is an example:

```
admin@orchestrator[an-master] (config) # aaa authentication users user test1 password ****
gid 100 homedir / ssh_keydir / uid 9340
admin@orchestrator[an-master] (config-user-test1) #
admin@orchestrator[an-master] (config) # show configuration
aaa authentication users user test1
uid 9340
gid 100
password $1$AWYdJW5S$g2wXilsJSumbCXPYgGzQW0
ssh_keydir /
homedir /
"
```

# show configuration commit

Used to display the changes made to the running configuration by previous configuration commits, a configuration commit, or for a range of configuration commits.

Use the show configuration commit changes command to display the information about the current configuration session changes.

#### **Syntax**

```
show configuration commit changes show configuration commit list
```

#### **Command Mode**

CONFIG

### **VNFs**

All

## **Command Usage**

- Each time a configuration is committed with the commit command, the configuration commit operation is assigned a commit ID. The show configuration commit changes command displays the configuration changes made since the specified commit.
- To display a list of the available commit IDs, enter the show configuration commit list command.

#### **Examples**

The following is an example:

```
show configuration commit changes
! Created by: admin
! Date: 2018-10-15 09:57:59
! Client: cli
aaa authentication users user anil
uid 9340
 gid
           100
 password $1$7aB1WW0D$3ln7YEGkLeTjWHoK2cVOE/
 ssh_keydir /
 homedir
show configuration commit list
2018-10-15 11:20:39
SNo. ID User Client

----
0 10012 admin cli
                      Client
                                  Time Stamp
                                                       Label
                                                                   Comment
                                  2018-10-15 09:57:59
```

# show configuration rollback

Used to display changes that are made by the rollback configuration command. To display the list of rollback commit IDs, use the show configuration rollback changes command.

#### **Syntax**

show configuration rollback changes

## **Command Mode**

**ALL** 

#### **VNFs**

All

#### **Command Usage**

Use show configuration rollback changes command to display changes that are made by the rollback configuration command.

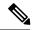

Note

The most recent commits are retained by the system. As new commit IDs are added, the oldest commit IDs are discarded and are no longer available for rollback operations.

## **Examples**

The following is an example:

```
show configuration rollback changes {\tt 0} no aaa authentication users user test1
```

# show control-plane remote-peer-policy

Used to display the configured control plane remote peer policy.

#### **Syntax**

show control-plane remote-peer-policy

#### **Command Mode**

**OPERATIONAL** 

#### **VNFs**

DRA

#### **Command Usage**

This command is used to display the current configured control plane remote peer policy in DRA.

## Example

```
admin@orchestrator[vpas-A-dra-master-0]# show control-plane remote-peer-policy
Mated System: system-02
Accept remote peers for diameter applications : All
All Systems:
Accept remote peers for diameter applications : Rx
```

## show database

show database status displays the currently configured database clusters members.

show database parallel-upgrade-plan is used to print the parallel upgrade plan appropriate for database shard layout across nodes. If parallel upgrade option is selected, all the nodes in a batch are upgraded in parallel.

show database parallel-upgrade-plan-details is used to print the parallel upgrade plan with details of shards and servers selected in each batch. Orchestrator ensures that the members of the same shard are scheduled

in different batches to minimize the impact on the shards during parallel upgrade. You can use this command to review the plan and assess the impact of performing a parallel upgrade of DB cluster.

## **Syntax**

```
show database status
show database parallel-upgrade-plan
show database parallel-upgrade-plan-details
```

#### **Command Mode**

**OPERATIONAL** 

## **VNFs**

All

## **Examples**

The following is an example:

scheduler# show database status

| ADDRESS                                      | PORT  | NAME | STATUS  | TYPE                                   | NAME   |     | REPLICA SET                                     |
|----------------------------------------------|-------|------|---------|----------------------------------------|--------|-----|-------------------------------------------------|
| 192.168.65.2<br>192.168.65.2<br>192.168.65.2 | 27019 | -    | PRIMARY | replica_set<br>config_server<br>mongos | r test | cfg | rs-shardA<br>test-configsrv<br>1 test-configsrv |

## Table 72: Output Description

| Command Parameter | Description                               |
|-------------------|-------------------------------------------|
| Address           | The address of the database process.      |
| Port              | The port the database service is running. |
| Name              | Name of the database process.             |

| Command Parameter | Description                                                                        |  |  |  |
|-------------------|------------------------------------------------------------------------------------|--|--|--|
| Status            | The current status of the mongo process. Valid states are:                         |  |  |  |
|                   | CONNECTED – The mongo router is connected to the config servers                    |  |  |  |
|                   | NOT_CONNECTED – The mongo router is not connected to the config servers            |  |  |  |
|                   | NO_CONNECTION – The process is not up or<br>is not monitored                       |  |  |  |
|                   | • STARTUP – The DB node is in the STARTUP mode                                     |  |  |  |
|                   | • PRIMARY – The DB node is the current PRIMARY                                     |  |  |  |
|                   | • SECONDARY – The DB node is a SECONDARY node                                      |  |  |  |
|                   | • RECOVERING – The DB node is currently RECOVERING from a restart or other failure |  |  |  |
|                   | • STARTUP2 – The DB node is in STARTUP2 mode                                       |  |  |  |
|                   | UNKNOWN – The DB node is in an<br>UNKNOWN state                                    |  |  |  |
|                   | ARBITER – The DB node is currently an active<br>ARBITER                            |  |  |  |
|                   | NOT_INITIALIZED – The DB node is not initialized and pending initialization        |  |  |  |
| Туре              | The type of the mongo process. Valid values are:                                   |  |  |  |
|                   | • replica_set – a member of the replica set                                        |  |  |  |
|                   | • config_server – a member of the config server replica set                        |  |  |  |
|                   | • mongos – a mongo router process                                                  |  |  |  |
| Cluster Name      | The name of the cluster that owns the process.                                     |  |  |  |
| Shard             | The name of the associated shard.                                                  |  |  |  |
| Replica Set       | The name of the replica set associated to the process.                             |  |  |  |

To print the parallel upgrade plan appropriate for database shard layout across nodes.

admin@orchestrator[master-6]# show database parallel-upgrade-plan
BATCH MODULE HOST ADDRESS

```
1 mongo-node-101 master-6 172.20.27.36

1 mongo-node-102 control-7 172.20.27.40

1 mongo-node-103 control-8 172.20.27.39

1 mongo-node-104 persistence-db-3 2003:3030:27c1:913:250:56ff:fea6:53

2 mongo-node-105 persistence-db-4 2003:3030:27c1:913:250:56ff:fea6:54
```

## To print the parallel upgrade plan with details of shards and servers selected in each batch.

| admin@orchestrator[master-6]# show datak<br>BATCH MODULE HOST<br>NAME SHARD SERVER STAT | ADDRESS                             | PORT    | CLUSTER |
|-----------------------------------------------------------------------------------------|-------------------------------------|---------|---------|
| 1 mongo-node-101 master-6                                                               | 172.20.27.36                        | 27019   | )       |
| imsi-msisdn shdb-3 imsi-msisdn                                                          | SECONDARY                           |         |         |
| 1 mongo-node-102 control-7                                                              | 172.20.27.40                        | 27019   | )       |
| session-ipv6-AB shdb-3 session-ipv6-A                                                   |                                     |         |         |
| 1 mongo-node-103 control-8                                                              | 172.20.27.39                        | 27019   | )       |
| imsi-msisdn shdb-2 imsi-msisdn                                                          |                                     |         |         |
|                                                                                         | 2003:3030:27c1:913:250:56ff:fea6:53 | 3 27017 | 1       |
| imsi-msisdn shard-1 server-c                                                            |                                     |         |         |
|                                                                                         | 2003:3030:27c1:913:250:56ff:fea6:53 | 3 27018 | 3       |
| imsi-msisdn shard-2 server-c                                                            | SECONDARY                           |         |         |
|                                                                                         | 2003:3030:27c1:913:250:56ff:fea6:53 | 3 27021 | =       |
| imsi-msisdn shard-3 server-c                                                            | PRIMARY                             |         |         |
| 1 mongo-node-104 persistence-db-3                                                       | 2003:3030:27c1:913:250:56ff:fea6:53 | 3 27020 | )       |
| imsi-msisdn shard-4 server-c                                                            | SECONDARY                           |         |         |
|                                                                                         | 2003:3030:27c1:913:250:56ff:fea6:53 | 3 27022 | )       |
| session-ipv6-AB shard-5 server-c                                                        | SECONDARY                           |         |         |
|                                                                                         | 2003:3030:27c1:913:250:56ff:fea6:53 | 3 27023 | 3       |
| session-ipv6-AB shard-6 server-c                                                        | SECONDARY                           |         |         |
|                                                                                         | 2003:3030:27c1:913:250:56ff:fea6:53 | 3 27024 | Į       |
| session-ipv6-AB shard-7 server-c                                                        | PRIMARY                             |         |         |
| 1 mongo-node-104 persistence-db-3                                                       | 2003:3030:27c1:913:250:56ff:fea6:53 | 3 27025 | )       |
| session-ipv6-AB shard-8 server-c                                                        | SECONDARY                           |         |         |
| 2 mongo-node-105 persistence-db-4                                                       |                                     | 4 27017 | 1       |
| imsi-msisdn shard-1 server-d                                                            | SECONDARY                           |         |         |
| 2 mongo-node-105 persistence-db-4                                                       |                                     | 4 27018 | }       |
| imsi-msisdn shard-2 server-d                                                            | SECONDARY                           |         |         |
| 2 mongo-node-105 persistence-db-4                                                       | 2003:3030:27c1:913:250:56ff:fea6:54 | 4 27021 | -       |
| imsi-msisdn shard-3 server-d                                                            | SECONDARY                           |         |         |
| 2 mongo-node-105 persistence-db-4                                                       | 2003:3030:27c1:913:250:56ff:fea6:54 | 4 27020 | )       |
| imsi-msisdn shard-4 server-d                                                            | PRIMARY                             |         |         |
| 2 mongo-node-105 persistence-db-4                                                       | 2003:3030:27c1:913:250:56ff:fea6:54 | 4 27022 | 2       |
| session-ipv6-AB shard-5 server-d                                                        | SECONDARY                           |         |         |
| 2 mongo-node-105 persistence-db-4                                                       |                                     | 4 27023 | 3       |
| session-ipv6-AB shard-6 server-d                                                        | SECONDARY                           |         |         |
|                                                                                         | 2003:3030:27c1:913:250:56ff:fea6:54 | 4 27024 | Į.      |
| session-ipv6-AB shard-7 server-d                                                        | SECONDARY                           |         |         |
|                                                                                         | 2003:3030:27c1:913:250:56ff:fea6:54 | 4 27025 | 5       |
| session-ipv6-AB shard-8 server-d                                                        | PRIMARY                             |         |         |

# show docker engine

Displays the status of the clusters docker engines.

## **Syntax**

show docker engine

#### **Command Mode**

**OPERATIONAL** 

## **VNFs**

All

## **Examples**

## The following is an example:

scheduler# show docker engine

| ID                     | STATUS    | MISSED<br>PINGS |
|------------------------|-----------|-----------------|
| hindina 72424          | CONNECTED | 0               |
| binding-73d3dc         | CONNECTED | -               |
| binding-8a8d17         | CONNECTED | 0               |
| binding-c74547         | CONNECTED | 0               |
| binding-dabba5         | CONNECTED | 0               |
| control-0              | CONNECTED | 0               |
| control-1              | CONNECTED | 0               |
| control-2              | CONNECTED | 0               |
| diameter-endpoint-0    | CONNECTED | 0               |
| diameter-endpoint-1    | CONNECTED | 0               |
| diameter-endpoint-2    | CONNECTED | 0               |
| diameter-endpoint-3    | CONNECTED | 0               |
| master-0               | CONNECTED | 0               |
| session-shard-1-e079cf | CONNECTED | 0               |
| session-shard-2-80941f | CONNECTED | 0               |

## Table 73: Parameter Description

| Parameter    | Description                                                                                                    |
|--------------|----------------------------------------------------------------------------------------------------|
| ID           | The identifier within the cluster of the docker engine. Generally, this maps to the hostname where the engine resides. |
| Status       | Indicates if the scheduling application is connected to the docker engine running on a host.                           |
| Missed Pings | The number of consecutive missed pings for a given host.                                                               |

# show docker service

Displays the currently running docker services.

## **Syntax**

show docker service

## **Command Mode**

**OPERATIONAL** 

## **VNFs**

All

## **Examples**

## The following is an example:

| scheduler# show docker service  MODULE INSTANCE NAME VERSION ENGINE CONTAINER ID  STATE MESSAGE PENALTY BOX |       |                   |                 |                |                   |  |
|----------------------------------------------------------------------------------------------------|-------|-------------------|-----------------|----------------|-------------------|--|
| admin-db                                                                                                    | 1     | mongo-admin-a     | 3.4.0.0         | control-0      | mongo-admin-a     |  |
| HEALTHY                                                                                                    | false | _                 |                 |                |                   |  |
| admin-db                                                                                                    | 1     | mongo-admin-arb   | 3.4.0.0         | master-0       | mongo-admin-arb   |  |
| HEALTHY                                                                                                    | false | _                 |                 |                |                   |  |
| admin-db                                                                                                    | 1     | mongo-admin-b     | 3.4.0.0         | control-1      | mongo-admin-b     |  |
| HEALTHY                                                                                                    | false | _                 |                 |                |                   |  |
| admin-db                                                                                                    | 1     | mongo-admin-setup | 12.9.9-2017     | master-0       | mongo-admin-setup |  |
| HEALTHY                                                                                                    | false | _                 |                 |                |                   |  |
|                                                                                                    |       | -03               | -03.123.797af71 |                |                   |  |
| binding                                                                                                    | 1     | binding           | 12.9.9-dra.2017 | binding-73d3dc | binding-s1        |  |
| HEALTHY                                                                                                    | false | _                 |                 |                |                   |  |
| -03-03.115.0f485ef                                                                                          |       |                   |                 |                |                   |  |
| binding                                                                                                    | 1     | session-router    | 3.4.0.0         | binding-73d3dc | session-router-s1 |  |
| HEALTHY                                                                                                    | false | _                 |                 |                |                   |  |
| binding                                                                                                    | 2     | binding           | 12.9.9-dra.2017 | binding-8a8d17 | binding-s2        |  |
| HEALTHY                                                                                                    | false |                   |                 |                |                   |  |
| -03-03.115.0f485ef                                                                                          |       |                   |                 |                |                   |  |

## Table 74: Parameter Description

| Parameter    | Description                                                                 |
|--------------|-----------------------------------------------------------------------------|
| Module       | Scheduling module that is executing the docker service.                     |
| Instance     | For scalable modules, the instance number that the service relates.         |
| Name         | Logical name of the service.                                                |
| Version      | Version of the image executing.                                             |
| Engine       | Engine identifier that is executing the docker service.                     |
| Container ID | Container id of the docker service.                                         |
| State        | Current state of the docker service.                                        |
| Penalty Box  | Indicates if the service is waiting to be rescheduled if an error occurred. |
| Message      | Message related to the penalty box designation.                             |

## show dra-distributor

Displays the output of ipvsadm (Virtual Server administration) from all distributor VMs.

#### **Syntax**

```
show dra-distributor [ daemon | list | rate | stats ]
```

#### **Command Parameters**

#### **Table 75: Parameter Description**

| Command Parameter | Description                                                                                      |
|-------------------|--------------------------------------------------------------------------------------------------|
| daemon            | Displays the sync daemon status and multicast interface.                                         |
| list              | Lists the Distributor Service table.                                                             |
| rate              | Displays rate information for connection, bytes, and packets per second of Distributor services. |
| stats             | Displays statistic information of Distributor Services.                                          |

## **Command Mode**

**OPERATIONAL** 

#### **VNFs**

All

#### **Examples**

## The following are examples:

show dra-distributor list

dra-distributor stats for vpas-A-dra-distributor-client-a Prot LocalAddress:Port Scheduler Flags -> RemoteAddress:Port Forward Weight ActiveConn InActConn TCP 172.16.241.10:3868 wlc -> 172.16.241.3:3868 0 Route 1 -> 172.16.241.4:3868 Route 1 0 -> 172.16.241.5:3868 Route 1 0 -> 172.16.241.6:3868 6 0 Route 1 TCP 172.16.241.74:3868 wlc 0 -> 172.16.241.67:3868 Route 1 1 -> 172.16.241.68:3868 Ω Route 1 1 -> 172.16.241.69:3868 Route -> 172.16.241.70:3868 Route 1 TCP [2606:ae00:3001:8311:172:16:241:109]:3868 wlc -> [2606:ae00:3001:8311:172:16:241:102]:3868 Route 5 -> [2606:ae00:3001:8311:172:16:241:103]:3868 Route 1 5 -> [2606:ae00:3001:8311:172:16:241:104]:3868 Route -> [2606:ae00:3001:8311:172:16:241:105]:3868 Route 9

```
dra-distributor stats for vpas-A-dra-distributor-client-b
Prot LocalAddress:Port Scheduler Flags
 -> RemoteAddress:Port
                          Forward Weight ActiveConn InActConn
TCP 172.16.241.10:3868 wlc
 -> 172.16.241.3:3868
                                 1
                                               0
                          Route
                                       6
 -> 172.16.241.4:3868
                          Route
                                 1
                                      7
                                               Ω
                           Route 1
 -> 172.16.241.5:3868
                                     6
                                               0
 -> 172.16.241.6:3868
                          Route 1
TCP 172.16.241.74:3868 wlc
 -> 172.16.241.67:3868
                          Route
                                 1
                                      1
 -> 172.16.241.68:3868
                                 1
                                      1
                           Route
                                               0
                                1
 -> 172.16.241.69:3868
                           Route
                                      1
 -> 172.16.241.70:3868
                                1
                                      1
                           Route
TCP [2606:ae00:3001:8311:172:16:241:109]:3868 wlc
 -> [2606:ae00:3001:8311:172:16:241:102]:3868 Route
                                                 5
                                           1
 -> [2606:ae00:3001:8311:172:16:241:103]:3868 Route
 -> [2606:ae00:3001:8311:172:16:241:104]:3868 Route
                                           1
 -> [2606:ae00:3001:8311:172:16:241:1051:3868 Route 1
                                                 9
______
   dra-distributor stats for vpas-A-dra-distributor-server-a
Prot LocalAddress:Port Scheduler Flags
 -> RemoteAddress:Port
                          Forward Weight ActiveConn InActConn
TCP 172.16.242.10:3868 wlc
                         Route 1
 -> 172.16.242.3:3868
                                     3
 -> 172.16.242.4:3868
                          Route 1
                                               Ω
                          Route 1
 -> 172.16.242.5:3868
                                      3
                                               Ω
 -> 172.16.242.6:3868
                          Route
                                1
TCP 172.16.242.138:3868 wlc
 -> 172.16.242.131:3868
                         Route 1
 -> 172.16.242.132:3868
                          Route 1
                                     4
                                              0
 -> 172.16.242.133:3868
                          Route 1
                                      4
                                               Ω
 -> 172.16.242.134:3868
                          Route
                                 1
                                      4
                                               0
______
   dra-distributor stats for vpas-A-dra-distributor-server-b
Prot LocalAddress:Port Scheduler Flags
 -> RemoteAddress:Port
                          Forward Weight ActiveConn InActConn
TCP 172.16.242.10:3868 wlc
 -> 172.16.242.3:3868
                          Route
                                 1
 -> 172.16.242.4:3868
                          Route
                                 1
                                               Ω
                          Route 1
 -> 172.16.242.5:3868
                                               0
 -> 172.16.242.6:3868
                          Route 1
TCP 172.16.242.138:3868 wlc
 -> 172.16.242.131:3868
                                 1
                                      5
                                               0
                          Route
 -> 172.16.242.132:3868
                                 1
                                      4
                                               Ω
                          Route
 -> 172.16.242.133:3868
                                1
                                      4
                          Route
                                               0
 -> 172.16.242.134:3868
                          Route
                                1
show dra-distributor daemon
______
   dra-distributor stats for vpas-A-dra-distributor-client-a
backup sync daemon (mcast=ens160, syncid=201)
______
   dra-distributor stats for vpas-A-dra-distributor-client-b
backup sync daemon (mcast=ens160, syncid=201)
______
   dra-distributor stats for vpas-A-dra-distributor-server-a
backup sync daemon (mcast=ens160, syncid=202)
______
   dra-distributor stats for vpas-A-dra-distributor-server-b
backup sync daemon (mcast=ens160, syncid=202)
show dra-distributor rate
   dra-distributor stats for vpas-A-dra-distributor-client-a
```

|                                                                                                    | CPS                                                                                                    | InPPS                                                                                                    | OutPPS                                                                       | InBPS                                                            | OutBP                           | S                                                                            |
|----------------------------------------------------------------------------------------------------|----------------------------------------------------------------------------------------------------|----------------------------------------------------------------------------------------------------|------------------------------------------------------------------------------|------------------------------------------------------------------|---------------------------------|------------------------------------------------------------------------------|
| -> RemoteAddress:Port                                                                                                    |                                                                                                    | 05000                                                                                                    | •                                                                            | 4==0.4606                                                        |                                 | •                                                                            |
| TCP 172.16.241.10:3868                                                                                                    | 0                                                                                                    | 35080                                                                                                    |                                                                              | 17784626                                                         |                                 | 0                                                                            |
| -> 172.16.241.3:3868                                                                                                    | 0                                                                                                    | 7753                                                                                                    | 0                                                                            | 3856300                                                          |                                 | 0                                                                            |
| -> 172.16.241.4:3868                                                                                                    | 0                                                                                                    | 9521                                                                                                    | 0                                                                            | 4867718                                                          |                                 | 0                                                                            |
| -> 172.16.241.5:3868                                                                                                    | 0                                                                                                    | 7249                                                                                                    | 0                                                                            | 3607296                                                          |                                 | 0                                                                            |
| -> 172.16.241.6:3868                                                                                                    | 0                                                                                                    | 10557                                                                                                    | 0                                                                            | 5453342                                                          |                                 | 0                                                                            |
| TCP 172.16.241.74:3868                                                                                                    | 0                                                                                                    | 2896                                                                                                    | 0                                                                            | 1269265                                                          |                                 | 0                                                                            |
| -> 172.16.241.67:3868                                                                                                    | 0                                                                                                    | 740                                                                                                    | 0                                                                            | 317735                                                           |                                 | 0                                                                            |
| -> 172.16.241.67.3666<br>-> 172.16.241.68:3868                                                                                                    | 0                                                                                                    | 824                                                                                                    | 0                                                                            | 321847                                                           |                                 | 0                                                                            |
|                                                                                                    | -                                                                                                    |                                                                                                    |                                                                              |                                                                  |                                 |                                                                              |
| -> 172.16.241.69:3868                                                                                                    | 0                                                                                                    | 550                                                                                                    | 0                                                                            | 309638                                                           |                                 | 0                                                                            |
| -> 172.16.241.70:3868                                                                                                    | 0                                                                                                    | 782                                                                                                    | 0                                                                            | 320007                                                           |                                 | 0                                                                            |
| TCP [2606:ae00:3001:8311:172:1                                                                                                    | .6:241:109]:38                                                                                                    | 68                                                                                                    | 0 1                                                                          | 3551                                                             | 0 178                           | 87169                                                                        |
| 0                                                                                                    |                                                                                                    |                                                                                                    |                                                                              |                                                                  |                                 |                                                                              |
| -> [2606:ae00:3001:8311:172:1                                                                                                    | 6:241:102]:38                                                                                                    | 68                                                                                                    | 0                                                                            | 3714                                                             | 0 35                            | 81895                                                                        |
| 0                                                                                                    | -                                                                                                    |                                                                                                    |                                                                              |                                                                  |                                 |                                                                              |
| -> [2606:ae00:3001:8311:172:1                                                                                                    | 6.2/1.1031.38                                                                                                    | 68                                                                                                    | 0                                                                            | 4037                                                             | 0 38                            | 78454                                                                        |
| 0                                                                                                    | .0.241.103].30                                                                                                    | 00                                                                                                    | O                                                                            | 1037                                                             | 0 50                            | 70434                                                                        |
|                                                                                                    | 6 041 1041 00                                                                                                    | 60                                                                                                    | 0                                                                            | 4010                                                             | 0 00                            | 77244                                                                        |
| -> [2606:ae00:3001:8311:172:1                                                                                                    | 6:241:104]:38                                                                                                    | 68                                                                                                    | 0                                                                            | 4012                                                             | 0 38                            | 77344                                                                        |
| 0                                                                                                    |                                                                                                    |                                                                                                    |                                                                              |                                                                  |                                 |                                                                              |
| -> [2606:ae00:3001:8311:172:1                                                                                                    | .6:241:105]:38                                                                                                    | 68                                                                                                    | 0                                                                            | 6789                                                             | 0 65                            | 49476                                                                        |
| 0                                                                                                    |                                                                                                    |                                                                                                    |                                                                              |                                                                  |                                 |                                                                              |
|                                                                                                    |                                                                                                    |                                                                                                    |                                                                              |                                                                  |                                 |                                                                              |
| dra-distributor stats for                                                                                                    | vpas-A-dra-di                                                                                                    | stributo                                                                                                    | -client                                                                      | -b                                                               |                                 |                                                                              |
| Prot LocalAddress:Port                                                                                                    | CPS                                                                                                    | InPPS                                                                                                    | OutPPS                                                                       | InBPS                                                            | OutBP                           | S                                                                            |
| -> RemoteAddress:Port                                                                                                    |                                                                                                    |                                                                                                    |                                                                              |                                                                  |                                 |                                                                              |
| TCP 172.16.241.10:3868                                                                                                    | 0                                                                                                    | 0                                                                                                    | 0                                                                            | 0                                                                |                                 | 0                                                                            |
| -> 172.16.241.10.3000<br>-> 172.16.241.3:3868                                                                                                    | 0                                                                                                    | 0                                                                                                    | 0                                                                            | 0                                                                |                                 |                                                                              |
|                                                                                                    | -                                                                                                    | -                                                                                                    | •                                                                            | -                                                                |                                 | 0                                                                            |
| -> 172.16.241.4:3868                                                                                                    | 0                                                                                                    | 0                                                                                                    | 0                                                                            | 0                                                                |                                 | 0                                                                            |
| -> 172.16.241.5:3868                                                                                                    | 0                                                                                                    | 0                                                                                                    | 0                                                                            | 0                                                                |                                 | 0                                                                            |
| -> 172.16.241.6:3868                                                                                                    | 0                                                                                                    | 0                                                                                                    | 0                                                                            | 0                                                                |                                 | 0                                                                            |
| TCP 172.16.241.74:3868                                                                                                    | 0                                                                                                    | 0                                                                                                    | 0                                                                            | 0                                                                |                                 | 0                                                                            |
| -> 172.16.241.67:3868                                                                                                    | 0                                                                                                    | 0                                                                                                    | 0                                                                            | 0                                                                |                                 | 0                                                                            |
|                                                                                                    | -                                                                                                    | -                                                                                                    | •                                                                            | -                                                                |                                 |                                                                              |
| -> 172.16.241.68:3868                                                                                                    | 0                                                                                                    | 0                                                                                                    | 0                                                                            | 0                                                                |                                 | 0                                                                            |
| -> 172.16.241.69:3868                                                                                                    | 0                                                                                                    | 0                                                                                                    | 0                                                                            | 0                                                                |                                 | 0                                                                            |
| -> 172.16.241.70:3868                                                                                                    |                                                                                                    |                                                                                                    |                                                                              |                                                                  |                                 |                                                                              |
| _ : _ : _ : _ : _ :                                                                                                    | 0                                                                                                    | 0                                                                                                    | 0                                                                            | 0                                                                |                                 | 0                                                                            |
| TCP [2606:ae00:3001:8311:172:1                                                                                                    | ŭ                                                                                                    | -                                                                                                    | 0                                                                            | 0                                                                | 0                               | 0                                                                            |
|                                                                                                    | ŭ                                                                                                    | -                                                                                                    | •                                                                            | -                                                                |                                 | -                                                                            |
| TCP [2606:ae00:3001:8311:172:1                                                                                                    | 6:241:109]:38                                                                                                    | 68                                                                                                    | •                                                                            | -                                                                |                                 | -                                                                            |
| TCP [2606:ae00:3001:8311:172:1<br>0<br>-> [2606:ae00:3001:8311:172:1                                                                                                    | 6:241:109]:38                                                                                                    | 68                                                                                                    | 0                                                                            | 0                                                                | 0                               | 0                                                                            |
| TCP [2606:ae00:3001:8311:172:1<br>0 -> [2606:ae00:3001:8311:172:1<br>0                                                                                                    | 6:241:109]:38<br>6:241:102]:38                                                                                                    | 68                                                                                                    | 0                                                                            | 0                                                                | 0                               | 0                                                                            |
| TCP [2606:ae00:3001:8311:172:1<br>0                                                                                                    | 6:241:109]:38<br>6:241:102]:38                                                                                                    | 68                                                                                                    | 0                                                                            | 0                                                                | 0                               | 0                                                                            |
| TCP [2606:ae00:3001:8311:172:10                                                                                                    | 6:241:109]:38<br>6:241:102]:38<br>6:241:103]:38                                                                                                    | 68<br>68<br>68                                                                                                    | 0 0 0                                                                        | 0 0                                                              | 0 0                             | 0 0                                                                          |
| TCP [2606:ae00:3001:8311:172:100                                                                                                    | 6:241:109]:38<br>6:241:102]:38<br>6:241:103]:38                                                                                                    | 68<br>68<br>68                                                                                                    | 0                                                                            | 0                                                                | 0                               | 0                                                                            |
| TCP [2606:ae00:3001:8311:172:10  -> [2606:ae00:3001:8311:172:10  -> [2606:ae00:3001:8311:172:10  -> [2606:ae00:3001:8311:172:10  0                                                                                                    | 6:241:109]:38<br>6:241:102]:38<br>6:241:103]:38<br>6:241:104]:38                                                                                                    | 68<br>68<br>68                                                                                                    | 0 0 0                                                                        | 0 0                                                              | 0 0                             | 0 0                                                                          |
| TCP [2606:ae00:3001:8311:172:100                                                                                                    | 6:241:109]:38<br>6:241:102]:38<br>6:241:103]:38<br>6:241:104]:38                                                                                                    | 68<br>68<br>68                                                                                                    | 0 0 0                                                                        | 0 0                                                              | 0 0                             | 0 0                                                                          |
| TCP [2606:ae00:3001:8311:172:10  -> [2606:ae00:3001:8311:172:10  -> [2606:ae00:3001:8311:172:10  -> [2606:ae00:3001:8311:172:10  0                                                                                                    | 6:241:109]:38<br>6:241:102]:38<br>6:241:103]:38<br>6:241:104]:38                                                                                                    | 68<br>68<br>68                                                                                                    | 0 0 0                                                                        | 0 0 0                                                            | 0 0 0                           | 0 0 0                                                                        |
| TCP [2606:ae00:3001:8311:172:10  -> [2606:ae00:3001:8311:172:10  -> [2606:ae00:3001:8311:172:10  -> [2606:ae00:3001:8311:172:10  -> [2606:ae00:3001:8311:172:10  -> [2606:ae00:3001:8311:172:10  -> [2606:ae00:3001:8311:172:10                                                                                                    | 6:241:109]:38<br>6:241:102]:38<br>6:241:103]:38<br>6:241:104]:38<br>6:241:105]:38                                                                                                    | 68<br>68<br>68<br>68<br>68                                                                                                    | 0 0 0 0 0                                                                    | 0<br>0<br>0<br>0<br>0                                            | 0 0 0                           | 0 0 0                                                                        |
| TCP [2606:ae00:3001:8311:172:100                                                                                                    | 6:241:109]:38<br>6:241:102]:38<br>6:241:103]:38<br>6:241:104]:38<br>6:241:105]:38                                                                                                    | 68<br>68<br>68<br>68<br>68                                                                                                    | 0 0 0 0 0                                                                    | 0<br>0<br>0<br>0<br>0                                            | 0 0 0                           | 0 0 0                                                                        |
| TCP [2606:ae00:3001:8311:172:10  -> [2606:ae00:3001:8311:172:10  -> [2606:ae00:3001:8311:172:10  -> [2606:ae00:3001:8311:172:10  -> [2606:ae00:3001:8311:172:10  -> [2606:ae00:3001:8311:172:10  -> [2606:ae00:3001:8311:172:10                                                                                                    | 6:241:109]:38<br>6:241:102]:38<br>6:241:103]:38<br>6:241:104]:38<br>6:241:105]:38                                                                                                    | 68<br>68<br>68<br>68<br>68                                                                                                    | 0 0 0 0 0                                                                    | 0<br>0<br>0<br>0<br>0                                            | 0 0 0                           | 0<br>0<br>0<br>0<br>0                                                        |
| TCP [2606:ae00:3001:8311:172:10  -> [2606:ae00:3001:8311:172:10  -> [2606:ae00:3001:8311:172:10  -> [2606:ae00:3001:8311:172:10  -> [2606:ae00:3001:8311:172:10  dra-distributor stats for                                                                                                    | 6:241:109]:38<br>6:241:102]:38<br>6:241:103]:38<br>6:241:104]:38<br>6:241:105]:38                                                                                                    | 68<br>68<br>68<br>68<br>68<br>========================                                                                                                    | 0<br>0<br>0<br>0<br>0                                                        | 0<br>0<br>0<br>0<br>0                                            | 0<br>0<br>0<br>0                | 0<br>0<br>0<br>0<br>0                                                        |
| TCP [2606:ae00:3001:8311:172:10  -> [2606:ae00:3001:8311:172:10  -> [2606:ae00:3001:8311:172:10                                                                                                    | 6:241:109]:38 6:241:102]:38 6:241:103]:38 6:241:104]:38 6:241:105]:38                                                                                                    | 68<br>68<br>68<br>68<br>68<br>========================                                                                                                    | 0 0 0 0 0 0 c-server                                                         | 0<br>0<br>0<br>0<br>0<br>0<br>-a<br>InBPS                        | 0<br>0<br>0<br>0<br>0           | 0<br>0<br>0<br>0<br>0                                                        |
| TCP [2606:ae00:3001:8311:172:100                                                                                                    | 6:241:109]:38 6:241:102]:38 6:241:103]:38 6:241:104]:38 6:241:105]:38 vpas-A-dra-di CPS 0                                                                                                    | 68<br>68<br>68<br>68<br>68<br>                                                                                                    | 0 0 0 0 0 0 0 c-server OutPPS                                                | 0<br>0<br>0<br>0<br>0<br>0<br>-a<br>InBPS                        | 0<br>0<br>0<br>0<br>0           | 0<br>0<br>0<br>0<br>0                                                        |
| TCP [2606:ae00:3001:8311:172:10  -> [2606:ae00:3001:8311:172:10  -> [2606:ae00:3001:8311:172:10                                                                                                    | 6:241:109]:38 6:241:102]:38 6:241:103]:38 6:241:104]:38 6:241:105]:38                                                                                                    | 68<br>68<br>68<br>68<br>68<br>========================                                                                                                    | 0 0 0 0 0 0 c-server OutPPS 0 0                                              | 0<br>0<br>0<br>0<br>0<br>0<br>-a<br>InBPS<br>19567201<br>4884850 | 0<br>0<br>0<br>0<br>0<br>====== | 0<br>0<br>0<br>0<br>0                                                        |
| TCP [2606:ae00:3001:8311:172:10  -> [2606:ae00:3001:8311:172:10  -> [2606:ae00:3001:8311:172:10                                                                                                    | 6:241:109]:38 6:241:102]:38 6:241:103]:38 6:241:104]:38 6:241:105]:38 vpas-A-dra-di CPS 0 0 0                                                                                                    | 68<br>68<br>68<br>68<br>68<br>stributo:<br>InPPS<br>29969<br>7363<br>7435                                                                                                    | 0 0 0 0 0 0 -server OutPPS 0 0 0                                             | 0 0 0 0 0 0 0 0 0 0 0 0 0 0 0 0 0 0 0                            | 0<br>0<br>0<br>0<br>0           | 0<br>0<br>0<br>0<br>0<br>============================                        |
| TCP [2606:ae00:3001:8311:172:10  -> [2606:ae00:3001:8311:172:10  -> [2606:ae00:3001:80]  -> [2606:ae00:3001:80]  -> [2606:ae00:3001:80]  -> [2606:ae00:3001:80 | 6:241:109]:38 6:241:102]:38 6:241:103]:38 6:241:104]:38 6:241:105]:38                                                                                                    | 68<br>68<br>68<br>68<br>68<br>========================                                                                                                    | 0 0 0 0 0 0 -server OutPPS 0 0 0                                             | 0<br>0<br>0<br>0<br>0<br>0<br>-a<br>InBPS<br>19567201<br>4884850 | 0<br>0<br>0<br>0<br>0           | 0<br>0<br>0<br>0<br>0                                                        |
| TCP [2606:ae00:3001:8311:172:10  -> [2606:ae00:3001:8311:172:10  -> [2606:ae00:3001:8311:172:10                                                                                                    | 6:241:109]:38 6:241:102]:38 6:241:103]:38 6:241:104]:38 6:241:105]:38 vpas-A-dra-di CPS 0 0 0                                                                                                    | 68<br>68<br>68<br>68<br>68<br>stributo:<br>InPPS<br>29969<br>7363<br>7435                                                                                                    | 0 0 0 0 0 0 -server OutPPS 0 0 0                                             | 0 0 0 0 0 0 0 0 0 0 0 0 0 0 0 0 0 0 0                            | 0<br>0<br>0<br>0<br>0<br>====== | 0<br>0<br>0<br>0<br>0<br>============================                        |
| TCP [2606:ae00:3001:8311:172:10  -> [2606:ae00:3001:8311:172:10  -> [2606:ae00:3001:80]  -> [2606:ae00:3001:80]  -> [2606:ae00:3001:80]  -> [2606:ae00:3001:80 | 6:241:109]:38 6:241:102]:38 6:241:103]:38 6:241:104]:38 6:241:105]:38                                                                                                    | 68<br>68<br>68<br>68<br>68<br>stributo:<br>InPPS<br>29969<br>7363<br>7435<br>7636                                                                                                    | 0 0 0 0 0 0 0 c-server OutPPS 0 0 0                                          | 0 0 0 0 0 0 0 0 0 0 0 0 0 0 0 0 0 0 0                            | 0<br>0<br>0<br>0<br>0<br>       | 0<br>0<br>0<br>0<br>0<br>============================                        |
| TCP [2606:ae00:3001:8311:172:10  -> [2606:ae00:3001:8311:172:10  -> [2606:ae00:3001:8311:172:10                                                                                                    | 6:241:109]:38 6:241:102]:38 6:241:103]:38 6:241:104]:38 6:241:105]:38                                                                                                    | 68<br>68<br>68<br>68<br>68<br>5tributo:<br>InPPS<br>29969<br>7363<br>7435<br>7636<br>7534<br>24373                                                                                                    | 0 0 0 0 0 0 0 0 0 0 0 0 0 0 0 0 0 0 0                                        | 0 0 0 0 0 0 0 0 0 0 0 0 0 0 0 0 0 0 0                            | 0<br>0<br>0<br>0<br>0<br>====== | 0<br>0<br>0<br>0<br>0<br>0<br>==========================                     |
| TCP [2606:ae00:3001:8311:172:10  -> [2606:ae00:3001:8311:172:10  -> [2606:ae00:3001:8311:172:10  -> [2606:ae00:3001:8311:172:10  -> [2606:ae00:3001:8311:172:10  -> [2606:ae00:3001:8311:172:10  -> [2606:ae00:3001:8311:172:10  -> RemoteAddress:Port  TCP 172.16.242.10:3868  -> 172.16.242.10:3868  -> 172.16.242.4:3868  -> 172.16.242.5:3868  -> 172.16.242.138:3868  TCP 172.16.242.138:3868  -> 172.16.242.138:3868  -> 172.16.242.131:3868                                                                                                    | 6:241:109]:38 6:241:102]:38 6:241:103]:38 6:241:104]:38 6:241:105]:38                                                                                                    | 68<br>68<br>68<br>68<br>68<br>68<br>5tributo:<br>InPPS<br>29969<br>7363<br>7435<br>7636<br>7534<br>24373<br>5940                                                                                                    | 0 0 0 0 0 0 0 0 0 0 0 0 0 0 0 0 0 0 0                                        | 0 0 0 0 0 0 0 0 0 0 0 0 0 0 0 0 0 0 0                            | 0<br>0<br>0<br>0<br>0<br>       | 0<br>0<br>0<br>0<br>0<br>0<br>0<br>========================                  |
| TCP [2606:ae00:3001:8311:172:10  -> [2606:ae00:3001:8311:172:10  -> [2606:ae00:3001:8311:172:1 | 6:241:109]:38 6:241:102]:38 6:241:103]:38 6:241:104]:38 6:241:105]:38 vpas-A-dra-di CPS  0 0 0 0 0 0 0 0 0                                                                                          | 68<br>68<br>68<br>68<br>68<br>68<br>5tributos<br>InPPS<br>29969<br>7363<br>7435<br>7636<br>7534<br>24373<br>5940<br>8316                                                                                                    | 0<br>0<br>0<br>0<br>0<br>0<br>0<br>                                          | 0 0 0 0 0 0 0 0 0 0 0 0 0 0 0 0 0 0 0                            | 0<br>0<br>0<br>0<br>0<br>       | 0<br>0<br>0<br>0<br>0<br>0<br>0<br>0<br>0<br>0<br>0<br>0<br>0                |
| TCP [2606:ae00:3001:8311:172:10  -> [2606:ae00:3001:8311:172:10  -> [2606:ae00:3001:8311:172:1 | 6:241:109]:38 6:241:102]:38 6:241:103]:38 6:241:104]:38 6:241:105]:38 vpas-A-dra-di CPS  0 0 0 0 0 0 0 0 0 0                                                                                        | 68<br>68<br>68<br>68<br>68<br>68<br>5tributos<br>InPPS<br>29969<br>7363<br>7435<br>7636<br>7534<br>24373<br>5940<br>8316<br>4823                                                                                                    | 0<br>0<br>0<br>0<br>0<br>0<br>0<br>0<br>                                     | 0 0 0 0 0 0 0 0 0 0 0 0 0 0 0 0 0 0 0                            | 0<br>0<br>0<br>0<br>0<br>       | 0<br>0<br>0<br>0<br>0<br>0<br>0<br>0<br>0<br>0<br>0<br>0<br>0<br>0           |
| TCP [2606:ae00:3001:8311:172:10  -> [2606:ae00:3001:8311:172:10  -> [2606:ae00:3001:8311:172:1 | 6:241:109]:38 6:241:102]:38 6:241:103]:38 6:241:104]:38 6:241:105]:38 vpas-A-dra-di CPS  0 0 0 0 0 0 0 0 0                                                                                          | 68<br>68<br>68<br>68<br>68<br>68<br>5tributos<br>InPPS<br>29969<br>7363<br>7435<br>7636<br>7534<br>24373<br>5940<br>8316                                                                                                    | 0<br>0<br>0<br>0<br>0<br>0<br>0<br>                                          | 0 0 0 0 0 0 0 0 0 0 0 0 0 0 0 0 0 0 0                            | 0<br>0<br>0<br>0<br>0<br>       | 0<br>0<br>0<br>0<br>0<br>0<br>0<br>0<br>0<br>0<br>0<br>0<br>0                |
| TCP [2606:ae00:3001:8311:172:10  -> [2606:ae00:3001:8311:172:10  -> [2606:ae00:3001:8311:172:1 | 6:241:109]:38 6:241:102]:38 6:241:103]:38 6:241:104]:38 6:241:105]:38 6:241:105]:38 0:241:105]:38 0:241:105]:38                                                                                     | 68<br>68<br>68<br>68<br>68<br>68<br>51<br>51<br>68<br>68<br>68<br>68<br>68<br>68<br>68<br>68<br>68<br>68                                                                                                    | 0<br>0<br>0<br>0<br>0<br>0<br>0<br>0<br>0<br>0<br>0<br>0<br>0<br>0<br>0      | 0 0 0 0 0 0 0 0 0 0 0 0 0 0 0 0 0 0 0                            | 0<br>0<br>0<br>0<br>0<br>       | 0<br>0<br>0<br>0<br>0<br>0<br>0<br>0<br>0<br>0<br>0<br>0<br>0<br>0           |
| TCP [2606:ae00:3001:8311:172:10  -> [2606:ae00:3001:8311:172:10  -> [2606:ae00:3001:8311:172:1 | 6:241:109]:38 6:241:102]:38 6:241:103]:38 6:241:104]:38 6:241:105]:38 0:241:105]:38 0:241:105]:38 0:241:105]:38 0:241:105]:38 0:241:105]:38 0:241:105]:38 0:241:105]:38 0:241:105]:38 0:241:105]:38 | 68<br>68<br>68<br>68<br>68<br>68<br>51<br>51<br>51<br>52<br>52<br>53<br>63<br>63<br>63<br>7435<br>7636<br>7534<br>24373<br>5940<br>8316<br>4823<br>5293<br>5293<br>5293<br>53<br>54<br>54<br>54<br>54<br>54<br>54<br>54<br>54<br>54<br>54 | 0<br>0<br>0<br>0<br>0<br>0<br>0<br>0<br>0<br>0<br>0<br>0<br>0<br>0<br>0      | 0 0 0 0 0 0 0 0 0 0 0 0 0 0 0 0 0 0 0                            | 0<br>0<br>0<br>0<br>0<br>       | 0<br>0<br>0<br>0<br>0<br>0<br>0<br>0<br>0<br>0<br>0<br>0<br>0<br>0           |
| TCP [2606:ae00:3001:8311:172:10  -> [2606:ae00:3001:8311:172:10  -> [2606:ae00:3001:8311:172:1 | 6:241:109]:38 6:241:102]:38 6:241:103]:38 6:241:104]:38 6:241:105]:38 6:241:105]:38 0:241:105]:38 0:241:105]:38                                                                                     | 68<br>68<br>68<br>68<br>68<br>68<br>51<br>51<br>68<br>68<br>68<br>68<br>68<br>68<br>68<br>68<br>68<br>68                                                                                                    | 0<br>0<br>0<br>0<br>0<br>0<br>0<br>0<br>0<br>0<br>0<br>0<br>0<br>0<br>0      | 0 0 0 0 0 0 0 0 0 0 0 0 0 0 0 0 0 0 0                            | 0<br>0<br>0<br>0<br>0<br>       | 0<br>0<br>0<br>0<br>0<br>0<br>0<br>0<br>0<br>0<br>0<br>0<br>0<br>0<br>0<br>0 |
| TCP [2606:ae00:3001:8311:172:10  -> [2606:ae00:3001:8311:172:10  -> [2606:ae00:3001:8311:172:1 | 6:241:109]:38 6:241:102]:38 6:241:103]:38 6:241:104]:38 6:241:105]:38 0:241:105]:38 0:241:105]:38 0:241:105]:38 0:241:105]:38 0:241:105]:38 0:241:105]:38 0:241:105]:38 0:241:105]:38 0:241:105]:38 | 68<br>68<br>68<br>68<br>68<br>68<br>51<br>51<br>51<br>52<br>52<br>53<br>63<br>63<br>63<br>7435<br>7636<br>7534<br>24373<br>5940<br>8316<br>4823<br>5293<br>5293<br>5293<br>53<br>54<br>54<br>54<br>54<br>54<br>54<br>54<br>54<br>54<br>54 | 0<br>0<br>0<br>0<br>0<br>0<br>0<br>0<br>0<br>0<br>0<br>0<br>0<br>0<br>0<br>0 | 0 0 0 0 0 0 0 0 0 0 0 0 0 0 0 0 0 0 0                            | 0<br>0<br>0<br>0<br>0<br>OutBP  | 0<br>0<br>0<br>0<br>0<br>0<br>0<br>0<br>0<br>0<br>0<br>0<br>0<br>0<br>0<br>0 |

```
TCP 172.16.242.10:3868
                           0
                                 0
                                        0
                                             Ω
                                                    0
                           0
                                              0
 -> 172.16.242.3:3868
                                 Ω
                                        0
 -> 172.16.242.4:3868
                                        0
 -> 172.16.242.5:3868
                           0
                                 0
                                              0
                                 0
                                        0
                                              0
                           0 0
 -> 172.16.242.6:3868
                                                     Ω
                                  0
                                        0
                                               0
TCP 172.16.242.138:3868
                                                     0
                                        0
                                  0
                                              0
                                                     0
 -> 172.16.242.131:3868
                           0
                                        0
 -> 172.16.242.132:3868
                                  0
                                              0
 -> 172.16.242.133:3868
                           0
                                        0
                                 0
                                              0
                           0
                                        0
 -> 172.16.242.134:3868
                                 0
                                              0
                                                    0
show dra-distributor stats
  dra-distributor stats for vpas-A-dra-distributor-client-a
Prot LocalAddress:Port Conns InPkts OutPkts InBytes OutBytes
 -> RemoteAddress:Port
TCP 172.16.241.10:3868
                           5 130888K
                                       0 67428M
                                                    ()
                           1 28763786
                                        0 14532M
0 17887M
 -> 172.16.241.3:3868
                                                     0
 -> 172.16.241.4:3868
                            2 34872671
                                                     0
                           1 26758954
                                        0 13554M
                                                     0
 -> 172.16.241.5:3868
                           1 37715757
1 9892533
                                        0 19818M
 -> 172.16.241.6:3868
                                                    0
TCP 172.16.241.74:3868
                                        0 4791M
                                        0 1206M
                                                    0
 -> 172.16.241.67:3868
                           0 2535586
                     0 2627786 0 1208M
1 1940733 0 1058M
0 2578653 0 1208M
 -> 172.16.241.68:3868
 -> 172.16.241.69:3868
                                                     0
 -> 172.16.241.70:3868
                                                     Ω
TCP [2606:ae00:3001:8311:172:16:241:109]:3868
                                    5 70270305
                                                 0 68098M
 0 14707M
 0 14903M
 -> [2606:ae00:3001:8311:172:16:241:105]:3868
                                    5 24425635
                                                  0 23490M
______
  dra-distributor stats for vpas-A-dra-distributor-client-b
Prot LocalAddress:Port Conns InPkts OutPkts InBytes OutBytes
 -> RemoteAddress:Port
                           25 3046M
TCP 172.16.241.10:3868
                                        0 1577G
                                                     Ω
                                       0
                           5 575759K
                                                    0
 -> 172.16.241.3:3868
                                            295G
                           5 568825K
                                        0 288G
 -> 172.16.241.4:3868
 -> 172.16.241.5:3868
                           5 564563K
                                        0 282G
                                                    0
                           5 534960K
4 172396K
1 41803986
                                       0 273G
0 83111M
                                                    0
 -> 172.16.241.6:3868
                                             273G
TCP 172.16.241.74:3868
                                        0 20709M
                                                     0
 -> 172.16.241.67:3868
                           1 45090996
                                        0 20883M
 -> 172.16.241.68:3868
0 10472
                                                     0
                                                     0
                                        0 20711M
                                                 0
                                                    1581G
 -> [2606:ae00:3001:8311:172:16:241:102]:3868 5 306946K 0 298G
 -> [2606:ae00:3001:8311:172:16:241:103]:3868 5 357153K
                                                 0 342G
                                    5 339724K
 -> [2606:ae00:3001:8311:172:16:241:104]:3868
                                                 0
                                                      332G
 -> [2606:ae00:3001:8311:172:16:241:105]:3868
                                    4 300748K
                                                 0
                                                      290G
______
  dra-distributor stats for vpas-A-dra-distributor-server-a
Prot LocalAddress:Port Conns InPkts OutPkts InBytes OutBytes
-> RemoteAddress:Port
                   38 401155K 0 3050G 0
TCP 172.16.242.10:3868
```

| -> 172.16.242.3:3868                                                                                                    | 7                     | 782570K                                          | 0                     | 508G                                                             | 0                     |  |
|----------------------------------------------------------------------------------------------------|-----------------------|--------------------------------------------------|-----------------------|------------------------------------------------------------------|-----------------------|--|
| -> 172.16.242.4:3868                                                                                                    | 7                     | 789557K                                          | 0                     | 513G                                                             | 0                     |  |
| -> 172.16.242.5:3868                                                                                                    | 7                     | 979702K                                          | 0                     | 623G                                                             | 0                     |  |
| -> 172.16.242.6:3868                                                                                                    | 8                     | 1166M                                            | 0                     | 759G                                                             | 0                     |  |
| TCP 172.16.242.138:3868                                                                                                    | 55                    | 3724M                                            | 0                     | 1230G                                                            | 0                     |  |
| -> 172.16.242.131:3868                                                                                                    | 11                    | 579165K                                          | 0                     | 159G                                                             | 0                     |  |
| -> 172.16.242.132:3868                                                                                                    | 12                    | 1079M                                            | 0                     | 418G                                                             | 0                     |  |
| -> 172.16.242.133:3868                                                                                                    | 11                    | 843389K                                          | 0                     | 306G                                                             | 0                     |  |
| -> 172.16.242.134:3868                                                                                                    | 10                    | 557000K                                          | 0                     | 156G                                                             | 0                     |  |
|                                                                                                    |                       |                                                  |                       |                                                                  |                       |  |
| dra-distributor stats for                                                                                                    | vpas-A-dra-d          | istributo                                        | r-server-             | b                                                                |                       |  |
|                                                                                                    |                       |                                                  |                       |                                                                  |                       |  |
| Prot LocalAddress:Port                                                                                                    | Conns                 | InPkts                                           | OutPkts               | InBytes                                                          | OutBytes              |  |
| Prot LocalAddress:Port -> RemoteAddress:Port                                                                                                    | Conns                 | InPkts                                           | OutPkts               | InBytes                                                          | OutBytes              |  |
|                                                                                                    | Conns<br>0            | InPkts<br>0                                      | OutPkts<br>0          | InBytes<br>0                                                     | OutBytes<br>0         |  |
| -> RemoteAddress:Port                                                                                                    |                       |                                                  | OutPkts 0 0           | 0<br>1149048                                                     | -                     |  |
| -> RemoteAddress:Port<br>TCP 172.16.242.10:3868                                                                                                    |                       | 0                                                | 0                     | 0                                                                | 0                     |  |
| -> RemoteAddress:Port<br>TCP 172.16.242.10:3868<br>-> 172.16.242.3:3868                                                                                                    | 0                     | 0<br>785                                         | 0                     | 0 1149048                                                        | 0 0                   |  |
| -> RemoteAddress:Port TCP 172.16.242.10:3868 -> 172.16.242.3:3868 -> 172.16.242.4:3868                                                                                                    | 0 0 0                 | 0<br>785<br>817                                  | 0<br>0<br>0           | 0<br>1149048<br>43388                                            | 0 0 0                 |  |
| -> RemoteAddress:Port TCP 172.16.242.10:3868 -> 172.16.242.3:3868 -> 172.16.242.4:3868 -> 172.16.242.5:3868                                                                                            | 0<br>0<br>0           | 0<br>785<br>817<br>1178                          | 0<br>0<br>0<br>0      | 0<br>1149048<br>43388<br>2029844                                 | 0 0 0                 |  |
| -> RemoteAddress:Port TCP 172.16.242.10:3868 -> 172.16.242.3:3868 -> 172.16.242.4:3868 -> 172.16.242.5:3868 -> 172.16.242.6:3868                                                                       | 0<br>0<br>0<br>0      | 0<br>785<br>817<br>1178<br>2069                  | 0<br>0<br>0<br>0      | 0<br>1149048<br>43388<br>2029844<br>2386744                      | 0<br>0<br>0<br>0      |  |
| -> RemoteAddress:Port TCP 172.16.242.10:3868 -> 172.16.242.3:3868 -> 172.16.242.4:3868 -> 172.16.242.5:3868 -> 172.16.242.6:3868 TCP 172.16.242.138:3868                                               | 0<br>0<br>0<br>0<br>0 | 0<br>785<br>817<br>1178<br>2069                  | 0<br>0<br>0<br>0      | 0<br>1149048<br>43388<br>2029844<br>2386744<br>3854392           | 0<br>0<br>0<br>0<br>0 |  |
| -> RemoteAddress:Port TCP 172.16.242.10:3868 -> 172.16.242.3:3868 -> 172.16.242.4:3868 -> 172.16.242.5:3868 -> 172.16.242.6:3868 TCP 172.16.242.138:3868 -> 172.16.242.138:3868 -> 172.16.242.131:3868 | 0<br>0<br>0<br>0<br>0 | 0<br>785<br>817<br>1178<br>2069<br>10926<br>2648 | 0<br>0<br>0<br>0<br>0 | 0<br>1149048<br>43388<br>2029844<br>2386744<br>3854392<br>994176 | 0<br>0<br>0<br>0<br>0 |  |

# show history

Displays the history of commands executed on the system.

# **Syntax**

show history

# **Command Mode**

**OPERATIONAL** 

# **VNFs**

All

## **Examples**

The following is an example:

```
scheduler# show history
03-04 16:56:03 -- show docker service | include diameter
03-04 16:56:22 -- show docker service | include diameter | include diameter-endpoint-0
03-04 16:57:31 -- docker connect docker-host-info-s8
03-04 16:59:19 -- docker connect socket-forwarder-s1
03-04 17:01:02 -- ifconfig
03-04 17:01:22 -- docker connect socket-forwarder-s1
03-04 17:01:54 -- docker connect diameter-endpoint-s2
03-04 17:03:32 -- docker connect diameter-endpoint-s2
03-04 17:05:25 -- docker connect diameter-endpoint-s1
```

# show license details

Displays the current license details installed on the system.

# **Syntax**

show license details

#### **Command Mode**

**OPERATIONAL** 

## **VNFs**

All

# **Examples**

The following is an example:

#### **Table 76: Parameter Description**

| Parameter  | Description                                                                  |
|------------|------------------------------------------------------------------------------|
| ID         | ID of the license entry.                                                     |
| Default    | Indicates if this is the default 90 day license installed on system install. |
| Count      | Count for the given license.                                                 |
| Expiration | Expiration timestamp for the license.                                        |

# show log application

Displays the application log in a viewer that enables you to scroll and search.

## **Syntax**

show log application

## **Command Mode**

**OPERATIONAL** 

## **VNFs**

DRA

# show log engine

Displays the engine log in a viewer that enables you to scroll and search.

## **Syntax**

show log engine

#### **Command Mode**

**OPERATIONAL** 

### **VNFs**

DRA

# show logger level

Displays the current logger levels in the system that overrides the default logging.

## **Syntax**

show logger level

# **Command Mode**

**OPERATIONAL** 

## **VNFs**

All

# **Examples**

The following is an example:

```
scheduler# show logger level
Logger Current Level
-----
dra warn
```

# **Table 77: Parameter Description**

| Parameter     | Description                    |
|---------------|--------------------------------|
| Logger        | The logger that is overridden. |
| Current Level | The current level of logging.  |

# show orchestrator-database-status

Displays the MongoDB members database status running on orchestrator, orchestrator-backup-a, and orchestrator-backup-b containers.

## **Syntax**

show orchestrator-database-status

## **Command Parameters**

None

#### **Command Mode**

Operational

#### **VNFs**

All

## **Examples**

The following example also shows a sample output:

| admin@orchestrator[an-d | lbmaster]# | show orchestrator-database-status |
|-------------------------|------------|-----------------------------------|
| ADDRESS                 | PORT       | STATUS                            |
|                         |            |                                   |
| orchestrator            | 27017      | PRIMARY                           |
| orchestrator-backup-a   | 27017      | SECONDARY                         |
| orchestrator-backup-b   | 27017      | SECONDARY                         |

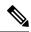

Note

In case any member is down or not able to retrieve its status, it is shown as NO\_CONNECTION. For all other members, respective mongo status is displayed.

For example, if orchestrator-backup-a mongo member is down.

# show patches

Lists the patches that are in /data/orchestrator/patches directory.

## **Syntax**

show patches

#### **Command Mode**

**OPERATIONAL** 

#### **VNFs**

All

# **Command Usage**

The show patches indicates the patch that is loaded in the given patch directory and not a patch that is applied to the system.

# show running-config binding db-connection-settings

Displays the binding DB write connection settings.

### **Syntax**

show running-config binding db-connection-settings

## **Command Mode**

**OPERATIONAL** 

## **VNFs**

All

## **Examples**

The following is an example:

# show running-config binding db-read-connection-settings

Displays the binding DB read connection settings.

## **Syntax**

show running-config binding db-read-connection-settings

## **Command Mode**

**OPERATIONAL** 

#### **VNFs**

All

## **Examples**

The following is an example:

scheduler# show running-config binding db-connection-settings | tab CONNECT SOCKET WAIT ACCEPTABLE TIMEOUT TIMEOUT TIME CONNECTIONS LATENCY BINDING FOR FOR PER HOST DIFFERENCE TYPE READ READ READ FOR READ FOR READ \_\_\_\_\_\_ 
 ipv6
 500
 1000
 500
 10

 imsiapn
 500
 1000
 500
 10

 msisdnapn
 500
 1000
 500
 10

 drasession
 500
 1000
 500
 10
 5

# show running-config binding shard-metadata-db-connection

Displays the binding shard metadata database connection.

# **Syntax**

show running-config binding shard-metadata-db-connection

### **Command Mode**

**OPERATIONAL** 

# **VNFs**

All

## **Examples**

The following is an example:

193.1.163.63

msisdnapn 193.1.163.116 27019 msisdnapn 193.1.163.25 27019

193.1.163.65 27019

93.1.163.165 27019

SHARD METADATA BINDING TYPE HOST ipv6 193.1.163.114 27019 193.1.163.115 27019 ipv6 193.1.163.164 27019 ipv6 ipv4 193.1.163.114 27019 ipv4 193.1.163.115 27019 ipv4 193.1.163.164 27019 193.1.163.116 27019 imsiapn 193.1.163.25 27019 27019 imsiapn

scheduler# show running-config binding shard-metadata-db-connection | tab

imsiapn

imsiapn

imsiapn

| msisdnapn  | 193.1.163.63  | 27019 |
|------------|---------------|-------|
| msisdnapn  | 193.1.163.65  | 27019 |
| msisdnapn  | 93.1.163.165  | 27019 |
| drasession | 193.1.163.114 | 27019 |
| drasession | 193.1.163.115 | 27019 |
| drasession | 193.1.163.164 | 27019 |

# show scheduling effective-scheduler

Displays the effective scheduler running in the system.

Valid results are HA and AIO.

## **Syntax**

show scheduling effective-scheduler

## **Command Mode**

**OPERATIONAL** 

## **VNFs**

All

## **Examples**

The following is an example:

```
scheduler# show scheduling effective-scheduler scheduling effective-scheduler HA
```

# show scheduling status

Displays the currently loaded modules.

# **Syntax**

show scheduling status

## **Command Mode**

**OPERATIONAL** 

# **VNFs**

All

## **Examples**

The following is an example:

scheduler# show scheduling status

| MODULE                                   | INSTANCE    | RUN<br>LEVEL           | STATE                                    | OUT<br>OF<br>DATE       |
|------------------------------------------|-------------|------------------------|------------------------------------------|-------------------------|
| consul admin-db memcached-vip prometheus | 1<br>1<br>1 | 50<br>75<br>100<br>100 | RUNNING<br>RUNNING<br>RUNNING<br>RUNNING | false<br>false<br>false |
| prometheus<br>prometheus                 | 2 3         | 100<br>100             | RUNNING<br>RUNNING                       | false<br>false          |

## Table 78: Parameter Description

| Parameter   | Description                                                                                                    |
|-------------|----------------------------------------------------------------------------------------------------|
| Module      | Module name that is running.                                                                                                    |
| Instance    | The instance number scheduled for scalable modules.                                                                                                    |
| Run Level   | The relative run level of the module compared to other modules. In an upgrade, the system reschedules from highest run level to lowest run level and in a downgrade the system schedules from low to high. |
| State       | The current state of the module. Valid states are:                                                                                                    |
|             | • RUNNING                                                                                                    |
|             | • SCHEDULING                                                                                                    |
|             | • STOPPING                                                                                                    |
| Out of Date | Indicates whether the software is out of date with the running system.                                                                                                    |

# show scheduling vm-target

Displays the results of the scheduling vm-target calculation.

# **Syntax**

show scheduling vm-target

# **Command Mode**

**OPERATIONAL** 

# **VNFs**

# **Parameter Description**

| Parameter | Description                                      |
|-----------|--------------------------------------------------|
| group     | The vm-target group name that the count applies. |
| Count     | The calculated count of VMs for scaling.         |

# show system diagnostics

Shows the current diagnostics.

## **Syntax**

There are no arguments for this command.

## **Command Mode**

**OPERATIONAL** 

## **VNFs**

All

# **Command Parameters**

#### **Table 79: Parameter Description**

| Command Parameter | Description                                                            |
|-------------------|------------------------------------------------------------------------|
| Node ID           | ID of the node where the diagnostics was run.                          |
| Check             | The ID of the check that was run.                                      |
| IDX               | For Checks that return multiple results the corresponding index number |
| Status            | Indicates if the check is passing or not.                              |
| Message           | The corresponding message for the diagnostic.                          |

# **Examples**

| binding-s1 | serfHealth               | 1 | passing | Agent alive and reachable           |
|------------|--------------------------|---|---------|-------------------------------------|
| binding-s1 | service:cisco-policy-api | 1 | passing | TCP connect localhost:8080: Success |

```
binding-s1 service:cisco-policy-app 1 passing CLEARED: Session creation is allowed
binding-s1 service:cisco-policy-app 2 passing CLEARED: -Dcom.broadhop.developer.mode
is disabled
```

# show system history

Shows the history of system events.

# **Syntax**

There are no arguments for this command.

## **Command Mode**

**OPERATIONAL** 

## **VNFs**

All

#### **Command Parameters**

## Table 80: Parameter Description

| Command Parameter | Description                                               |
|-------------------|-----------------------------------------------------------|
| IDX               | The index of the event in the system history log.         |
| Event Time        | Timestamp of the event in the system history log.         |
| Module            | The internal module that generated the history log entry. |
| Message           | The message associated with the log entry.                |

## **Examples**

|   | eduler# show system history<br>EVENT TIME | MODULE          | MESSAGE                                    |
|---|-------------------------------------------|-----------------|--------------------------------------------|
| 1 | 2017-02-04T02:04:02.469+00:00             | system          | System started                             |
| 2 | 2017-02-04T02:04:29.021+00:00             | docker-engine A | dding docker engine session-shard-2-80941f |
| 3 | 2017-02-04T02:04:29.096+00:00             | docker-engine   | Adding docker engine diameter-endpoint-3   |
| 4 | 2017-02-04T02:04:29.187+00:00             | docker-engine   | Adding docker engine diameter-endpoint-2   |
| 5 | 2017-02-04T02:04:29.303+00:00             | docker-engine   | Adding docker engine binding-c74547        |
| 6 | 2017-02-04T02:04:29.375+00:00             | docker-engine   | Adding docker engine control-2             |
| 7 | 2017-02-04T02:04:29.503+00:00             | docker-engine A | dding docker engine session-shard-1-e079cf |

```
8 2017-02-04T02:04:29.583+00:00 docker-engine Adding docker engine control-1
9 2017-02-04T02:04:29.671+00:00 docker-engine Adding docker engine control-0
10 2017-02-04T02:04:29.751+00:00 docker-engine Adding docker engine binding-dabba5
11 2017-02-04T02:04:29.843+00:00 docker-engine Adding docker engine binding-73d3dc
12 2017-02-04T02:04:29.981+00:00 docker-engine Adding docker engine binding-8a8d17
```

# show system secrets open

Shows if the system secrets are unsealed.

This command returns true if the secrets are unsealed and false if they are still sealed. To open the system secrets, see system secrets unseal, on page 140.

#### **Syntax**

There are no arguments for this command.

## **Command Mode**

**OPERATIONAL** 

## **VNFs**

A11

## **Examples**

scheduler# show system secrets open
system secrets open true

# show system secrets paths

Shows the current set secrets.

This command does not show the value of the secrets only the path and if the value is readable by the system.

# **Syntax**

There are no arguments for this command.

### **Command Mode**

**OPERATIONAL** 

#### **VNFs**

## **Table 81: Parameter Description**

| Command Parameter | Description                                      |
|-------------------|--------------------------------------------------|
| Path              | The identifying path of the secret.              |
| Status            | Indicates if the path can be read by the system. |

## **Examples**

```
scheduler# show system secrets paths
PATH STATUS
-----
test valid
```

# show system software available-versions

Shows the list of available software versions to upgrade or downgrade a system.

## **Syntax**

There are no arguments for this command.

#### **Command Mode**

**OPERATIONAL** 

## **VNFs**

All

# **Examples**

# show system software docker-repository

Shows the currently configured docker-repository.

# **Syntax**

There are no arguments for this command.

### **Command Mode**

**OPERATIONAL** 

#### **VNFs**

All

## **Examples**

scheduler# show system software docker-repository system software docker-repository registry:5000

# show system software version

Shows the currently installed software version.

# **Syntax**

There are no arguments for this command.

## **Command Mode**

**OPERATIONAL** 

## **VNFs**

All

## Examples

scheduler# show system software version system software version 12.9.9-dra.2017-03-03.115.0f485ef

# show system software iso stage file

Displays the currently staged files in the /data/isos/staged-isos folder.

## **Syntax**

show system software iso stage file

## **Command Parameters**

None

# **Command Mode**

**OPERATIONAL** 

### **VNFs**

## **Examples**

The following example also shows a sample output:

```
      scheduler# show system software iso stage file

      NAME
      CREATED
      SIZE MB
      MD5 SUM

cisco-policy-dra.iso 2017-05-17T12:35:58+00:00 1100.04 c636794475b76e84041901b0ca3dcac4
```

#### Where:

- Name: The filename of the iso.
- Created: The date the file was created on the file system.
- Size MB: The size of the file in megabytes.
- MD5 Sum: The MD5 sum of the file.

# show system software iso details

Displays the currently active ISOs that are loaded on the system.

# **Syntax**

show system software iso details

## **Command Parameters**

None

#### **Command Mode**

**OPERATIONAL** 

# **VNFs**

All

### **Examples**

The following example also shows a sample output:

```
CATEGORY NAME VERSION QUALIFIER CREATED ACTIVE MB

product cisco-policy-dra 12.9.9 dra.2017-05- 2017-05 true 1102.9

17.441.69 -17T13:
68d89 4:15.708
+00:00
```

# Where:

- Category: The type of ISO. Either product or extras. Extras can be used to load external docker images for use by external services.
- Name: The product name of the ISO

- Version: The version of the ISO
- Qualifier: The qualifier of the ISO
- Created Date: The creation date of the ISO on the file system
- Active: Indicates if the registry is currently pointing to the ISO to download images.
- Size: The size of the ISO on the file system.

# show system status

Shows 100% if the minimum set of containers are running for the system to operate.

A system status of 100% does not guarantee the following:

- The system is fully configured through the CLI or Policy Builder.
- All redundant VMs are UP. For example, a worker VM, and a distributor VM.
- Distributor VMs are UP.

To verify a system is healthy and all desired VMs are active, execute the following commands:

- show docker engine
- show system status
- show system diagnostics
- show docker service
- show alerts

## **Syntax**

show system status

## **Command Parameters**

None

## **Command Mode**

**OPERATIONAL** 

## **VNFs**

All

## **Examples**

The following example also shows a sample output:

scheduler# show system status

# show system status debug

Shows if the system is currently configured with debug tools.

### **Syntax**

show system status debug

#### **Command Parameters**

None

## **Command Mode**

**OPERATIONAL** 

#### **VNFs**

All

## **Examples**

The following example also shows a sample output:

```
scheduler# show system status debug
system status debug false
```

#### Where:

• Debug: Indicates if the system is configured to deploy containers with debug tools

# show system status downgrade

Shows if the system is currently downgrading the installed software.

## **Syntax**

There are no arguments for this command.

## **Command Mode**

**OPERATIONAL** 

# **VNFs**

All

# **Examples**

scheduler# show system status downgrade
system status downgrade false

# show system status running

Shows if the system is currently running.

#### **Syntax**

There are no arguments for this command.

#### **Command Mode**

**OPERATIONAL** 

#### **VNFs**

All

# **Examples**

scheduler# show system status running
system status running true

# show system status upgrade

Shows if the system is currently upgrading an installed software.

# **Syntax**

There are no arguments for this command.

## **Command Mode**

**OPERATIONAL** 

## **VNFs**

All

## **Examples**

scheduler# show system status upgrade
system status upgrade false

# statistics bulk file

Defines a new bulk statistics file that the system generates on a regular basis.

# **Syntax**

statistics bulk file name header header query query format format no bulk file name

# **Command Parameters**

# Table 82: Parameter Description

| Command Parameter | Description                                                                                                    |
|-------------------|----------------------------------------------------------------------------------------------------|
| name              | The base name of the bulk statistics file to create. The final file name generated has the following format: <name>-<timestamp in="" seconds="">.csv</timestamp></name>                                                                                                    |
| header            | The exact text of the header to put at the start of all new files.                                                                                                    |
| query             | The Prometheus query to execute to build the bulk statistics. The query format is described in the Prometheus documentation:https://prometheus.io/docs/querying/basics/                                                                                                    |
| format            | The format of the output line. Each time series returned from the query that is executed will pass through the formatting string. Substitution variables appear as \${variable}. The following pre-defined variables exist in addition to the ones returned from Prometheus: |
|                   | • current-value – last value returned                                                                                                    |
|                   | • max-value – max value over last 5 minutes                                                                                                    |
|                   | • avg-value – average value over last 5 minutes                                                                                                    |
|                   | • min-value – minimum value over last 5 minutes                                                                                                    |
|                   | • timestamp – timestamp of when the sample was taken in the following format: yyyy-MM-dd'T'HH:mm:ss'Z'                                                                                                    |

# **Command Mode**

**CONFIG** 

# **VNFs**

# **Command Usage**

Use the bulk file command to define a bulk statistics file that supplements the default bulk statistics files created by the system. The format and queries are user defined.

## **Examples**

The following example creates a bulk file on peer message rates:

```
statistics bulk file peer_tps
query "peer_message_total{remote_peer!=\"\"}"
format ${app_id},${direction},${instance},${local_peer},
${remote_peer},${type},${current-value}
```

# statistics bulk interval

Modifies the timer that the system uses to generate the bulk statistics that are defined via the bulk file command.

## **Syntax**

statistics bulk interval interval no bulk interval

#### **Command Parameters**

#### **Table 83: Parameter Description**

| Command Parameter | Description                                                           |
|-------------------|-----------------------------------------------------------------------|
| interval          | Timer length (in seconds) used to trigger a new bulk statistics file. |

## **Command Mode**

**CONFIG** 

## **VNFs**

All

## **Command Usage**

Use the bulk interval command to control the timer length in triggering a new bulk statistics file.

#### Notes:

- 1. The generation of bulk statistics runs +/- 10 seconds of the interval.
- **2.** The generation of bulk statistics is not synchronized to the minute.
- **3.** The default interval, if not defined, is 300 seconds.

# **Examples**

The following example creates a bulk file every 10 minutes:

```
scheduler(config) # bulk interval 600
```

# statistics detail

Adds a statistics detail for the system to capture.

## **Syntax**

statistics detail query  $category\ name\ query\ query\ format\ scale\ scale$ 

### **Command Parameters**

### **Table 84: Parameter Description**

| Command Parameter | Description                                                                                                    |
|-------------------|----------------------------------------------------------------------------------------------------|
| category          | Category of the statistic.                                                                                                    |
| name              | Name of the statistic.                                                                                                    |
| query             | Prometheus query to execute in order to retrieve the statistics.                                                                                                    |
| format (optional) | Formatting rule for the statistic. The labels from the Prometheus query are substituted using the \${label} format.                                                     |
| scale (optional)  | Scaling factor to take the raw value and scale to by the scale factor. A negative value divides by the scale factor and a positive value multiples by the scale factor. |

## **Command Mode**

**CONFIG** 

# **VNFs**

All

## **Command Usage**

The statistics detail command triggers the application to monitor a given statistic and record it in memory and for reporting using the show statistics detail command. The values are refreshed every 10 seconds.

# **Examples**

```
statistics detail query diameter success-message-tps
  query "sum(rate(diameter_endpoint_request_total{result_code=\"2001\"}[10s])) by
(app_id, message_type)"
```

```
format "${app_id} ${message_type}"
```

# statistics icmp-ping

Creates a probe that tests whether a host is up using ICMP ping.

## **Syntax**

statistics icmp-ping address no statistics icmp-ping address

#### **Command Parameters**

## Table 85: Parameter Description

| Command Parameter | Description                                                                                |
|-------------------|--------------------------------------------------------------------------------------------|
| address           | The address to ping via ICMP. The resultant statistics are stored in the following metric: |
|                   | • probe_success                                                                            |
|                   | • probe_duration_seconds                                                                   |
|                   | • probe_ip_protocol                                                                        |

# **Command Mode**

**CONFIG** 

## **VNFs**

All

## **Command Usage**

Use the statistic icmp-ping command to instruct the monitoring system to ping the given address using the ICMP protocol. The IP address must be reachable via the master, control-a, and control-b hosts.

# **Examples**

The following example creates an ICMP ping test:

scheduler(config)# statistics icmp-ping 10.10.10.10

# statistics summary

Adds a statistics summary for the system to capture.

## **Syntax**

statistics summary query category name query query scale scale

### **Table 86: Parameter Description**

| Command Parameter | Description                                                                                                    |
|-------------------|----------------------------------------------------------------------------------------------------|
| category          | Category of the statistic.                                                                                                    |
| name              | Name of the statistic.                                                                                                    |
| query             | Prometheus query to execute in order to retrieve the statistics.                                                                                                    |
| scale (optional)  | Scaling factor to take the raw value and scale to by the scale factor. A negative value divides by the scale factor and a positive value multiples by the scale factor. |

## **Command Mode**

**CONFIG** 

## **VNFs**

All

## **Command Usage**

The statistics summary command triggers the application to monitor a given statistic and record it in memory and for reporting using the show statistics summary command. The values are refreshed every 10 seconds.

The summary command does not support "group by" operations to show multiple lines from a single query.

## **Examples**

```
statistics summary query diameter tps
  query "sum(rate(diameter_endpoint_request_total{result_code=\"2001\"}[10s]))"
.
```

# **Storage Health Check Service Commands**

# show storage-health-check service

Displays the health check settings. The following are default values:

Interval = 3 seconds

Failover Hold Time = 30 seconds

# **Syntax**

```
enable true failover-hold-time 10 interval 2
```

## storage-health-check service <enable | disable | restart>

enable – Enables storage health check on diameter nodes

disable – Disables storage health check on diameter nodes

restart – Restarts storage health check on diameter nodes. Restart needs to be performed if health check settings are modified after enabling the service.

## **Configuring Storage Health Check Settings**

The following commands can be used to configure storage health check settings.

```
storage-health-check set interval <value in seconds>
storage-health-check set failover-hold-time <value in seconds>
storage-health-check clear interval
```

#### Reset to default.

storage-health-check clear failover-hold-time

Reset to default.

# **Applying Configuration Changes**

If the interval or failover-hold-time is updated after enabling health check service, then the changes does not automatically take effect. The service needs to be restarted for the changes to take effect by using the following command:

```
storage-health-check service restart
```

If the configuration is updated prior to enabling the service, enabling the service applies the latest settings.

storage-health-check service enable

# system abort-downgrade

Stops a downgrade that is in progress.

#### Syntax

There are no arguments for this command.

## **Command Mode**

**OPERATIONAL** 

# **VNFs**

## **Command Usage**

The system abort-downgrade command stops the current rolling downgrade of the system. This command is only available when the system is in the process of downgrading and is not available after the downgrade is complete. Once this command is issued, system upgrade, on page 146 command should be issued to revert this software to the previous version.

# system abort-upgrade

Stops an upgrade that is in progress.

#### **Syntax**

There are no arguments for this command.

#### **Command Mode**

**OPERATIONAL** 

## **VNFs**

All

# **Usage Guidelines**

The system abort-upgrade command stops the current rolling upgrade of the system. This command is only available when the system is in the process of upgrading is not available after the upgrade is complete. Once the command is issued, system downgrade, on page 134 command should be issued to revert this software to the previous version.

# system downgrade

Downgrades the system to a older software version.

### **Syntax**

system downgrade version version [consul-downgrade [true/false] [snapshot name]]

## **Command Mode**

**OPERATIONAL** 

## **VNFs**

All

# **Command Parameters**

# Table 87: Parameter Description

| Command Parameter | Description                                          |
|-------------------|------------------------------------------------------|
| version           | The new software version to install into the system. |

| Command Parameter | Description                                                                                          |
|-------------------|----------------------------------------------------------------------------------------------------|
| consul-downgrade  | consul-downgrade is an optional parameter. For more information , see consul-downgrade, on page 135. |

### consul-downgrade

During upgrade, it takes a snapshot of existing consul data which are yet to be upgraded and saves as <*version-name*> (to which you are upgrading) and upgrade proceeds normally. Post upgrade all consul servers/agents will be upgraded to newer version.

For example, if you are upgrading from 19.5.0.release to 20.x.0.release, snapshot name is 20.x.0.release.

If the value is set as true, following operations are carried out:

- Check if you have provided snapshot-name. If you have not provided the snapshot name, by default, it takes current version as snapshot. You can also provide the snapshot name. To list all the available snapshots, use consul list-snapshots command.
- If snapshot is present, then consul is restored with the snapshot and further downgrade proceeds normally.
- If snapshot is not present, then downgrade does not get started and an error is displayed.
- If you have provided the snapshot-name, then snapshot (if exists) in /data/orchestrator/config/snapshot/ is verified and consul is restored with the given snapshot and downgrade continues.
- In case of no snapshot, an error is displayed.

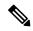

Note

Post rollback, consul data is of state before upgrade if consul downgrade is selected during ISO rollback. Hence, if changes are made to the consul config post upgrade, they are lost and you need to reapply the config changes.

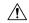

Caution

You cannot restore newer version snapshot on an old consul server.

#### **Example:**

- 1. When upgrading to any new version (for example, from v1 to v2), it takes consul snapshot as /data/orchestrator/config/snapshot-consul/v2.
- 2. During downgrade (for example, from v2 to v1), provide snapshot name in system-downgrade command.
- 3. When upgrading to v3 from v2 (for example, consul version for v1 is 1.0.0, consul version for v2 is 1.5.3 and consul version for v3 is 1.5.3). Upgrade from v1 to v2, snapshot is store as v2; from v2 to v3, snapshot is stored as v3.
- **4.** If you want to downgrade directly from v3 to v1 and you do not provide the snapshot name, by default, it takes the snapshot of v3 and consul version is 1.5.3. The downgrade fails. You must provide the snapshot name in system-downgrade command as v2.

## **Command Usage**

The system downgrade command installs new software on the system using a rolling downgrade approach to minimize service interruption. Care must be taken to ensure that the system downgrade command is used when moving from a higher software version to a lower version of the software. The rolling downgrade upgrades the software modules in startup order. After the command is issued, the CLI disconnects while the CLI software is restarted. The CLI generally becomes available within 30 seconds. Once the CLI becomes available, the status of the upgrade can be monitored using the show scheduling status, on page 117 command.

## **Examples**

system downgrade version 12.9.9-dra.2017-03-03.115.0f485ef

# system disable-debug

Disables debug tools in deployed containers.

### **Syntax**

system disable-debug

#### **Command Parameters**

None

#### **Command Mode**

**OPERATIONAL** 

## **VNFs**

All

# **Command Usage**

Use the system disable-debug command to turn off debugging tools on newly launched containers.

## **Examples**

The following example disables debug tools:

scheduler# system disable-debug

# system disable-external-services

Disables external services that are currently running in the system.

#### **Syntax**

system disable-external-services

None

#### **Command Mode**

**OPERATIONAL** 

#### **VNFs**

All

# **Command Usage**

Use the system disable-external-services to stop all services registered with the scheduling external-service command.

# **Examples**

The following example disables external services:

scheduler# system disable-external-services

# system enable-debug

Enables debug tools in deployed containers.

#### **Syntax**

system enable-debug

## **Command Parameters**

None

## **Command Mode**

**OPERATIONAL** 

## **VNFs**

All

# **Command Usage**

Use the system enable-debug command to turn on debugging tools on newly launched containers.

## **Examples**

The following example enables debug tools:

scheduler# system enable-debug

# system enable-external-services

Enable external registered services.

### **Syntax**

system enable-external-services

#### **Command Parameters**

None

## **Command Mode**

**OPERATIONAL** 

## **VNFs**

All

# **Command Usage**

Use the system enable-external-services command to enable external services that are currently registered with the scheduling external-service command.

# **Examples**

The following example enables external services:

scheduler# system enable-external-services

# system secrets add-secret

Adds a secret to the system.

# **Syntax**

system add-secret path path secret secret

## **Command Mode**

**OPERATIONAL** 

## **VNFs**

## **Table 88: Parameter Description**

| Command Parameter | Description                                |
|-------------------|--------------------------------------------|
| Path              | The identifying path of the secret to add. |
| Secret            | The clear text value of the secret to add. |

## **Command Usage**

The system add-secret command adds a secret to the system. This command is available only if the secrets are open. See show system secrets open, on page 121.

# system secrets remove-secret

Removes a secret from the system.

## **Syntax**

system remove-secret path path

#### **Command Mode**

**OPERATIONAL** 

#### **VNFs**

All

## **Command Parameters**

## Table 89: Parameter Description

| Command Parameter | Description                                   |
|-------------------|-----------------------------------------------|
| Path              | The identifying path of the secret to remove. |

## **Command Usage**

The system remove-secret command removes a secret from the system. This command is available only if the secrets are open. See show system secrets open, on page 121.

# system secrets set-passcode

Overwrites the current passcode that is used to encrypt or decrypt the master key for the secrets.

## **Syntax**

system secrets set-passcode passcode

## **Command Mode**

**OPERATIONAL** 

## **VNFs**

All

## **Command Parameters**

#### **Table 90: Parameter Description**

| Command Parameter | Description                           |
|-------------------|---------------------------------------|
| Passcode          | The new passcode to seal the secrets. |

# **Command Usage**

The system secrets command is used to change the passcode to unlock the secrets stored within the operational database. All secrets are encrypted using a randomly generated master-key that is encrypted/decrypted by the end-user provided passcode. If the passcode is lost, then the secrets currently stored are not recoverable. This command is available only if the secrets are open. See show system secrets open, on page 121.

# system secrets unseal

Unseals the secrets if a non-default passcode is used to seal the secrets.

## **Syntax**

system secrets unseal passcode passcode

## **Command Mode**

**OPERATIONAL** 

# **VNFs**

All

### **Command Parameters**

## **Table 91: Parameter Description**

| Command Parameter | Description                         |
|-------------------|-------------------------------------|
| Passcode          | The passcode to unseal the secrets. |

# **Command Usage**

The system secrets unseal command is used to unlock any stored secrets so that they can be shared with services that require a clear text secret or password. An example of this is a database connection password.

# system software iso stage clean

Remove all downloaded ISOs from the stage directory.

#### **Syntax**

system software iso stage clean

#### **Command Parameters**

None

#### **Command Mode**

**OPERATIONAL** 

#### **VNFs**

All

## **Command Usage**

The system software iso stage clean command removes all files that have been staged in the hosts /data/isos/staged-isos/ directory. This command should be run after an ISO file has been uploaded via the system software iso load command.

# **Examples**

scheduler# system software iso stage clean

# system software iso stage pull

Downloads a software ISO to the stage directory on the host.

### **Syntax**

system software iso stage pull URL

## **Table 92: Parameter Description**

| Command Parameter | Description                                                                                                    |
|-------------------|----------------------------------------------------------------------------------------------------|
| URL               | The URL to download into the hosts /data/isos/staged-isos/ directory. If the URL ends with the zsync suffix, then the zsync command is invoked to retrieve the file. |

# **Command Mode**

OPERATIONAL - Not available via NETCONF/RESTCONF

## **VNFs**

All

## **Command Usage**

Invocation of the command downloads the given URL to the /data/isos/staged-isos/ directory. After invocation of this command, invocation of the show system software iso stage file command shows details of the downloaded file and the system software iso load command loads the file into the system.

## **Examples**

The following example also shows a sample output:

```
scheduler# system software iso stage pull
http://171.70.34.121/microservices/latest/cisco-policy-dra.iso
--2017-05-17 15:08:39-- http://171.70.34.121/microservices
/latest/cisco-policy-dra.iso
Connecting to 171.70.34.121:80... connected.
HTTP request sent, awaiting response... 200 OK
Length: 1153468416 (1.1G) [application/octet-stream]
Saving to: 'cisco-policy-dra.iso'

cisco-policy-dra.iso 4%[=====>
```

# system software iso activate

Activate an existing ISO.

### **Syntax**

 $\begin{tabular}{ll} system software iso activate category [product|extras] name {\it name} version version qualifier \\ \it qualifier \\ \end{tabular}$ 

## Table 93: Parameter Description

| Command Parameter | Description                                                                                                    |
|-------------------|----------------------------------------------------------------------------------------------------|
| Category          | The category to load the ISO. Either product or extras can be selected. The extras category represents a docker registry that contains external (non-product) docker images. |
| Name              | The product name of the ISO to activate.                                                                                                    |
| Version           | The version of the ISO to activate                                                                                                    |
| Qualifier         | The qualifier of the ISO to activate                                                                                                    |

## **Command Mode**

**OPERATIONAL** 

## **VNFs**

All

# **Command Usage**

The system software iso activate command triggers the system to restart the local docker registry to point to the given ISO. This command should be run before upgrading or downgrading the software.

# **Examples**

The following example loads and activates a product ISO:

scheduler# system software iso activate category product name cisco-policy-dra version 12.9.9 qualifier dra.2017-05-17.441.6968d89

# system software iso delete

Deletes an existing ISO.

## **Syntax**

 ${\tt system \ software \ iso \ delete \ category \ [product|extras] \ name \ name \ version \ version \ qualifier \ qualifier$ 

## **Table 94: Parameter Description**

| Command Parameter | Description                                                                                                    |
|-------------------|----------------------------------------------------------------------------------------------------|
| Category          | The category to load the ISO. Either product or extras can be selected. The extras category represents a docker registry that contains external (non-product) docker images. |
| Name              | The product name of the ISO to delete.                                                                                                    |
| Version           | The version of the ISO to delete                                                                                                    |
| Qualifier         | The qualifier of the ISO to delete                                                                                                    |

## **Command Mode**

**OPERATIONAL** 

## **VNFs**

All

# **Command Usage**

The system software iso delete command triggers the system to remove the ISO. This command can only be run on non-active ISOs.

# **Examples**

The following example deletes an ISO:

scheduler# system software iso delete category product name cisco-policy-dra version 12.9.9 qualifier dra.2017-05-17.441.6968d89

# system software iso load

Load a new ISO into the system.

## **Syntax**

system software iso load category [product|extras] file filename activate [true|false]

## Table 95: Parameter Description

| Command Parameter | Description                                                                                                    |
|-------------------|----------------------------------------------------------------------------------------------------|
| Category          | The category to load the ISO. Either product or extras can be selected. The extras category represents a docker registry that contains external (non-product) docker images. |
| Filename          | The filename of the ISO to load.                                                                                                    |
| Activate          | Indicates whether the system should switch the internal docker registry to point to the new ISO.                                                                             |

## **Command Mode**

**OPERATIONAL** 

## **VNFs**

All

# **Command Usage**

The system software iso load command triggers unpacking of the staged ISO into a permanent location on the host. This command is executed before a system upgrade command can be executed.

# **Examples**

The following example loads and activates an ISO:

scheduler# system software iso load category product file cisco-policy-dra.iso activate true

# system start

Starts all the services on a system that has been currently stopped.

## **Syntax**

There are no arguments for this command.

## **Command Mode**

**OPERATIONAL** 

## **VNFs**

**Usage Guidelines** 

The system start command performs a controlled startup of the system by starting all the services in a rolling fashion taking into account various service dependencies.

# system stop

Stops all the services on the system (excluding the CLI, NETCONF, and RESTCONF service).

#### **Syntax**

There are no arguments for this command.

## **Command Mode**

**OPERATIONAL** 

#### **VNFs**

All

## **Command Usage**

The system stop commands performs a controlled shutdown of the system by stopping all the services in the reverse order of start-up.

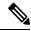

Note

For ephemeral databases (such as session), all data is lost on a system stop command.

# system upgrade

Upgrades the system to a new software version.

The option database-upgrade-parallel enables parallel upgrade of database nodes. This option is provided to reduce the upgrade time without impacting the availability of DB cluster.

#### **Syntax**

```
system upgrade version <version>
system upgrade version <version> database-upgrade-parallel <true/false>
```

## **Command Mode**

**OPERATIONAL** 

## **VNFs**

### **Table 96: Parameter Description**

| Command Parameter | Description                                          |
|-------------------|------------------------------------------------------|
| version           | The new software version to install into the system. |

## **Command Usage**

The system upgrade command installs new software on the system using a rolling upgrade approach to minimize service interruption. Care must be taken to ensure that upgrade command is used when moving from a lower software version to a higher version of the software. The rolling upgrade upgrades the software modules in reverse start-up order. After the command is issued, the CLI disconnects while the CLI software is restarted. The CLI generally become available within 30 seconds. Once the CLI becomes available, the status of the upgrade can be monitored using the show scheduling status command.

## **Examples**

To trigger an upgrade as usual. Mongo nodes goes sequential upgrade.

system upgrade version 12.9.9-dra.2017-03-03.115.0f485ef

To trigger a parallel upgrade for mongo-nodes.

system upgrade version 19.5.0 database-upgrade-parallel true

# vip-failover

Used to move the VIP between directors/distributors.

## **Syntax**

vip-failover <vip-name> <current-vip-host-vm> <vip-ip> <vip-tracking-service> [ timeout ]

## **Command Parameters**

# Table 97: Parameter Description

| Command Parameter    | Description                                                              |
|----------------------|--------------------------------------------------------------------------|
| vip-name             | The VIP name.                                                            |
| current-vip-host-vm  | The hostname where the VIP is present.                                   |
| vip-ip               | The floating IP of the VIP.                                              |
| vip-tracking-service | The tracking service of the VIP in the format "Service-ip:Service-port". |
| timeout              | The optional timeout value in seconds.                                   |

## **Command Mode**

**OPERATIONAL** 

## **VNFs**

DRA

# **Command Usage**

Use this command to move the VIP between director or distributor.

# **Examples**

The following example moves the VIP between director or distributor.

network vip-failover testvip an-dra-director-0 10.225.115.253 10.225.115.253-3868 VIP failover completed successfully